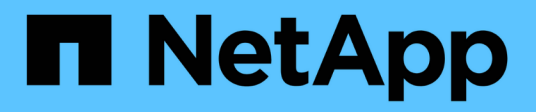

## **Konfigurationsleitfaden für SAP HANA auf FAS-Systemen mit FCP**

NetApp Solutions SAP

NetApp September 11, 2024

This PDF was generated from https://docs.netapp.com/de-de/netapp-solutionssap/bp/saphana\_fas\_fc\_introduction.html on September 11, 2024. Always check docs.netapp.com for the latest.

# **Inhalt**

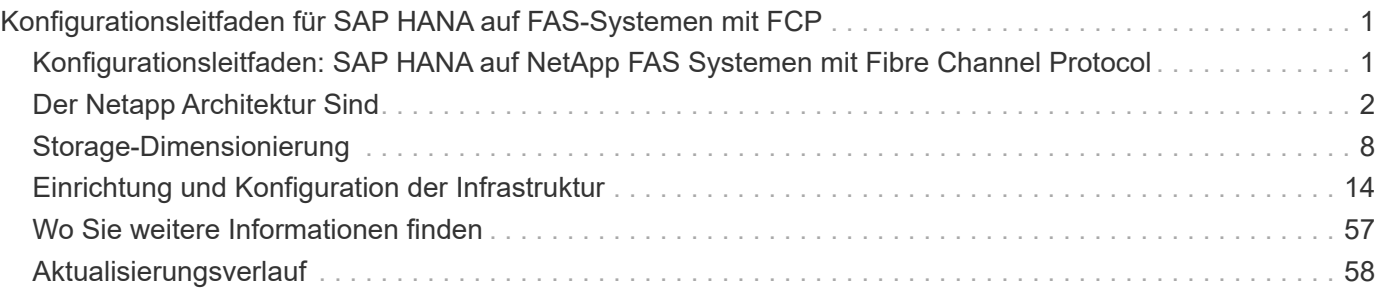

## <span id="page-2-0"></span>**Konfigurationsleitfaden für SAP HANA auf FAS-Systemen mit FCP**

## <span id="page-2-1"></span>**Konfigurationsleitfaden: SAP HANA auf NetApp FAS Systemen mit Fibre Channel Protocol**

Marco Schoen, NetApp

Die NetApp FAS Produktfamilie wurde für die Verwendung mit SAP HANA in TDI Projekten zertifiziert. Die zertifizierte Enterprise Storage-Plattform zeichnet sich durch das NetApp ONTAP Betriebssystem aus.

Die Zertifizierung gilt für folgende Modelle:

• FAS2750, FAS2820, FAS8300, FAS8700, FAS9500

Eine vollständige Liste der zertifizierten NetApp Storage-Lösungen für SAP HANA finden Sie unter ["Zertifiziertes und unterstütztes SAP HANA-Hardwaresverzeichnis".](https://www.sap.com/dmc/exp/2014-09-02-hana-hardware/enEN/#/solutions?filters=v:deCertified;ve:13)

In diesem Dokument werden die FAS-Konfigurationen beschrieben, die das Fibre Channel Protocol (FCP) verwenden.

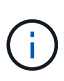

Die in diesem Dokument beschriebene Konfiguration ist erforderlich, um die erforderlichen SAP HANA KPIs und die beste Performance für SAP HANA zu erreichen. Wenn Sie Einstellungen oder Funktionen ändern, die nicht in diesem Dokument aufgeführt sind, kann dies zu einer Performance-Verschlechterung oder zu einem unerwarteten Verhalten führen. Diese Einstellungen sollten nur nach Rat des NetApp Supports vorgenommen werden.

Die Konfigurationsleitfäden für FAS Systeme mit NFS und NetApp AFF Systemen können über die folgenden Links gefunden werden:

- ["Technischer Bericht: SAP HANA on NetApp AFF Systems with Fibre Channel Protocol"](https://docs.netapp.com/us-en/netapp-solutions-sap/bp/saphana_aff_fc_introduction.html)
- ["Technischer Bericht: SAP HANA on NetApp FAS Systems with NFS"](https://docs.netapp.com/us-en/netapp-solutions-sap/bp/saphana-fas-nfs_introduction.html)
- ["Technischer Bericht: SAP HANA on NetApp AFF Systems with NFS"](https://docs.netapp.com/us-en/netapp-solutions-sap/bp/saphana_aff_nfs_introduction.html)

In einer SAP HANA Umgebung mit mehreren Hosts wird der standardmäßige SAP HANA-Storage-Connector verwendet, um im Falle eines Failover des SAP HANA-Hosts zu Fechten. In den entsprechenden SAP-Hinweisen finden Sie die Konfigurationsrichtlinien für das Betriebssystem und die HANA-spezifischen Linux-Kernel-Abhängigkeiten. Weitere Informationen finden Sie unter ["SAP Note 2235581 – von SAP HANA](https://launchpad.support.sap.com/) [unterstützte Betriebssysteme"](https://launchpad.support.sap.com/).

### **SAP HANA Tailored Datacenter Integration**

NetApp FAS Storage Controller sind im SAP HANA Tailored Datacenter Integration-Programm (TDI) unter Verwendung der NFS-Protokolle (NAS) und Fibre Channel (SAN) zertifiziert. Sie können in beliebigen SAP HANA-Szenarien wie SAP Business Suite on HANA, S/4HANA, BW/4HANA oder SAP Business Warehouse on HANA in Konfigurationen mit einem Host oder mehreren Hosts implementiert werden. Alle Server, die für den Einsatz mit SAP HANA zertifiziert sind, können mit der zertifizierten Storage-Lösung kombiniert werden. In der folgenden Abbildung finden Sie eine Übersicht über die Architektur.

[Saphana FAS fc-Bild1] | *saphana\_fas\_fc\_image1.png*

Weitere Informationen zu den Voraussetzungen und Empfehlungen für produktive SAP HANA-Systeme finden Sie in der folgenden Ressource:

• ["SAP HANA Tailored Data Center Integration Häufig gestellte Fragen"](http://go.sap.com/documents/2016/05/e8705aae-717c-0010-82c7-eda71af511fa.html)

## **SAP HANA mit VMware vSphere**

Für die Verbindung von Storage mit Virtual Machines (VMs) gibt es verschiedene Optionen. Der bevorzugte Modus ist die direkte Verbindung der Storage Volumes mit NFS vom Gastbetriebssystem. Diese Option wird in beschrieben ["Technischer Bericht: SAP HANA on NetApp AFF Systems with NFS".](https://docs.netapp.com/us-en/netapp-solutions_main/ent-apps-db/saphana_aff_nfs_introduction.html)

Auch Raw Device Mapping (RDM), FCP Datastores oder VVOL Datastores mit FCP werden unterstützt. Bei beiden Datastore-Optionen muss für produktive Anwendungsfälle nur eine SAP HANA Daten oder ein Protokoll-Volume im Datastore gespeichert werden. Darüber hinaus können Snapshot-basiertes Backup und Recovery, das von SnapCenter orchestriert wurde, und hierauf basierende Lösungen, wie z. B. Klonen von SAP Systemen, nicht implementiert werden.

Weitere Informationen zur Verwendung von vSphere mit SAP HANA finden Sie unter den folgenden Links:

- ["SAP HANA on VMware vSphere Virtualization Community Wiki"](https://wiki.scn.sap.com/wiki/display/VIRTUALIZATION/SAP+HANA+on+VMware+vSphere)
- ["Best Practices and Reference Architecture Guide für SAP HANA auf VMware vSphere"](https://core.vmware.com/resource/sap-hana-vmware-vsphere-best-practices-and-reference-architecture-guide#introduction)
- ["2161991 Konfigurationsrichtlinien für VMware vSphere SAP ONE Support Launchpad \(Anmeldung](https://launchpad.support.sap.com/) [erforderlich\)"](https://launchpad.support.sap.com/)

## <span id="page-3-0"></span>**Der Netapp Architektur Sind**

SAP HANA-Hosts sind über eine redundante FCP-Infrastruktur und Multipathing-Software mit den Storage Controllern verbunden. Eine redundante FCP Switch-Infrastruktur ist erforderlich, um eine fehlertolerante SAP HANA Host-zu-Storage-Konnektivität bei Ausfall von Switch oder Host Bus Adapter (HBA) bereitzustellen. Ein entsprechendes Zoning muss am Switch konfiguriert werden, damit alle HANA Hosts die erforderlichen LUNs auf den Storage Controllern erreichen können.

Auf der Storage-Ebene können verschiedene Modelle der FAS Produktfamilie verwendet werden. Die maximale Anzahl an an mit dem Storage verbundenen SAP HANA-Hosts wird durch die Performance-Anforderungen von SAP HANA definiert. Die Anzahl der benötigten Platten-Shelves richtet sich nach den Kapazitäts- und Performance-Anforderungen der SAP HANA-Systeme.

Die folgende Abbildung zeigt eine Beispielkonfiguration mit acht SAP HANA-Hosts, die an ein Storage HA-Paar angeschlossen sind.

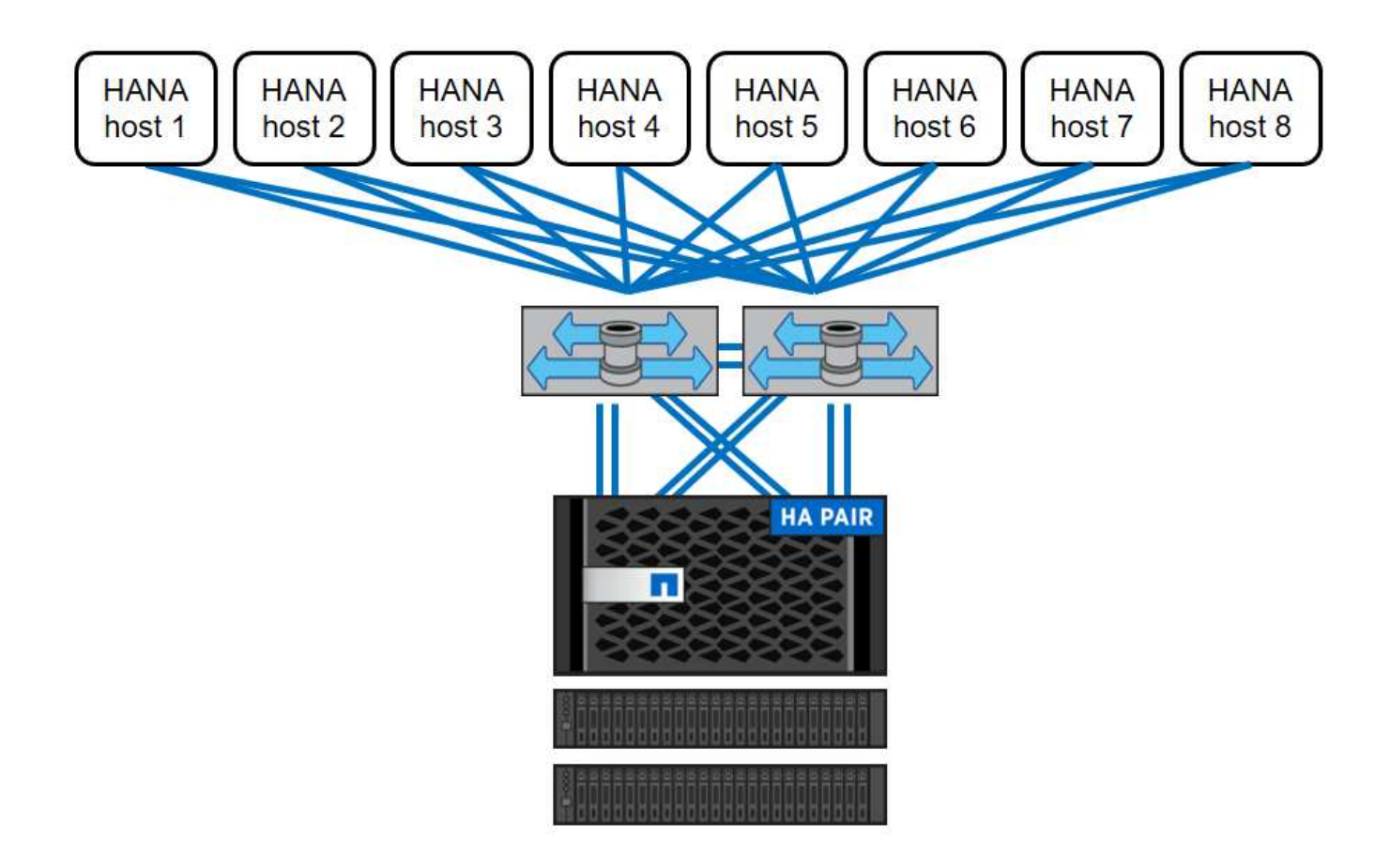

Diese Architektur lässt sich in zwei Dimensionen skalieren:

- Durch das Anschließen zusätzlicher SAP HANA-Hosts und Festplattenkapazität an den Storage, sofern die Storage-Controller bei der neuen Last genügend Performance bieten können, um wichtige Performance-Kennzahlen (KPIs) zu erfüllen.
- Durch Hinzufügen weiterer Storage-Systeme und Festplattenkapazität für die zusätzlichen SAP HANA-Hosts

Die folgende Abbildung zeigt ein Konfigurationsbeispiel, in dem mehr SAP HANA-Hosts mit den Storage-Controllern verbunden sind. In diesem Beispiel sind mehr Platten-Shelves erforderlich, um die Kapazitäts- und Performance-Anforderungen der 16 SAP HANA-Hosts zu erfüllen. Abhängig von den Anforderungen an den Gesamtdurchsatz müssen die Storage Controller um zusätzliche FC-Verbindungen erweitert werden.

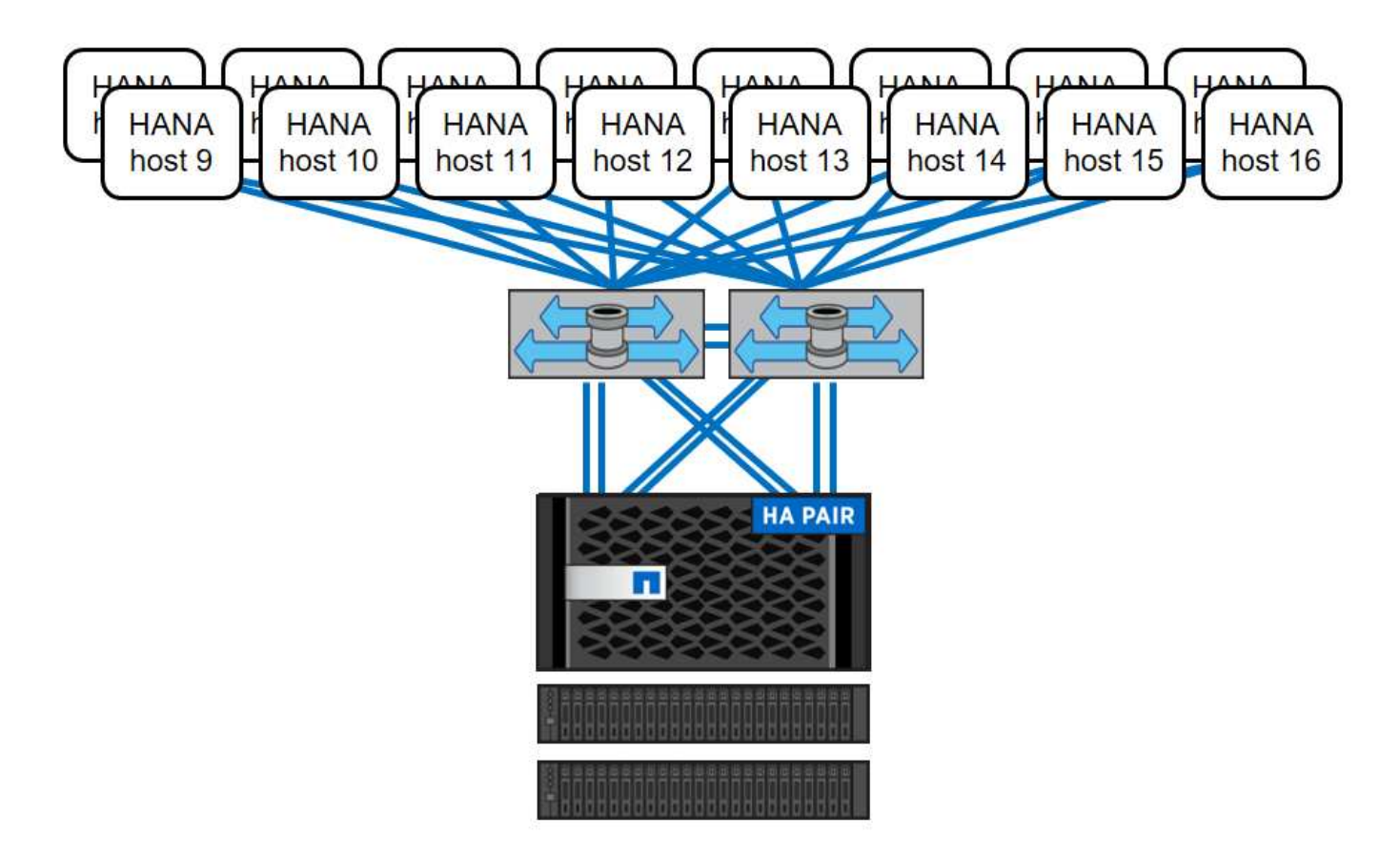

Unabhängig vom implementierten FAS Storage-Modell lässt sich die SAP HANA Landschaft auch durch Hinzufügen weiterer Storage-Controller skalieren, wie in der folgenden Abbildung dargestellt.

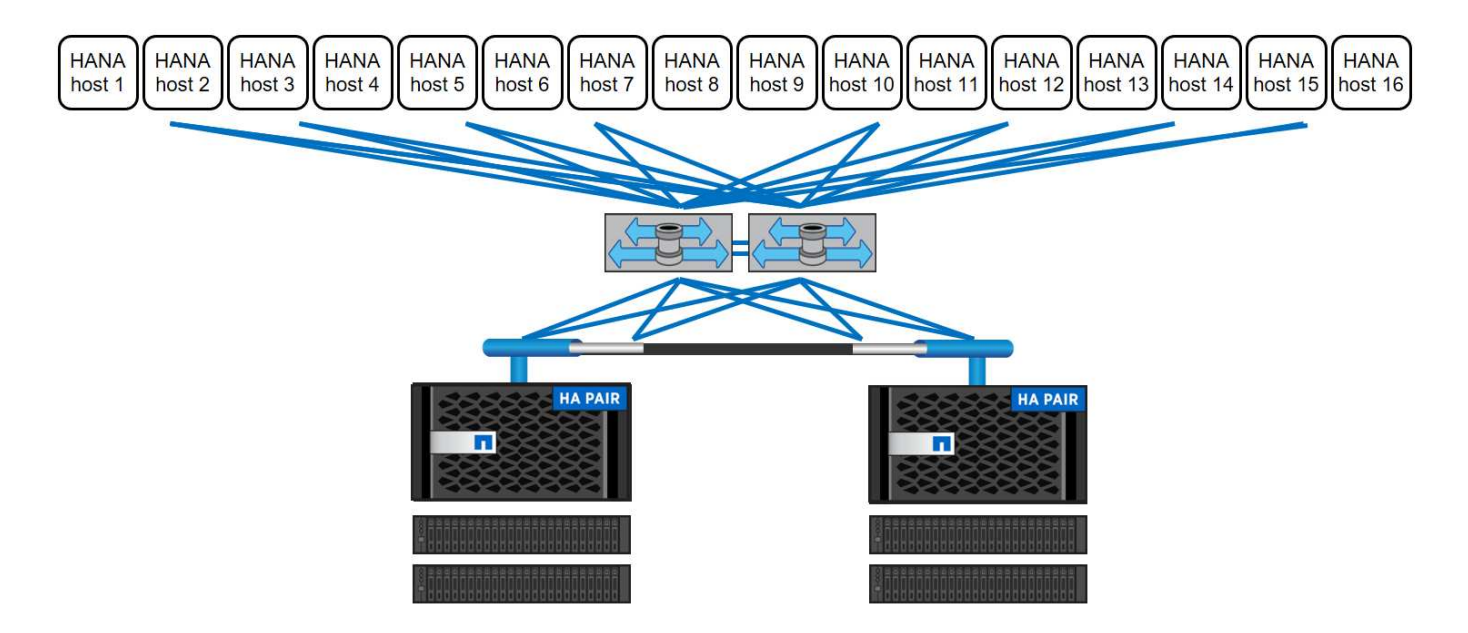

## **SAP HANA Backup**

Die NetApp ONTAP Software bietet einen integrierten Mechanismus für das Backup von SAP HANA Datenbanken. Storage-basiertes Snapshot Backup ist eine vollständig unterstützte und integrierte Backup-Lösung, die für SAP HANA Single-Container-Systeme und SAP HANA MDC-Einzelmandanten-Systeme verfügbar ist.

Storage-basierte Snapshot Backups werden mithilfe des NetApp SnapCenter Plug-ins für SAP HANA implementiert, das über die von der SAP HANA Datenbank bereitgestellten Schnittstellen konsistente Storagebasierte Snapshot Backups ermöglicht. SnapCenter registriert die Snapshot-Backups im SAP HANA Backup-Katalog, damit die Backups im SAP HANA Studio sichtbar sind und für Restore- und Recovery-Vorgänge ausgewählt werden können.

Mit der NetApp SnapVault Software können die auf dem Primärspeicher erstellten Snapshot Kopien auf dem sekundären Backup-Storage repliziert werden, der von SnapCenter gesteuert wird. Für Backups auf dem primären Storage und für Backups auf dem sekundären Storage können unterschiedliche Richtlinien zur Backup-Aufbewahrung definiert werden. Das SnapCenter Plug-in für SAP HANA Database managt die Aufbewahrung von auf Snapshot Kopien basierenden Daten-Backups und Log-Backups, einschließlich der allgemeinen Ordnung des Backup-Katalogs. Das SnapCenter Plug-in für SAP HANA Database ermöglicht darüber hinaus die Überprüfung der Blockintegrität der SAP HANA Datenbank durch ein dateibasiertes Backup.

Die Datenbankprotokolle können mithilfe eines NFS-Mount-Speichers direkt auf dem sekundären Storage gesichert werden, wie in der folgenden Abbildung dargestellt.

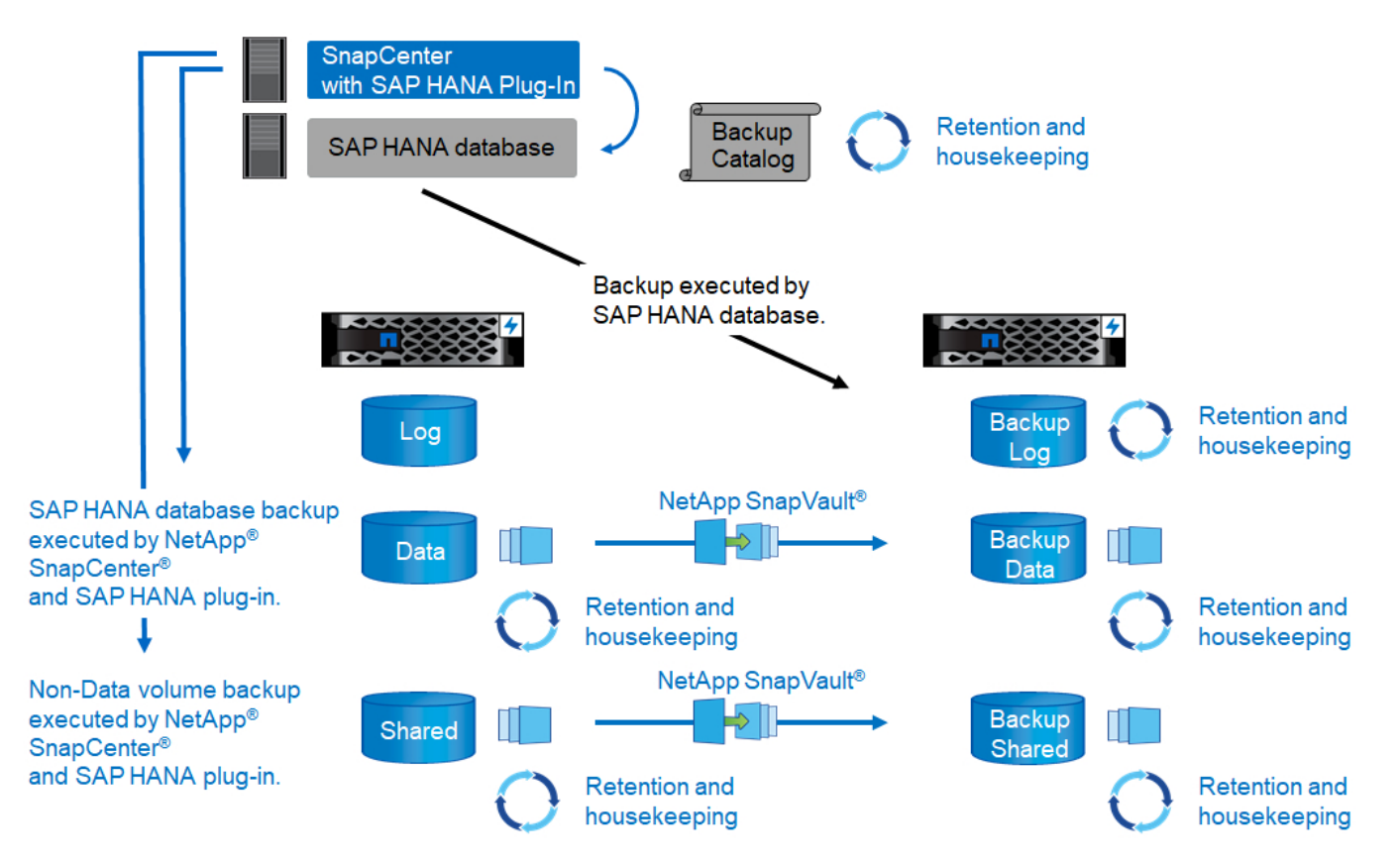

Storage-basierte Snapshot Backups bieten im Vergleich zu dateibasierten Backups entscheidende Vorteile. Zu diesen Vorteilen zählen unter anderem:

- Schnelleres Backup (wenige Minuten)
- Schnellere Restores auf Storage-Ebene (wenige Minuten)
- Keine Auswirkungen auf die Performance des SAP HANA Datenbank-Hosts, Netzwerks oder Storage während des Backups
- Platzsparende und bandbreiteneffiziente Replizierung auf Basis von Blockänderungen auf sekundärem Storage

Weitere Informationen zur Backup- und Recovery-Lösung SAP HANA mit SnapCenter finden Sie unter ["TR-](https://docs.netapp.com/us-en/netapp-solutions-sap/backup/saphana-br-scs-overview.html)

## **Disaster Recovery für SAP HANA**

SAP HANA Disaster Recovery kann mithilfe von SAP-Systemreplizierung oder auf der Storage-Ebene mithilfe von Storage-Replizierungstechnologien auf der Datenbankebene durchgeführt werden. Der folgende Abschnitt bietet einen Überblick über Disaster-Recovery-Lösungen basierend auf der Storage-Replizierung.

Weitere Informationen zur Disaster-Recovery-Lösung SAP HANA mit SnapCenter finden Sie unter ["TR-4646:](https://docs.netapp.com/us-en/netapp-solutions-sap/backup/saphana-dr-sr_pdf_link.html) [SAP HANA Disaster Recovery with Storage Replication".](https://docs.netapp.com/us-en/netapp-solutions-sap/backup/saphana-dr-sr_pdf_link.html)

#### **Storage-Replizierung basierend auf SnapMirror**

Die folgende Abbildung zeigt eine Disaster-Recovery-Lösung für drei Standorte, die synchrone SnapMirror Replizierung zum lokalen DR-Datacenter und asynchrone SnapMirror zur Replizierung von Daten an das Remote-DR-Datacenter verwendet.

Die Datenreplizierung mit synchronem SnapMirror sorgt für einen RPO von null. Die Entfernung zwischen dem primären und dem lokalen DR-Datacenter ist auf etwa 100 km beschränkt.

Der Schutz vor Ausfällen des primären und lokalen DR-Standorts wird durch Replizieren der Daten zu einem dritten Remote-DR-Datacenter mithilfe von asynchronem SnapMirror durchgeführt. Der RPO hängt von der Häufigkeit der Replizierungs-Updates und der Übertragungsgeschwindigkeit ab. Theoretisch ist die Entfernung unbegrenzt, aber die Obergrenze hängt von der zu übertragenden Datenmenge und der zwischen den Rechenzentren verfügbaren Verbindung ab. Typische RPO-Werte liegen im Bereich von 30 Minuten bis mehreren Stunden.

Das RTO für beide Replizierungsmethoden hängt in erster Linie von der Zeit ab, die zum Starten der HANA-Datenbank am DR-Standort und zum Laden der Daten in den Speicher erforderlich ist. Mit der Annahme, dass die Daten mit einem Durchsatz von 1000 MBit/s gelesen werden, dass das Laden von 1 TB Daten ungefähr 18 Minuten dauert.

Die Server an den DR-Standorten können im normalen Betrieb als Entwicklungs- und Testsysteme genutzt werden. Bei einem Ausfall müssten die Entwicklungs- und Testsysteme heruntergefahren und als DR-Produktionsserver gestartet werden.

Beide Replizierungsmethoden ermöglichen die Durchführung von DR-Workflow-Tests ohne Auswirkungen auf RPO und RTO. FlexClone Volumes werden auf dem Storage erstellt und an die DR-Testserver angeschlossen.

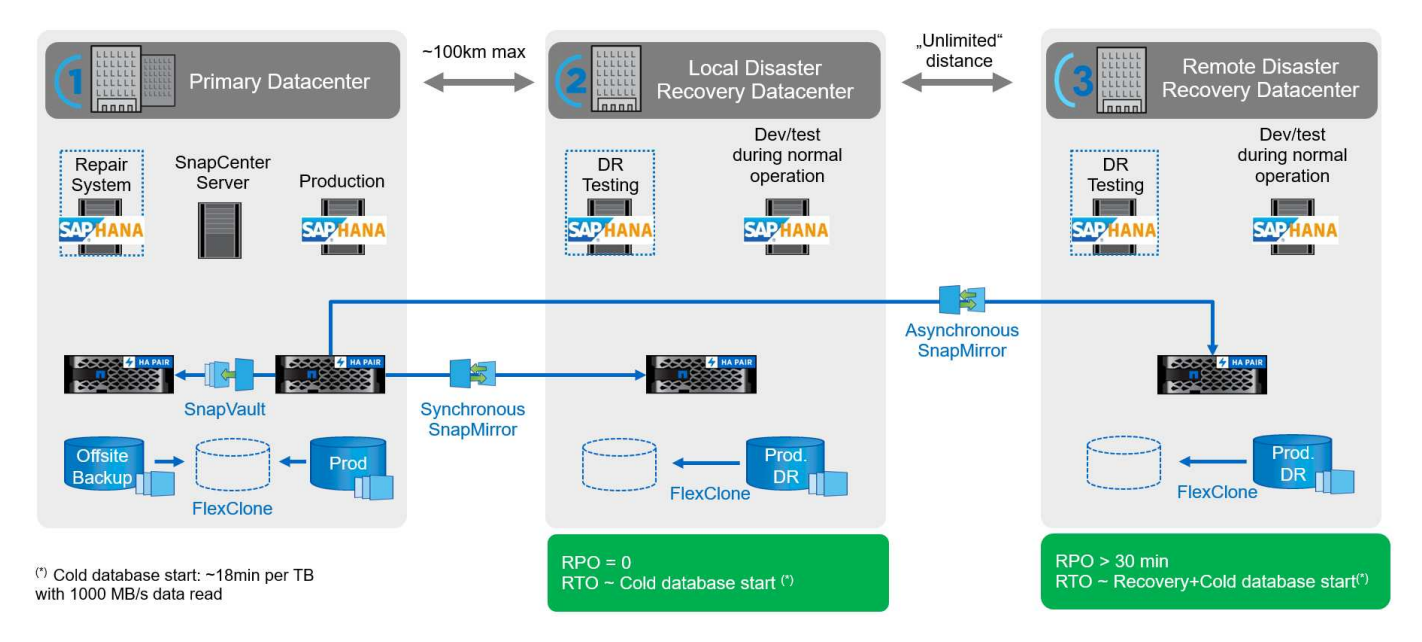

Die synchrone Replizierung bietet den StrictSync-Modus. Wenn der Schreibvorgang auf den sekundären Storage aus irgendeinem Grund nicht abgeschlossen wird, fällt der Applikations-I/O aus. Dadurch wird sichergestellt, dass die primären und sekundären Storage-Systeme identisch sind. Der Applikations-I/O zum primären Volume wird erst wieder fortgesetzt, nachdem die SnapMirror-Beziehung zum InSync-Status zurückkehrt. Falls der Primär-Storage ausfällt, kann der Applikations-I/O nach dem Failover ohne Datenverlust auf dem sekundären Storage fortgesetzt werden. Im StrictSync-Modus ist der RPO immer Null.

#### **Storage-Replizierung basierend auf NetApp MetroCluster**

Die folgende Abbildung bietet einen allgemeinen Überblick über die Lösung. Der Storage Cluster an jedem Standort sorgt für lokale Hochverfügbarkeit und wird für Produktions-Workloads verwendet. Die Daten an jedem Standort werden synchron zum anderen Standort repliziert und sind im Fall eines Disaster Failovers verfügbar.

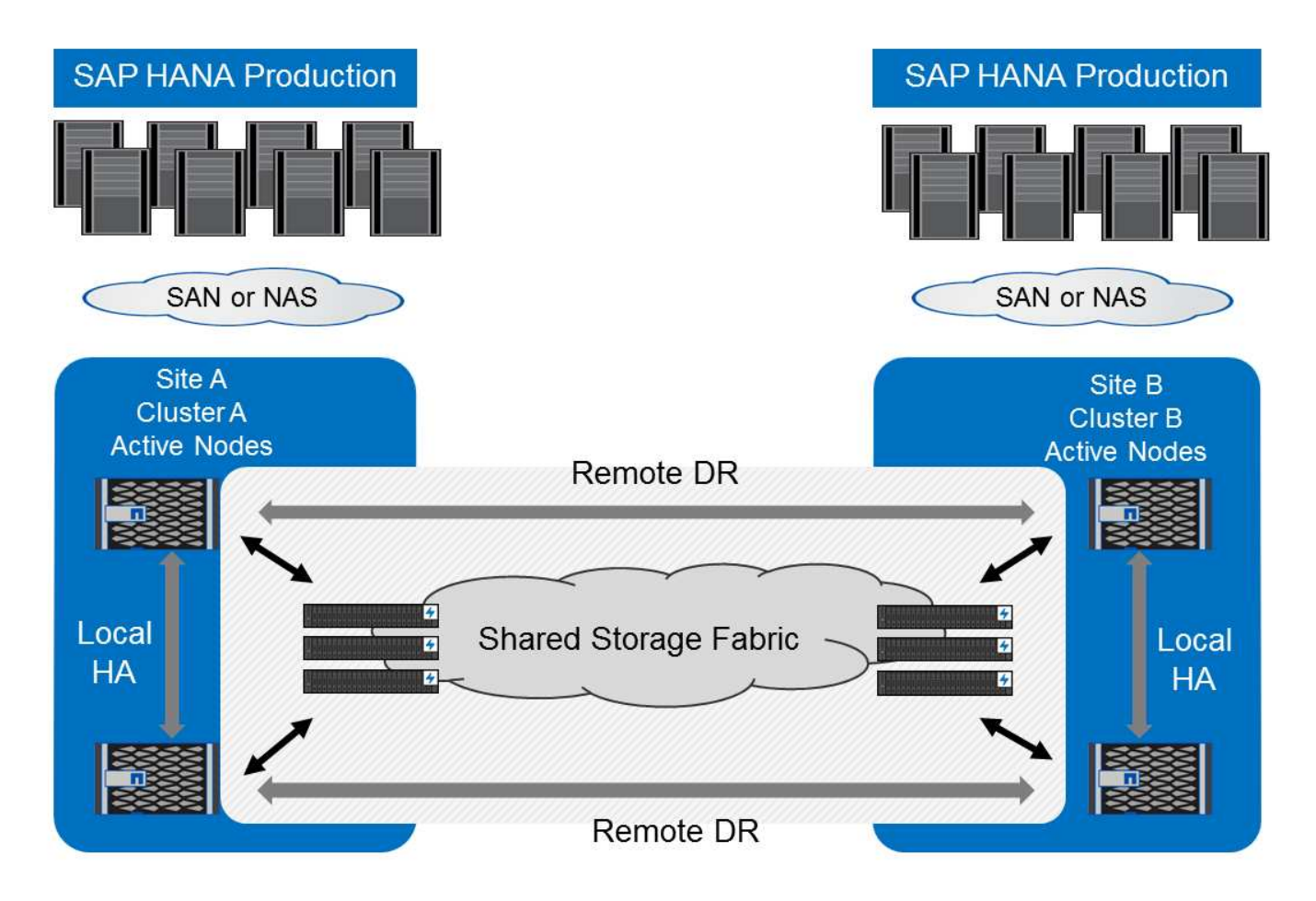

## <span id="page-9-0"></span>**Storage-Dimensionierung**

Der folgende Abschnitt bietet einen Überblick über die Performance- und Kapazitätsüberlegungen für die Dimensionierung eines Storage-Systems für SAP HANA.

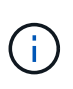

Wenden Sie sich an Ihren Vertriebsmitarbeiter von NetApp oder einen NetApp Partner, um den Prozess der Storage-Größenbemessung zu unterstützen und eine passende Storage-Umgebung zu erstellen.

## **Überlegungen zur Performance**

SAP hat eine statische Reihe von Storage-KPIs definiert. Diese KPIs sind für alle produktiven SAP HANA-Umgebungen gültig, unabhängig von der Speichergröße der Datenbank-Hosts und der Anwendungen, die die SAP HANA-Datenbank nutzen. Diese KPIs gelten für Single-Host-, mehrere Hosts-, Business Suite on HANA-, Business Warehouse on HANA-, S/4HANA- und BW/4HANA-Umgebungen. Daher hängt der aktuelle Ansatz zur Performance-Dimensionierung nur von der Anzahl aktiver SAP HANA-Hosts ab, die an das Storage-System angeschlossen sind.

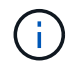

Storage-Performance-KPIs sind nur für produktive SAP HANA Systeme erforderlich.

SAP liefert ein Performance-Testtool, das zur Validierung der Storage-Performance für an den Storage angeschlossene aktive SAP HANA Hosts verwendet werden muss.

NetApp hat die maximale Anzahl an SAP HANA Hosts getestet und vordefiniert, die an ein bestimmtes Storage-Modell angeschlossen werden können, während gleichzeitig die erforderlichen Storage-KPIs von SAP für produktionsbasierte SAP HANA Systeme erfüllt werden.

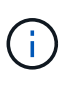

Die Storage Controller der zertifizierten FAS Produktfamilie können auch für SAP HANA mit anderen Festplattentypen oder Back-End-Lösungen verwendet werden, sofern sie von NetApp unterstützt werden und die Performance-KPIs von SAP HANA TDI erfüllen. Beispiele dafür sind NetApp Storage Encryption (NSE) und NetApp FlexArray Technologien.

In diesem Dokument wird die Festplattengröße für SAS-Festplatten und Solid-State-Laufwerke beschrieben.

#### **Festplatten**

Um die Storage-Performance-KPIs von SAP zu erfüllen, sind mindestens 10 Datenfestplatten (SAS mit 10.000 U/min) pro SAP HANA-Node erforderlich.

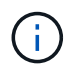

Diese Berechnung erfolgt unabhängig vom verwendeten Storage Controller und Platten-Shelf.

#### **Solid State Drives**

Bei Solid State-Laufwerken (SSDs) wird die Anzahl der Datenfestplatten durch den Durchsatz der SAS-Verbindung von den Storage-Controllern zum SSD-Shelf bestimmt.

Mit dem SAP Performance-Testtool wurde die maximale Anzahl an SAP HANA Hosts ermittelt, die in einem Platten-Shelf ausgeführt werden können und die Mindestanzahl der pro SAP HANA Host benötigten SSDs erforderlich ist.

- Das 12-GB-SAS-Festplatten-Shelf (DS224C) mit 24 SSDs unterstützt bis zu 14 SAP HANA-Hosts, wenn das Festplatten-Shelf mit 12 GB verbunden ist.
- Das 6 Gbit SAS-Platten-Shelf (DS2246) mit 24 SSDs unterstützt bis zu 4 SAP HANA Hosts.

Die SSDs und SAP HANA-Hosts müssen auf beide Storage-Controller verteilt sein.

In der folgenden Tabelle ist die unterstützte Anzahl von SAP HANA-Hosts pro Festplatten-Shelf zusammengefasst.

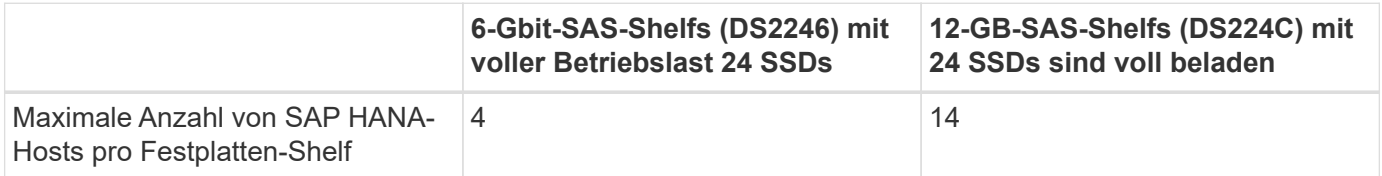

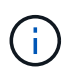

Diese Berechnung erfolgt unabhängig vom eingesetzten Storage Controller. Durch das Hinzufügen weiterer Platten-Shelves wird nicht die maximale Anzahl von SAP HANA-Hosts erhöht, die ein Storage-Controller unterstützen kann.

#### **Heterogenen Workloads**

SAP HANA und andere Applikations-Workloads werden auf demselben Storage Controller oder im selben Storage-Aggregat unterstützt. Es ist jedoch eine NetApp Best Practice, SAP HANA-Workloads von allen anderen Applikations-Workloads zu trennen.

SAP HANA-Workloads und andere Applikations-Workloads können entweder auf demselben Storage-Controller oder demselben Aggregat implementiert werden. Ist dies der Fall, müssen Sie sicherstellen, dass für

SAP HANA in der Umgebung mit heterogenen Workloads immer genug Performance verfügbar ist. NetApp empfiehlt zudem, Parameter der Quality of Service (QoS) zu verwenden, um die Auswirkungen anderer Applikationen auf SAP HANA Applikationen zu regulieren.

Mit dem SAP HCMT-Testtool muss überprüft werden, ob weitere SAP HANA Hosts auf einem Storage Controller ausgeführt werden können, der bereits für andere Workloads verwendet wird. SAP Applikations-Server können jedoch sicher auf demselben Storage-Controller platziert und aggregiert werden wie die SAP HANA Datenbanken.

## **Überlegungen zur Kapazität**

Eine detaillierte Beschreibung der Kapazitätsanforderungen für SAP HANA ist im ["SAP-Hinweis 1900823"](https://launchpad.support.sap.com/#/notes/1900823) Whitepaper:

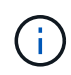

Das Kapazitätsdimensionieren der gesamten SAP Landschaft mit mehreren SAP HANA Systemen muss mithilfe von SAP HANA Storage-Größenanpassungs-Tools von NetApp ermittelt werden. Wenden Sie sich an NetApp oder Ihren Ansprechpartner bei NetApp Partnern, um den Prozess der Storage-Größenbemessung für eine ausreichend dimensionierte Storage-Umgebung zu validieren.

### **Konfiguration des Performance-Testtool**

Ab SAP HANA 1.0 SPS10 führte SAP Parameter ein, um das I/O-Verhalten anzupassen und die Datenbank für das verwendete Datei- und Speichersystem zu optimieren. Diese Parameter müssen auch für das Performance-Test-Tool aus SAP (fsperf) gesetzt werden, wenn die Speicherleistung mit dem SAP-Testwerkzeug getestet wird.

Die Performance-Tests wurden von NetApp durchgeführt, um die optimalen Werte zu definieren. In der folgenden Tabelle sind die Parameter aufgeführt, die in der Konfigurationsdatei des SAP-Testwerkzeugs festgelegt werden müssen.

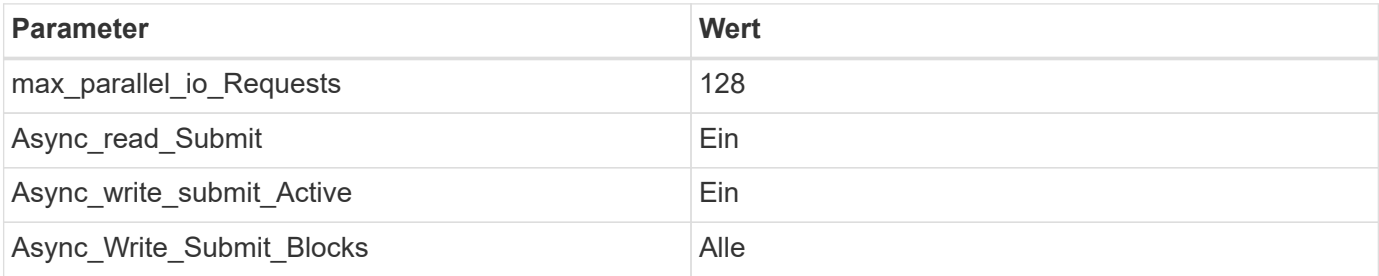

Weitere Informationen zur Konfiguration von SAP-Testtool finden Sie unter ["SAP-Hinweis 1943937"](https://service.sap.com/sap/support/notes/1943937) Für HWCCT (SAP HANA 1.0) und ["SAP-Hinweis 2493172"](https://launchpad.support.sap.com/) FÜR HCMT/HCOT (SAP HANA 2.0).

Das folgende Beispiel zeigt, wie Variablen für den HCMT/HCOT-Ausführungsplan festgelegt werden können.

```
…{
           "Comment": "Log Volume: Controls whether read requests are
submitted asynchronously, default is 'on'",
           "Name": "LogAsyncReadSubmit",
           "Value": "on",
           "Request": "false"
        },
```

```
  {
           "Comment": "Data Volume: Controls whether read requests are
submitted asynchronously, default is 'on'",
           "Name": "DataAsyncReadSubmit",
           "Value": "on",
           "Request": "false"
        },
\{  "Comment": "Log Volume: Controls whether write requests can be
submitted asynchronously",
           "Name": "LogAsyncWriteSubmitActive",
           "Value": "on",
           "Request": "false"
        },
\{  "Comment": "Data Volume: Controls whether write requests can be
submitted asynchronously",
           "Name": "DataAsyncWriteSubmitActive",
           "Value": "on",
           "Request": "false"
        },
\{  "Comment": "Log Volume: Controls which blocks are written
asynchronously. Only relevant if AsyncWriteSubmitActive is 'on' or 'auto'
and file system is flagged as requiring asynchronous write submits",
           "Name": "LogAsyncWriteSubmitBlocks",
           "Value": "all",
           "Request": "false"
        },
\{  "Comment": "Data Volume: Controls which blocks are written
asynchronously. Only relevant if AsyncWriteSubmitActive is 'on' or 'auto'
and file system is flagged as requiring asynchronous write submits",
           "Name": "DataAsyncWriteSubmitBlocks",
           "Value": "all",
           "Request": "false"
        },
        {
           "Comment": "Log Volume: Maximum number of parallel I/O requests
per completion queue",
           "Name": "LogExtMaxParallelIoRequests",
           "Value": "128",
           "Request": "false"
        },
\{  "Comment": "Data Volume: Maximum number of parallel I/O requests
```

```
per completion queue",
           "Name": "DataExtMaxParallelIoRequests",
            "Value": "128",
           "Request": "false"
        }, …
```
Diese Variablen müssen für die Testkonfiguration verwendet werden. Dies ist in der Regel bei den vordefinierten Testsuiten der Fall, die SAP mit dem HCMT/HCOT-Tool liefert. Das folgende Beispiel für einen 4k-Protokollschreibtest stammt aus einer Testsuite.

```
…
        {
           "ID": "D664D001-933D-41DE-A904F304AEB67906",
           "Note": "File System Write Test",
           "ExecutionVariants": [
\{  "ScaleOut": {
                     "Port": "${RemotePort}",
                     "Hosts": "${Hosts}",
                     "ConcurrentExecution": "${FSConcurrentExecution}"
                  },
                  "RepeatCount": "${TestRepeatCount}",
                  "Description": "4K Block, Log Volume 5GB, Overwrite",
                "Hint": "Log",
                  "InputVector": {
                     "BlockSize": 4096,
                     "DirectoryName": "${LogVolume}",
                     "FileOverwrite": true,
                     "FileSize": 5368709120,
                     "RandomAccess": false,
                     "RandomData": true,
                     "AsyncReadSubmit": "${LogAsyncReadSubmit}",
                     "AsyncWriteSubmitActive":
"${LogAsyncWriteSubmitActive}",
                     "AsyncWriteSubmitBlocks":
"${LogAsyncWriteSubmitBlocks}",
                     "ExtMaxParallelIoRequests":
"${LogExtMaxParallelIoRequests}",
                     "ExtMaxSubmitBatchSize": "${LogExtMaxSubmitBatchSize}",
                     "ExtMinSubmitBatchSize": "${LogExtMinSubmitBatchSize}",
                     "ExtNumCompletionQueues":
"${LogExtNumCompletionQueues}",
                     "ExtNumSubmitQueues": "${LogExtNumSubmitQueues}",
                     "ExtSizeKernelIoQueue": "${ExtSizeKernelIoQueue}"
  }
              }, …
```
## **Übersicht über den Prozess zur Storage-Größenbemessung**

Die Anzahl der Festplatten pro HANA Host und die Host-Dichte von SAP HANA für jedes Storage-Modell wurden mit dem Test-Tool SAP HANA ermittelt.

Der Dimensionierungsprozess erfordert Einzelheiten, z. B. die Anzahl der SAP HANA-Hosts in der Produktion und für die Produktion nichtproduktive Umgebung, die RAM-Größe jedes Hosts und die Aufbewahrungsdauer von Storage-basierten Snapshot Kopien für Backups. Die Anzahl der SAP HANA-Hosts bestimmt den Storage Controller und die Anzahl der benötigten Festplatten.

Die Größe des RAM, die Netto-Datengröße auf der Festplatte jedes SAP HANA-Hosts und der Aufbewahrungszeitraum für Snapshot-Backups werden als Inputs bei der Kapazitätsdimensionierung verwendet.

Die folgende Abbildung fasst den Dimensionierungsprozess zusammen.

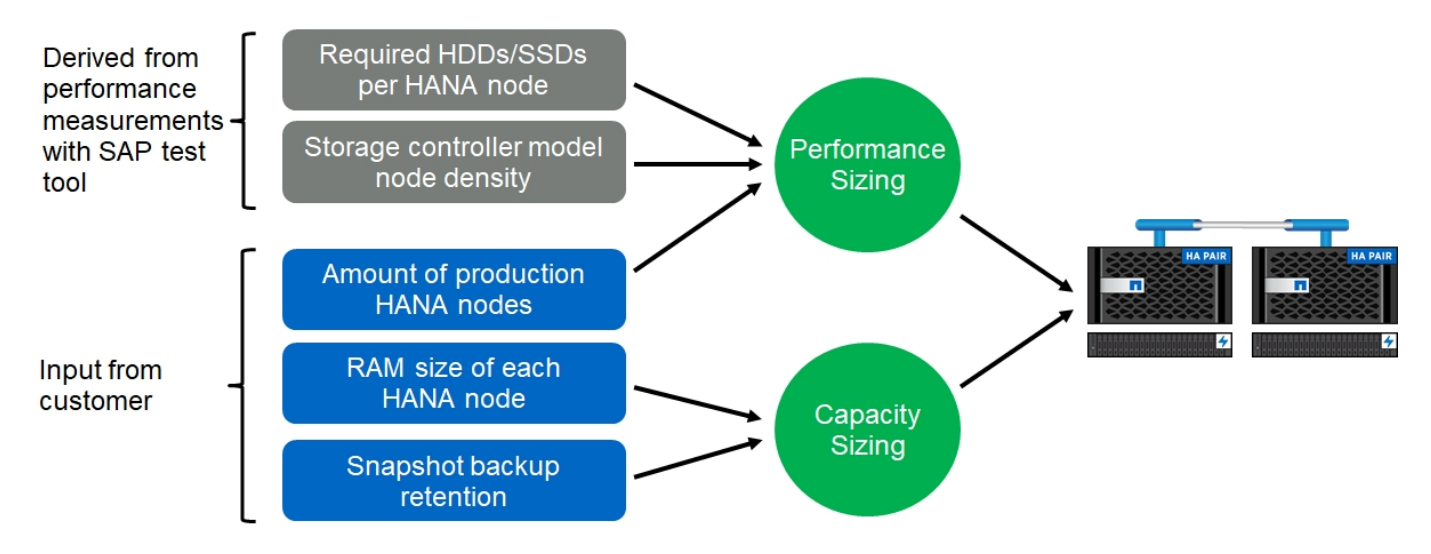

## <span id="page-15-0"></span>**Einrichtung und Konfiguration der Infrastruktur**

## **Überblick**

Die folgenden Abschnitte enthalten Installations- und Konfigurationsrichtlinien für die SAP HANA-Infrastruktur. Alle Schritte zur Einrichtung von SAP HANA sind enthalten. Eine SVM wird zum Hosten der Daten erstellt. In diesen Abschnitten werden die folgenden Beispielkonfigurationen verwendet:

- HANA-System mit SID=SS3 und ONTAP 9.7 oder früher
	- SAP HANA mit einem oder mehreren Hosts
	- SAP HANA Einzelhost mit SAP HANA mehrere Partitionen
- HANA-System mit SID=FC5 und ONTAP 9.8 mit Linux Logical Volume Manager (LVM)
	- SAP HANA mit einem oder mehreren Hosts

## **EINRICHTUNG VON SAN Fabric**

Jeder SAP HANA-Server muss über eine redundante FCP-SAN-Verbindung mit einer Bandbreite von mindestens 8 Gbit/s. Für jeden an einen Storage Controller angeschlossenen SAP HANA-Host muss am Storage Controller mindestens 8 GBit/s Bandbreite konfiguriert sein.

Die folgende Abbildung zeigt ein Beispiel mit vier SAP HANA-Hosts, die mit zwei Storage-Controllern verbunden sind. Jeder SAP HANA-Host verfügt über zwei FCP-Ports, die mit der redundanten Fabric verbunden sind. Auf der Storage-Ebene sind vier FCP-Ports so konfiguriert, dass sie den erforderlichen Durchsatz für jeden SAP HANA Host liefern.

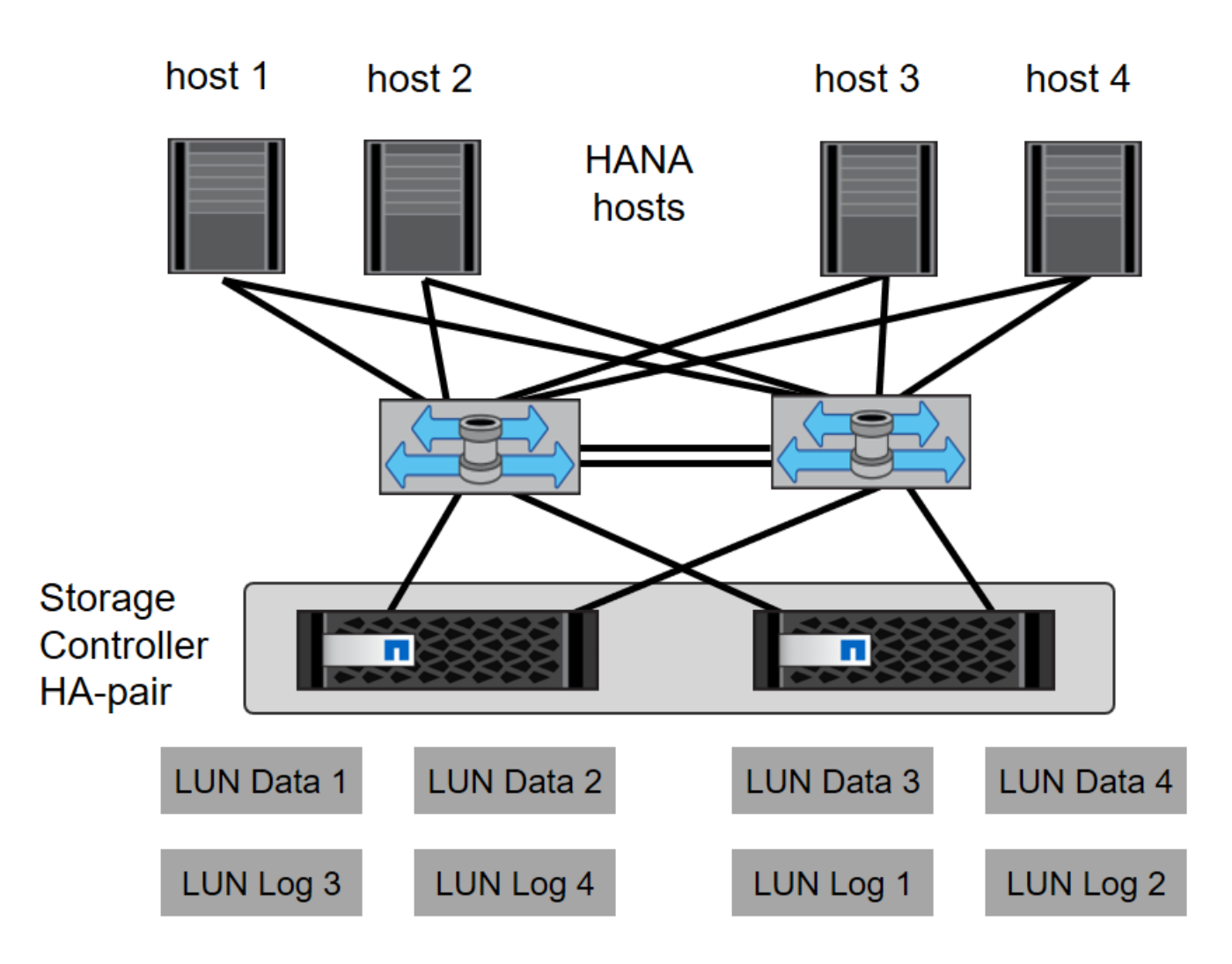

Zusätzlich zum Zoning auf der Switch-Ebene müssen Sie jede LUN auf dem Storage-System den Hosts zuordnen, die mit dieser LUN verbunden sind. Einfachheit beim Zoning auf dem Switch; das heißt, Festlegung eines Zoneneinteils, in dem alle Host-HBAs alle Controller-HBAs sehen können.

## **Zeitsynchronisierung**

Sie müssen die Zeit zwischen den Storage-Controllern und den SAP HANA Datenbank-Hosts synchronisieren. Es muss der gleiche Zeitserver für alle Storage Controller und alle SAP HANA-Hosts festgelegt sein.

## <span id="page-16-0"></span>**Einrichtung von Storage Controllern**

In diesem Abschnitt wird die Konfiguration des NetApp Storage-Systems beschrieben. Sie müssen die primäre Installation und Einrichtung gemäß den entsprechenden ONTAP Setup- und Konfigurationsleitfäden abschließen.

### **Storage-Effizienz**

Inline-Deduplizierung, Inline-Deduplizierung, Inline-Komprimierung und Inline-Data-Compaction werden von SAP HANA in einer SSD-Konfiguration unterstützt.

Die Aktivierung von Storage-Effizienzfunktionen in einer HDD-Konfiguration wird nicht unterstützt.

#### **NetApp FlexGroup Volumes**

Die Verwendung von NetApp FlexGroup Volumes wird für SAP HANA nicht unterstützt. Aufgrund der Architektur von SAP HANA bietet die Verwendung von FlexGroup Volumes keinen Vorteil und kann zu Performance-Problemen führen.

#### **NetApp Volume- und Aggregatverschlüsselung**

Die Verwendung von NetApp Volume Encryption (NVE) und NetApp Aggregate Encryption (NAE) wird bei SAP HANA unterstützt.

#### **Um Servicequalität bieten zu können**

QoS kann zur Begrenzung des Storage-Durchsatzes für spezifische SAP HANA Systeme eingesetzt werden. Ein Anwendungsfall wäre, den Durchsatz von Entwicklungs- und Testsystemen zu begrenzen, damit sie bei einem gemischten Setup keinen Einfluss auf die Produktionssysteme haben.

Während des Dimensionierungsprozesses müssen die Performance-Anforderungen eines nicht für die Produktion verwendeten Systems ermittelt werden. Entwicklungs- und Testsysteme haben geringere Leistungswerte, typischerweise im Bereich von 20 bis 50 % des Produktionssystems.

Ab ONTAP 9 wird QoS auf Storage-Volume-Ebene konfiguriert und verwendet die maximalen Werte für Durchsatz (MB/s) und Anzahl der I/O-Vorgänge (IOPS).

Ein großer I/O-Schreibvorgang wirkt sich am stärksten auf die Performance des Storage-Systems aus. Daher sollte die QoS-Durchsatzbegrenzung auf einen Prozentsatz der entsprechenden KPI-Werte für die SAP HANA-Speicherleistung in den Daten- und Protokoll-Volumes gesetzt werden.

#### **NetApp FabricPool**

NetApp FabricPool darf nicht für aktive primäre Filesysteme in SAP HANA Systemen verwendet werden. Dazu gehören die Dateisysteme für den Daten- und Protokollbereich sowie die /hana/shared File-System. Dies führt zu unvorhersehbarer Performance, insbesondere beim Start eines SAP HANA Systems.

Die Verwendung der "nur-Snapshots" Tiering-Politik ist möglich sowie auch die Nutzung von FabricPool im Allgemeinen an einem Backup-Ziel wie SnapVault oder SnapMirror Ziel.

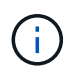

Durch die Verwendung von FabricPool für das Tiering von Snapshot Kopien im Primärspeicher oder die Verwendung von FabricPool zu einem Backup-Ziel werden die für die Wiederherstellung und das Recovery einer Datenbank oder anderer Aufgaben benötigte Zeit, beispielsweise das Erstellen von Systemklonen oder Korrektursystemen, geändert. Nehmen Sie dies bei der Planung Ihrer gesamten Lifecycle- Management-Strategie in Betracht und prüfen Sie, ob Ihre SLAs unter Verwendung dieser Funktion noch erfüllt werden.

FabricPool ist eine gute Option, um Log-Backups auf eine andere Storage Tier zu verschieben. Das Verschieben von Backups beeinträchtigt die für das Recovery einer SAP HANA Datenbank erforderliche Zeit. Daher sollte die Option "Tiering-minimum-cooling-days" auf einen Wert gesetzt werden, der Log-Backups, die routinemäßig für die Wiederherstellung benötigt werden, auf der lokalen fast Storage Tier platziert.

#### **Speicher konfigurieren**

In der folgenden Übersicht sind die erforderlichen Schritte zur Storage-Konfiguration zusammengefasst. Jeder

Schritt wird in den nachfolgenden Abschnitten näher beschrieben. Bevor Sie diese Schritte initiieren, sollten Sie das Setup der Storage-Hardware, die Installation der ONTAP Software und die Verbindung der Speicher-FCP-Ports mit dem SAN Fabric abschließen.

- 1. Überprüfen Sie die richtige SAS-Stack-Konfiguration, wie im Abschnitt beschrieben ["Festplatten-Shelf-](#page-16-0)[Verbindung."](#page-16-0)
- 2. Erstellen und Konfigurieren der erforderlichen Aggregate, wie im Abschnitt beschrieben ["Konfiguration von](#page-16-0) [Aggregaten"](#page-16-0)
- 3. Erstellen Sie eine Storage Virtual Machine (SVM), wie im Abschnitt beschrieben ["Konfiguration von](#page-16-0) [Storage Virtual Machines"](#page-16-0)
- 4. Erstellen Sie logische Schnittstellen (LIFs), wie im Abschnitt beschrieben ["Konfiguration der logischen](#page-16-0) [Schnittstelle:"](#page-16-0)
- 5. Erstellen Sie FCP-Port-Sets, wie im Abschnitt beschrieben ["FCP-Port-Sätze."](#page-16-0)
- 6. Erstellen von Initiatorgruppen mit weltweiten Namen (WWNs) von HANA Servern, wie im Abschnitt beschrieben ["Initiatorgruppen."](#page-16-0)
- 7. Erstellen Sie Volumes und LUNs in den Aggregaten, wie im Abschnitt beschrieben ["Volume- und LUN-](#page-16-0)[Konfiguration für SAP HANA Single-Host-Systeme"](#page-16-0) Und ["Volume- und LUN-Konfiguration für SAP HANA](#page-16-0) [Multiple-Host-Systeme"](#page-16-0)

#### **Festplatten-Shelf-Verbindung**

Mit HDDs können maximal zwei DS2246 Festplatten-Shelfs oder vier DS224C Festplatten-Shelfs mit einem SAS-Stack verbunden werden, um die erforderliche Performance für die SAP HANA-Hosts zu liefern, wie in der folgenden Abbildung dargestellt. Die Festplatten in jedem Shelf müssen gleichmäßig auf beide Controller des HA-Paars verteilt werden.

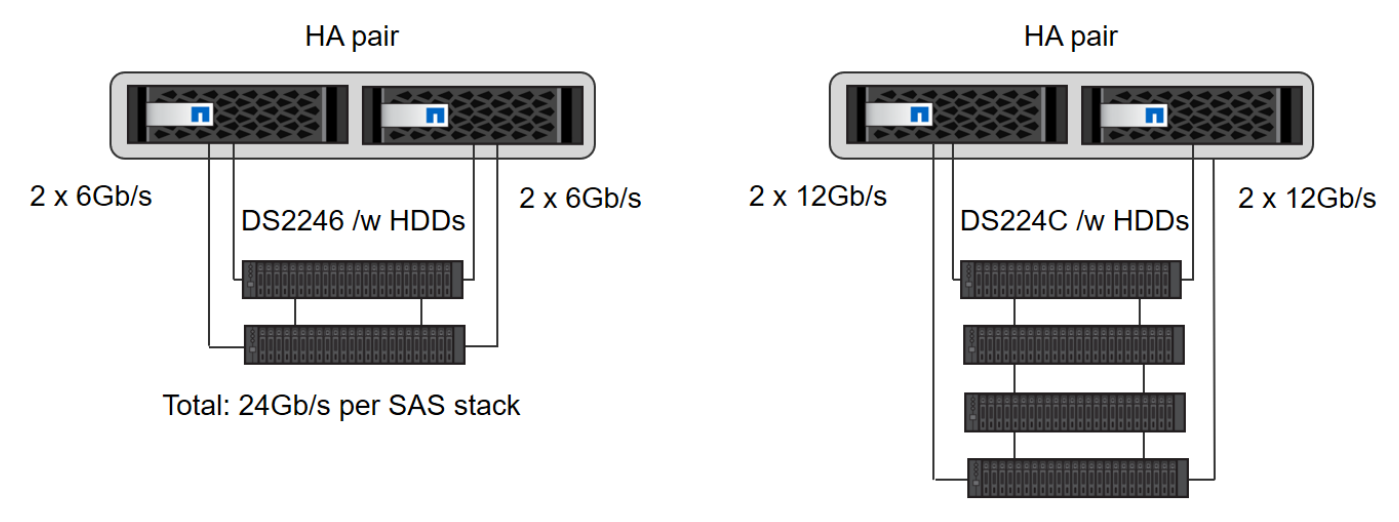

Total: 48Gb/s per SAS stack

Bei SSDs kann maximal ein Platten-Shelf mit einem SAS-Stack verbunden werden, um die erforderliche Performance für die SAP HANA-Hosts zu liefern, wie in der folgenden Abbildung dargestellt. Die Festplatten in jedem Shelf müssen gleichmäßig auf beide Controller des HA-Paars verteilt werden. Mit dem DS224C Festplatten-Shelf können auch Quad-Path-SAS-Kabel verwendet werden, ist aber nicht erforderlich.

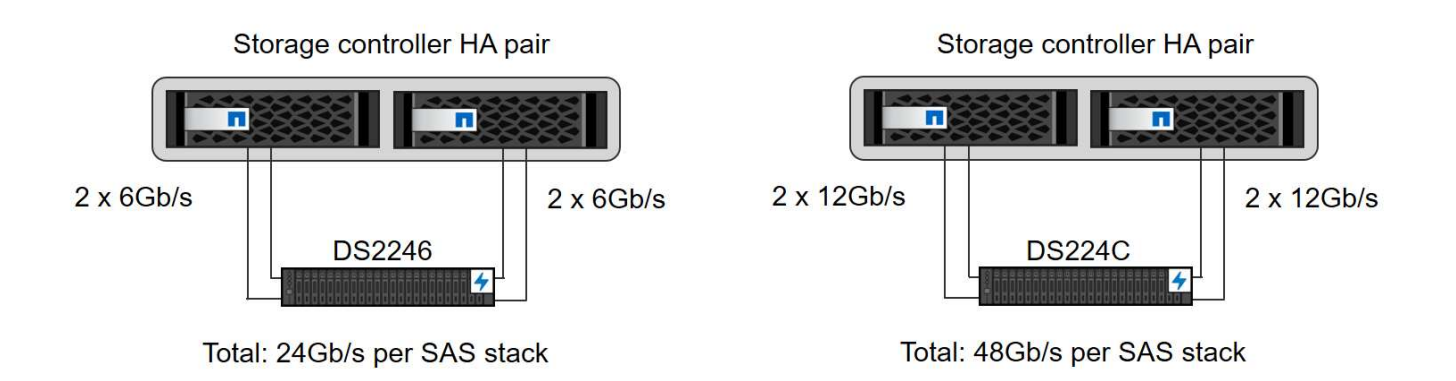

#### **Konfiguration von Aggregaten**

Im Allgemeinen müssen zwei Aggregate pro Controller konfiguriert werden, unabhängig davon, welches Platten-Shelf oder Festplattentechnologie (SSD oder HDD) zum Einsatz kommt. Dieser Schritt ist notwendig, damit Sie alle verfügbaren Controller-Ressourcen nutzen können. Für Systeme der FAS 2000 Serie genügt ein Daten-Aggregat.

#### **Aggregatkonfiguration mit HDDs**

Die folgende Abbildung zeigt eine Konfiguration für acht SAP HANA-Hosts. Vier SAP HANA-Hosts sind mit jedem Storage-Controller verbunden. Zwei separate Aggregate, eines an jedem Storage Controller, sind konfiguriert. Jedes Aggregat ist mit 4 × 10 = 40 Datenfestplatten (HDDs) konfiguriert.

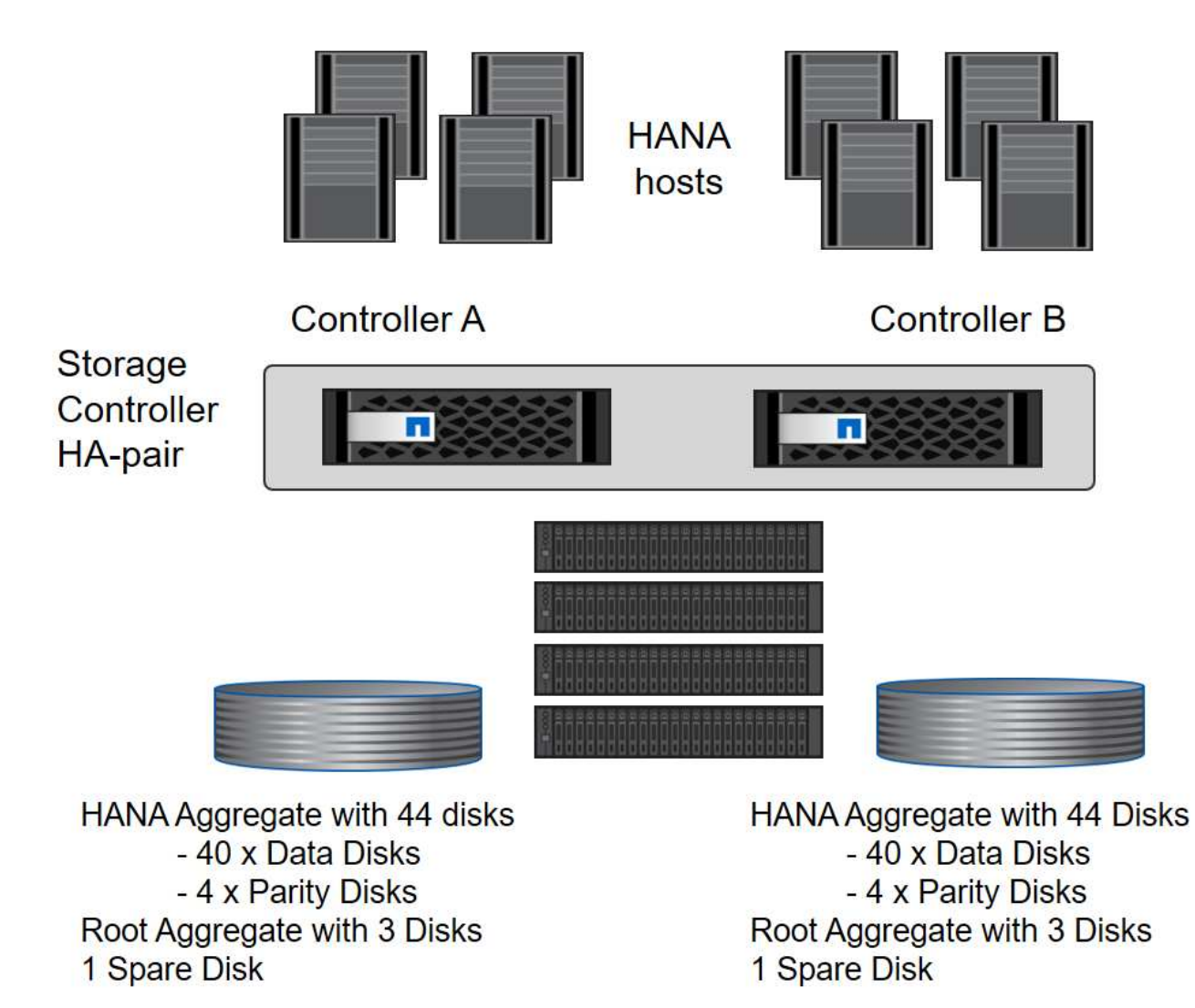

#### **Aggregat-Konfiguration mit nur SDD-Systemen**

Im Allgemeinen müssen zwei Aggregate pro Controller konfiguriert werden, unabhängig davon, welches Platten-Shelf oder Festplattentechnologie (SSDs oder HDDs) zum Einsatz kommt. Für Systeme der FAS2000 Serie reicht ein Daten-Aggregat aus.

Die folgende Abbildung zeigt eine Konfiguration mit 12 SAP HANA Hosts, die auf einem 12-GB-SAS-Shelf ausgeführt werden und mit ADPv2 konfiguriert sind. Sechs SAP-HANA-Hosts sind mit jedem Storage-Controller verbunden. Vier separate Aggregate, zwei an jedem Storage Controller, sind konfiguriert. Jedes Aggregat ist mit 11 Festplatten mit neun Daten und zwei Parity-Festplatten-Partitionen konfiguriert. Für jeden Controller stehen zwei Ersatzpartitionen zur Verfügung.

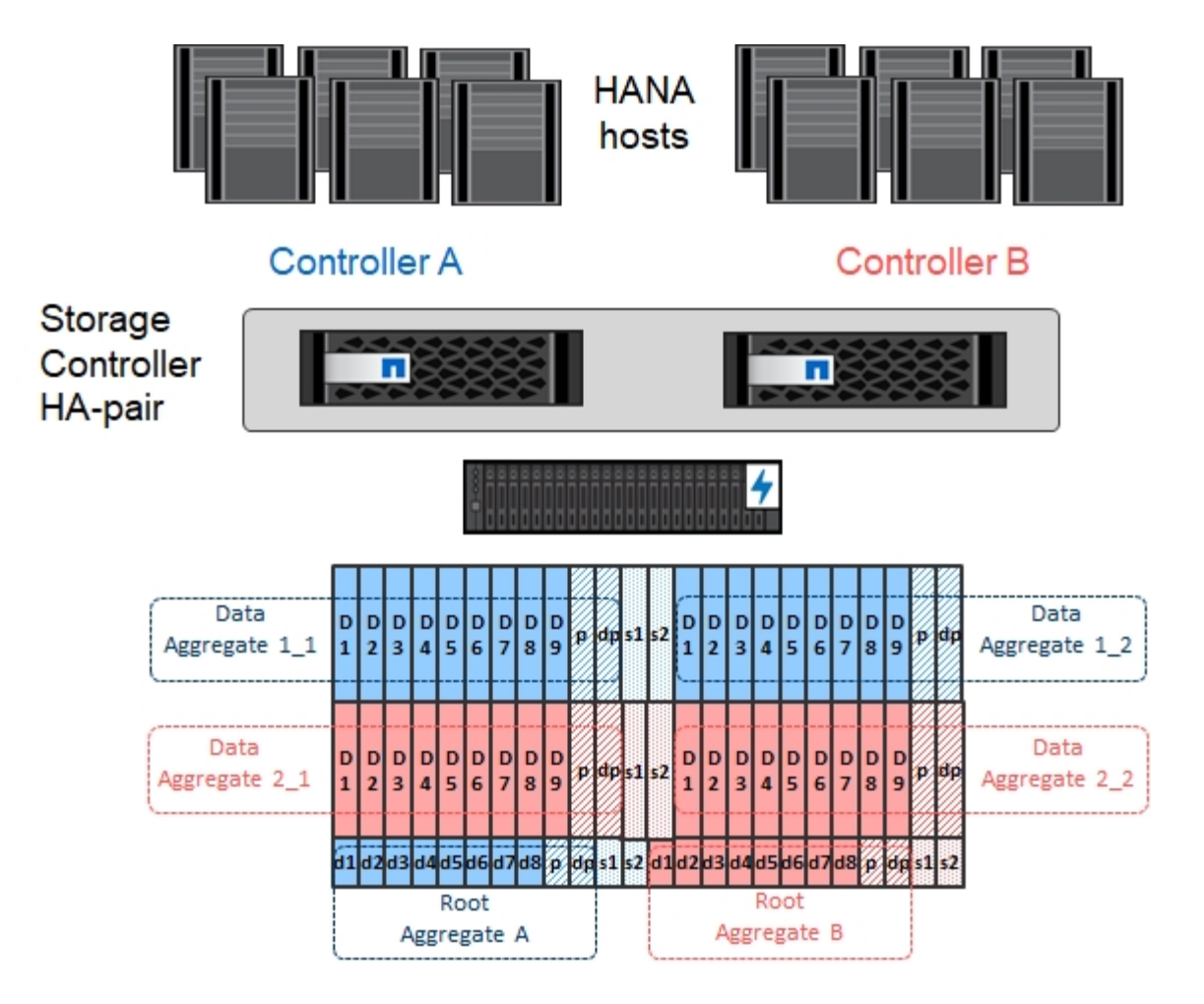

#### **Konfiguration von Storage Virtual Machines**

SAP Landschaften mit SAP HANA Datenbanken aus mehreren Hosts können eine einzige SVM verwenden. Falls erforderlich, kann jeder SAP-Landschaft auch eine SVM zugewiesen werden, falls diese von verschiedenen Teams innerhalb eines Unternehmens gemanagt werden. Die Screenshots und die Befehlsausgaben in diesem Dokument verwenden eine SVM mit dem Namen hana.

#### **Konfiguration der logischen Schnittstelle**

Innerhalb der Storage-Cluster-Konfiguration muss eine Netzwerkschnittstelle (LIF) erstellt und einem dedizierten FCP-Port zugewiesen werden. Wenn beispielsweise vier FCP-Ports aus Performance-Gründen erforderlich sind, müssen vier LIFs erstellt werden. Die folgende Abbildung zeigt einen Screenshot der vier LIFs (mit dem Namen fc \* \*) Die auf dem konfiguriert wurden hana SVM:

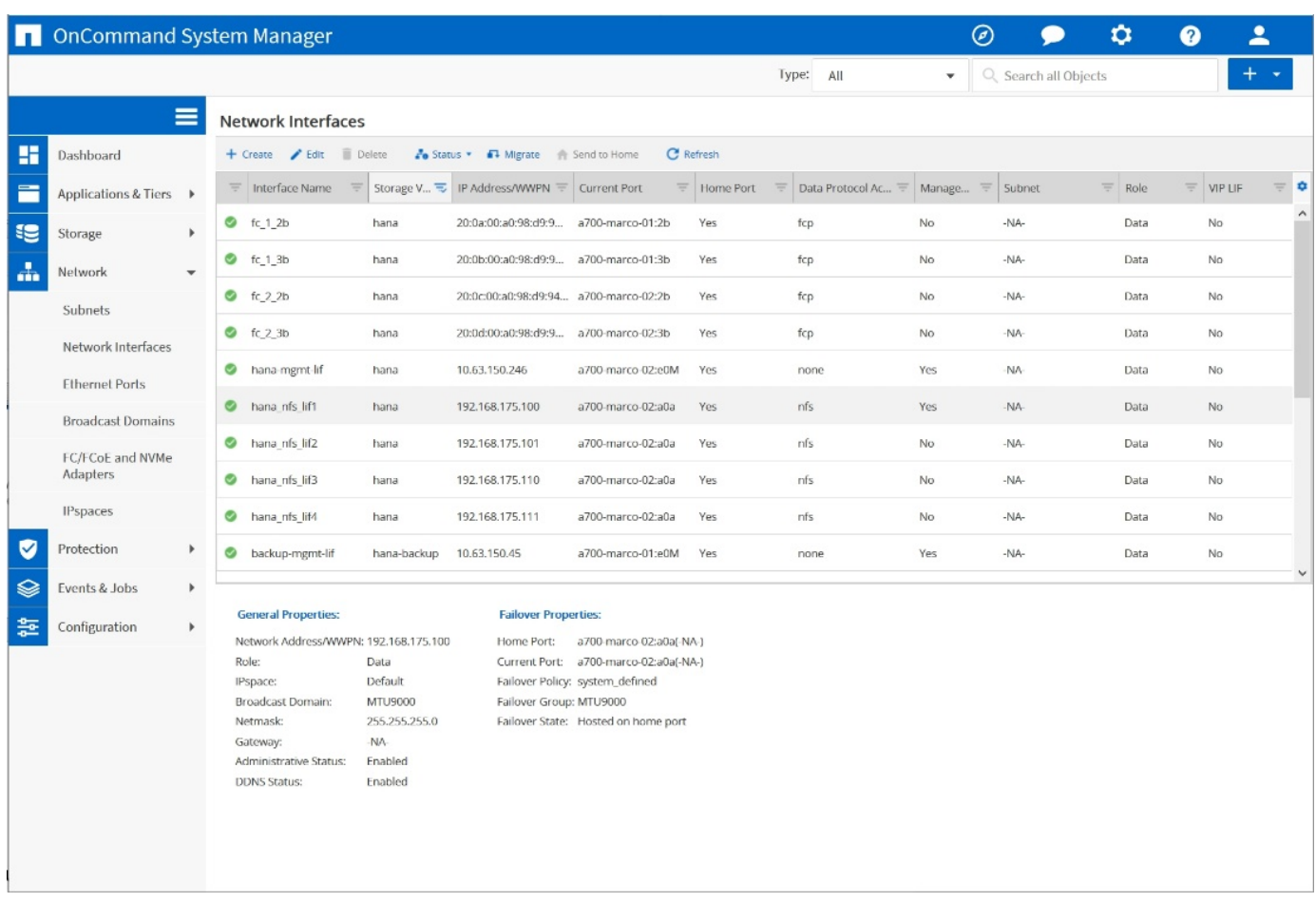

Während der SVM-Erstellung mit ONTAP 9.8 System Manager können alle erforderlichen physischen FCP-Ports ausgewählt und automatisch eine LIF pro physischem Port erstellt werden.

Die folgende Abbildung zeigt die Erstellung von SVM und LIFs mit ONTAP 9.8 System Manager.

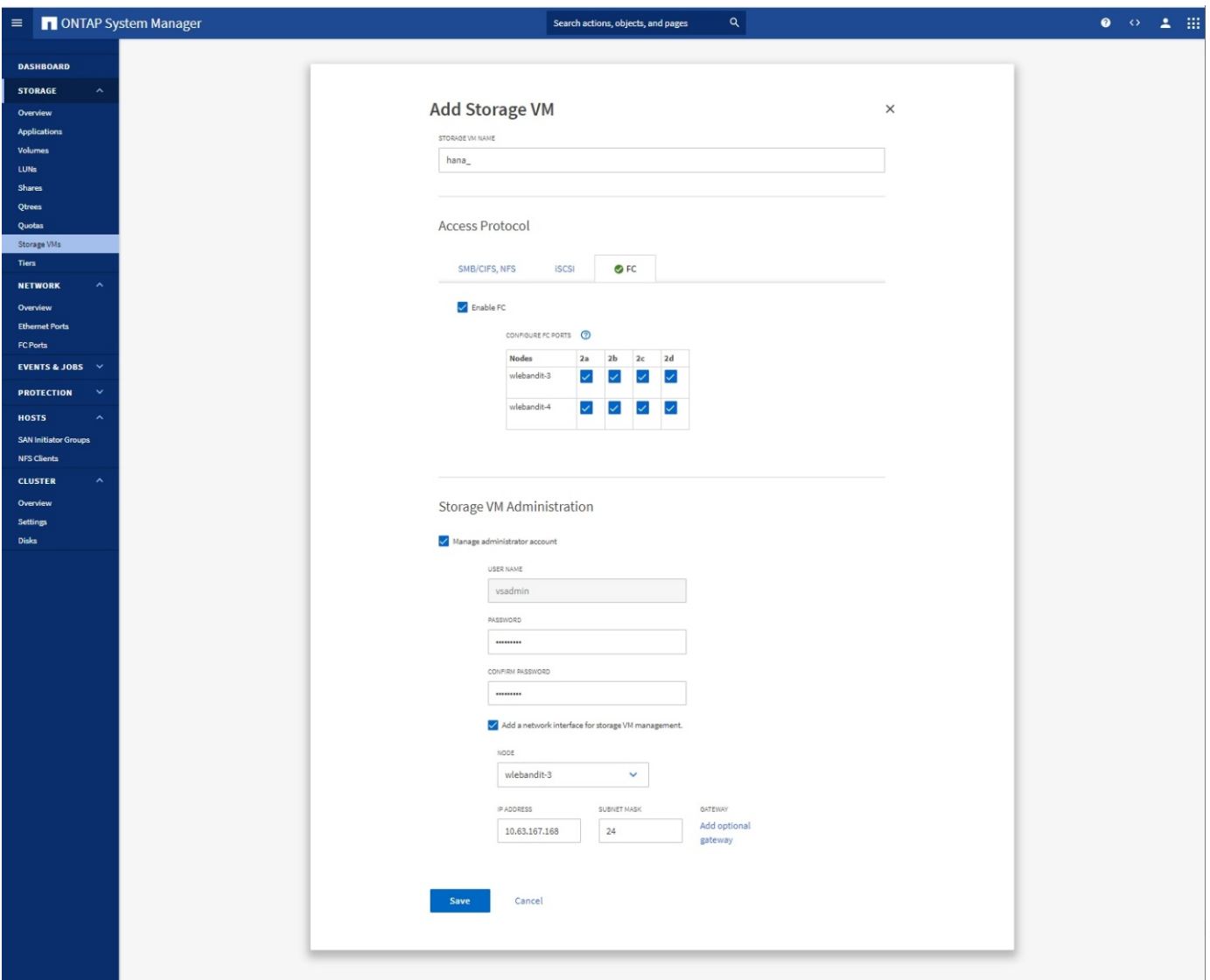

#### **FCP-Port-Sätze**

Ein FCP-Port-Satz wird verwendet, um zu definieren, welche LIFs von einer bestimmten Initiatorgruppe verwendet werden sollen. In der Regel werden alle für HANA-Systeme erstellten LIFs in demselben Portsatz platziert. Die folgende Abbildung zeigt die Konfiguration eines PortSatzes mit dem Namen 32g, der die vier bereits erstellten LIFs enthält.

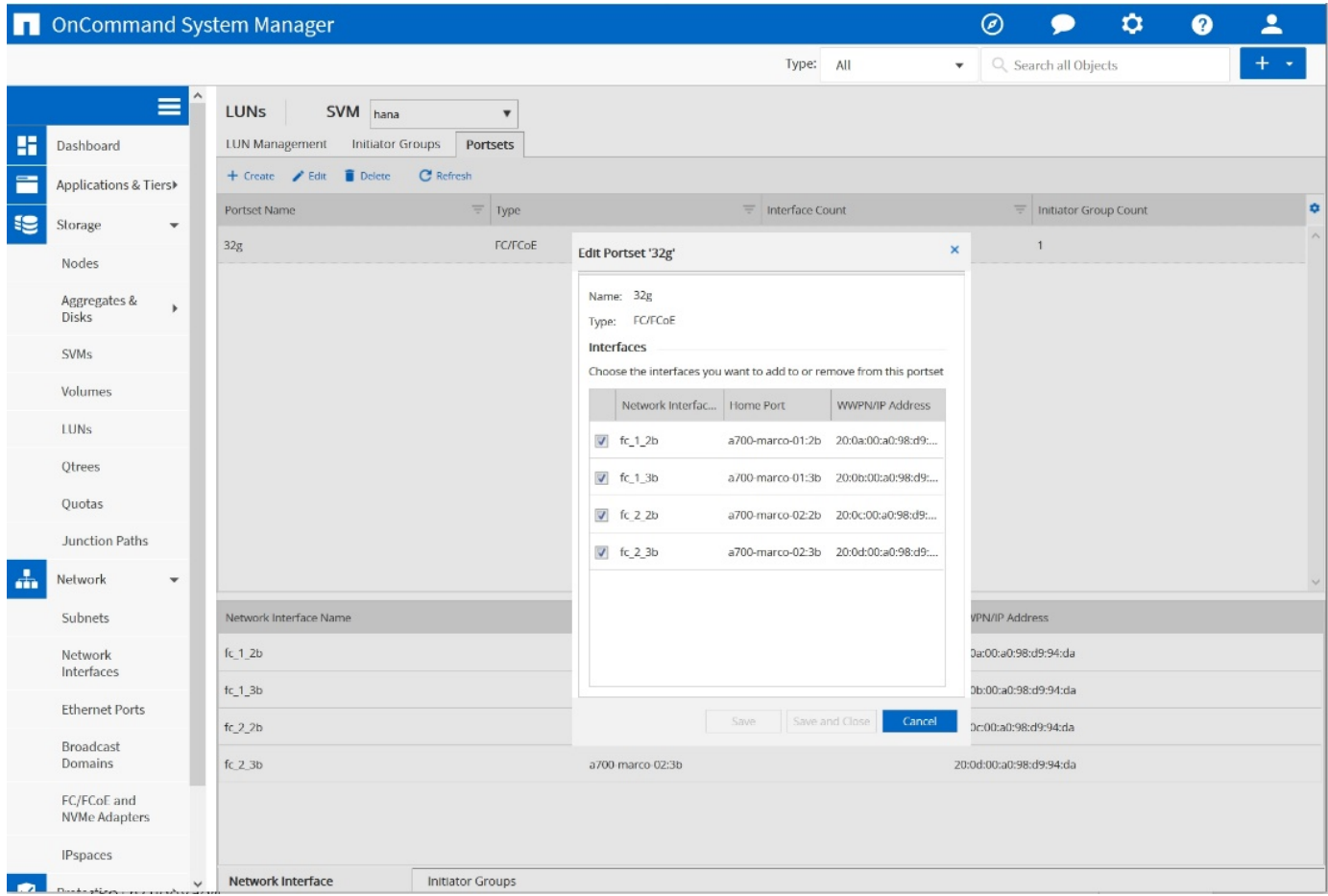

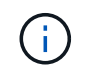

Bei ONTAP 9.8 ist kein Portsatz erforderlich, kann aber über die Befehlszeile erstellt und verwendet werden.

#### **Initiatorgruppen**

Eine Initiatorgruppe kann für jeden Server oder für eine Gruppe von Servern konfiguriert werden, die Zugriff auf eine LUN benötigen. Für die iGroup Konfiguration sind die weltweiten Port-Namen (WWPNs) der Server erforderlich.

Verwenden der sanlun Führen Sie den folgenden Befehl aus, um die WWPNs jedes SAP HANA-Hosts abzurufen:

```
stlrx300s8-6:~ # sanlun fcp show adapter
/sbin/udevadm
/sbin/udevadm
host0 ...... WWPN:2100000e1e163700
host1 ...... WWPN:2100000e1e163701
```
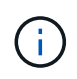

Der sanlun Tool ist Teil der NetApp Host Utilities und muss auf jedem SAP HANA Host installiert sein. Mehr Details finden Sie in Abschnitt ["Hosteinrichtung:"](#page-41-0)

Die folgende Abbildung zeigt die Liste der Initiatoren für SS3\_HANA. Die Initiatorgruppe enthält alle WWPNs

der Server und ist dem Port-Satz des Storage Controllers zugewiesen.

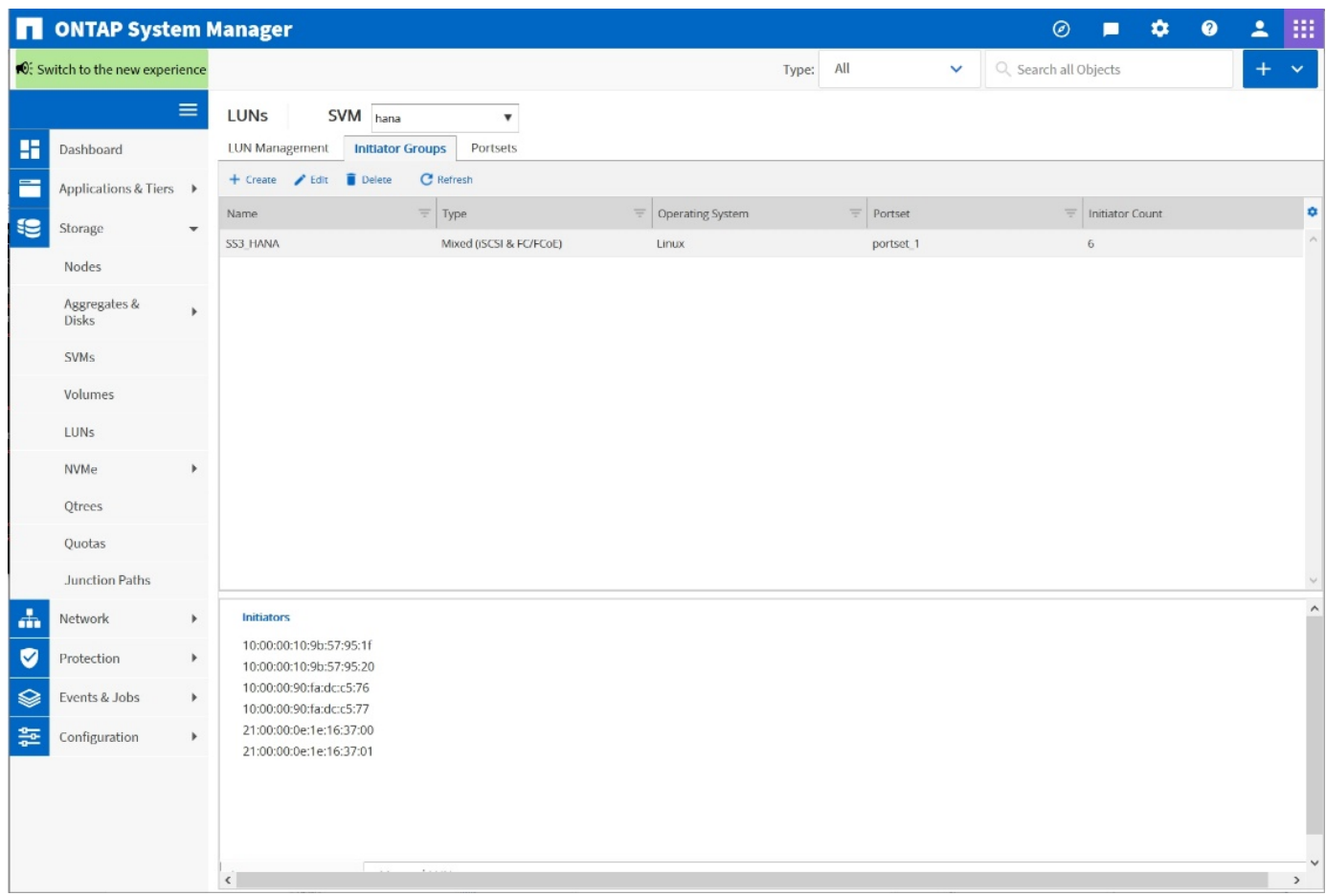

#### **Volume- und LUN-Konfiguration für SAP HANA Single-Host-Systeme**

Die folgende Abbildung zeigt die Volume-Konfiguration von vier SAP HANA-Systemen mit einem Host. Die Daten- und Protokoll-Volumes jedes SAP HANA Systems werden auf verschiedene Storage Controller verteilt. Beispiel: Volume SID1`*`data`*`mnt00001 `is configured on controller A and volume `SID1`*`log`*`mnt00001 Ist auf Controller B konfiguriert Für jedes Volume wird eine einzelne LUN konfiguriert.

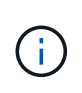

Wird für die SAP HANA Systeme nur ein Storage-Controller eines Hochverfügbarkeitspaars (HA) verwendet, können Daten-Volumes und Protokoll-Volumes auch auf demselben Storage Controller gespeichert werden.

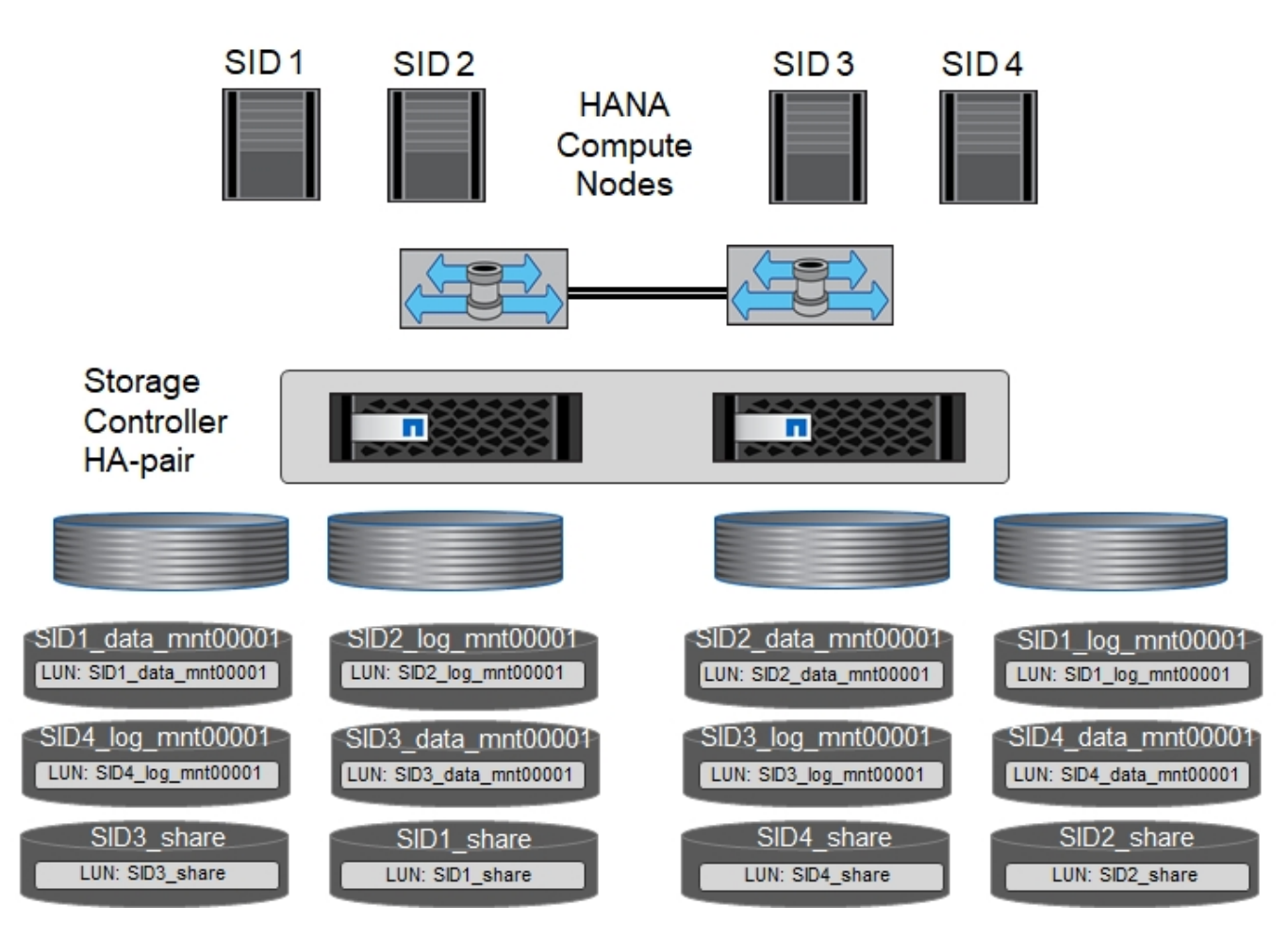

Für jeden SAP HANA-Host, ein Daten-Volume, ein Protokoll-Volume und ein Volume für /hana/shared Werden konfiguriert. Die folgende Tabelle zeigt eine Beispielkonfiguration mit vier SAP HANA Single-Host-Systemen.

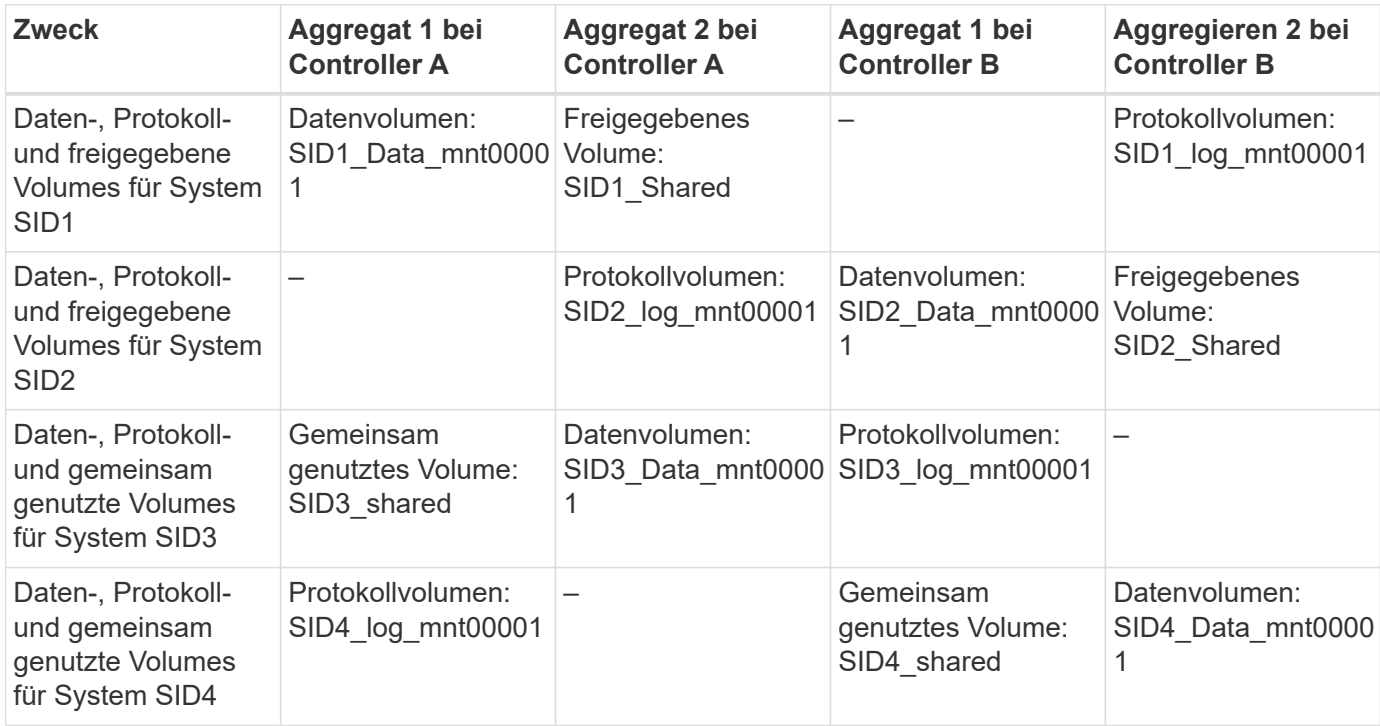

Die nächste Tabelle zeigt ein Beispiel für die Mount-Point-Konfiguration für ein System mit einem einzelnen

Host.

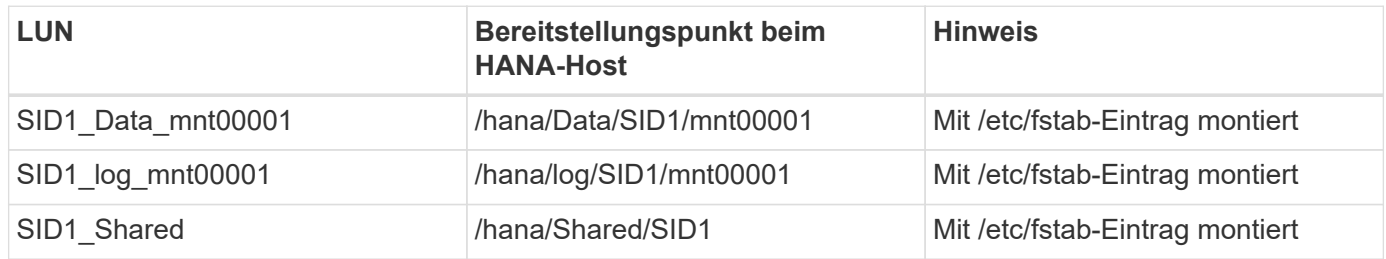

Mit der beschriebenen Konfiguration wird der verwendet /usr/sap/SID1 Verzeichnis, in dem das Standard-Home-Verzeichnis des Benutzers SID1adm gespeichert ist, befindet sich auf der lokalen Festplatte. Für ein Disaster Recovery mit festplattenbasierter Replizierung empfiehlt NetApp die Erstellung einer zusätzlichen LUN innerhalb von SID1` `shared `volume for the `/usr/sap/SID1 Verzeichnis so dass alle Dateisysteme auf dem zentralen Speicher sind.

#### **Volume- und LUN-Konfiguration für SAP HANA Single-Host-Systeme mit Linux LVM**

Der Linux LVM kann verwendet werden, um die Leistung zu steigern und um LUN-Größenbeschränkungen zu beheben. Die verschiedenen LUNs einer LVM Volume-Gruppe sollten in einem anderen Aggregat und einem anderen Controller gespeichert werden. Die folgende Tabelle enthält ein Beispiel für zwei LUNs pro Volume-Gruppe.

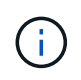

 $\left(\begin{smallmatrix} 1\\1\end{smallmatrix}\right)$ 

Zur Erfüllung der SAP HANA-KPIs ist es nicht erforderlich, LVM mit mehreren LUNs zu verwenden. Ein einzelnes LUN-Setup erfüllt die erforderlichen KPIs.

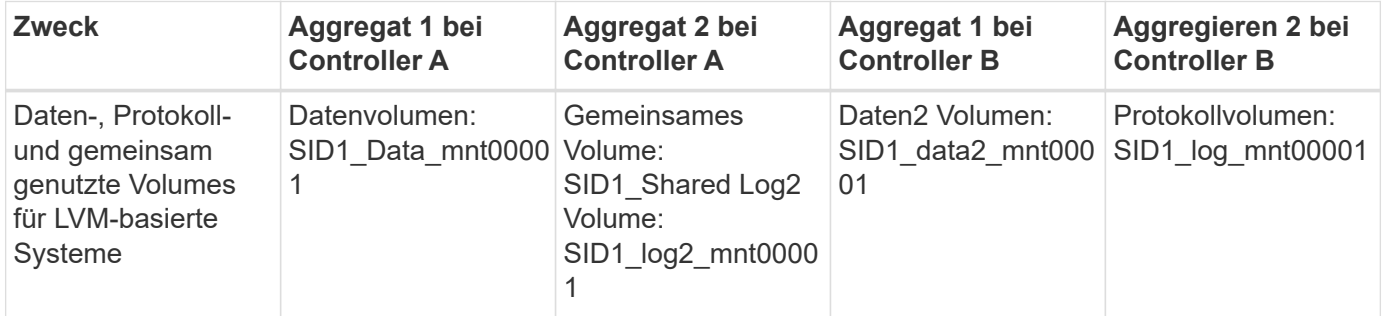

Auf dem SAP HANA-Host müssen Volume-Gruppen und logische Volumes erstellt und eingebunden werden. In der nächsten Tabelle werden die Mount-Punkte für Einzelhostsysteme mit LVM aufgeführt.

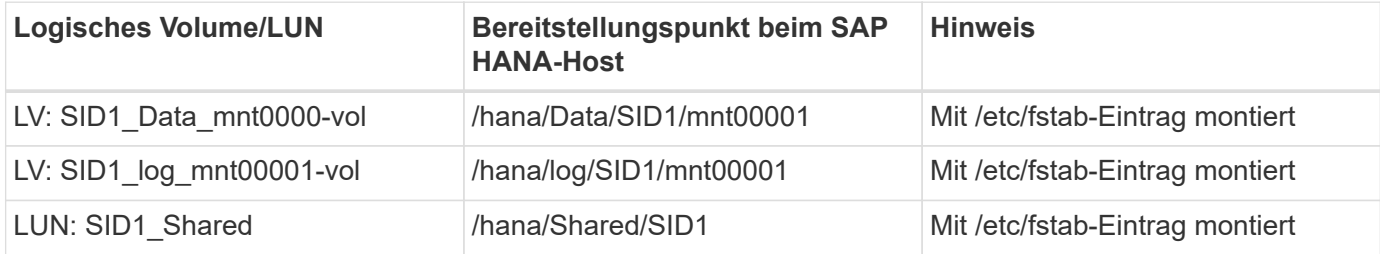

 $(i)$ 

Mit der beschriebenen Konfiguration wird der verwendet /usr/sap/SID1 Verzeichnis, in dem das Standard-Home-Verzeichnis des Benutzers SID1adm gespeichert ist, befindet sich auf der lokalen Festplatte. Für ein Disaster Recovery mit festplattenbasierter Replizierung empfiehlt NetApp die Erstellung einer zusätzlichen LUN innerhalb von SID1``shared `volume for the `/usr/sap/SID1 Verzeichnis so dass alle Dateisysteme auf dem zentralen Speicher sind.

### **Volume- und LUN-Konfiguration für SAP HANA Multiple-Host-Systeme**

Die folgende Abbildung zeigt die Volume-Konfiguration eines SAP HANA Systems mit 4+1 und mehreren Hosts. Die Daten-Volumes und Protokoll-Volumes jedes SAP HANA-Hosts werden auf verschiedene Storage-Controller verteilt. Beispiel: Das Volume SID`*`data`*`mnt00001 Wird für Controller A und Volume konfiguriert SID`*`log`*`mnt00001 Ist auf Controller B konfiguriert Eine LUN ist innerhalb jedes Volumes konfiguriert.

Der /hana/shared Das Volume muss von allen HANA-Hosts zugänglich sein und wird daher mithilfe von NFS exportiert. Obwohl es für die keine spezifischen Performance-KPIs gibt /hana/shared NetApp empfiehlt die Verwendung einer 10-Gbit-Ethernet-Verbindung.

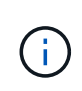

Wenn für das SAP HANA System nur ein Storage-Controller eines HA-Paars verwendet wird, können Daten- und Protokoll-Volumes auch auf demselben Storage Controller gespeichert werden.

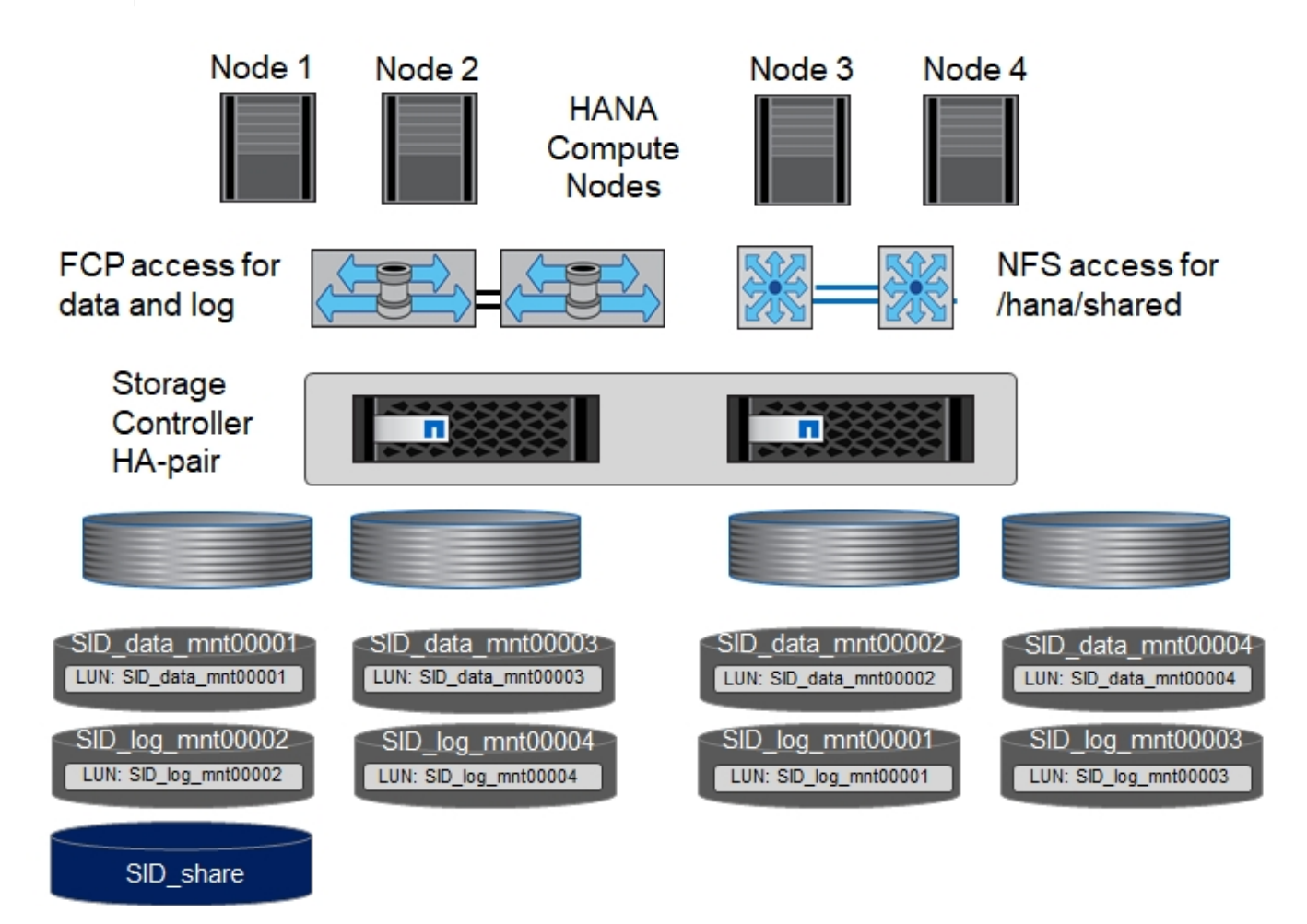

Für jeden SAP HANA-Host werden ein Daten-Volume und ein Protokoll-Volume erstellt. Der /hana/shared Das Volume wird von allen Hosts des SAP HANA-Systems verwendet. Die folgende Abbildung zeigt eine

Beispielkonfiguration für ein SAP HANA System mit 4+1 mehreren Hosts.

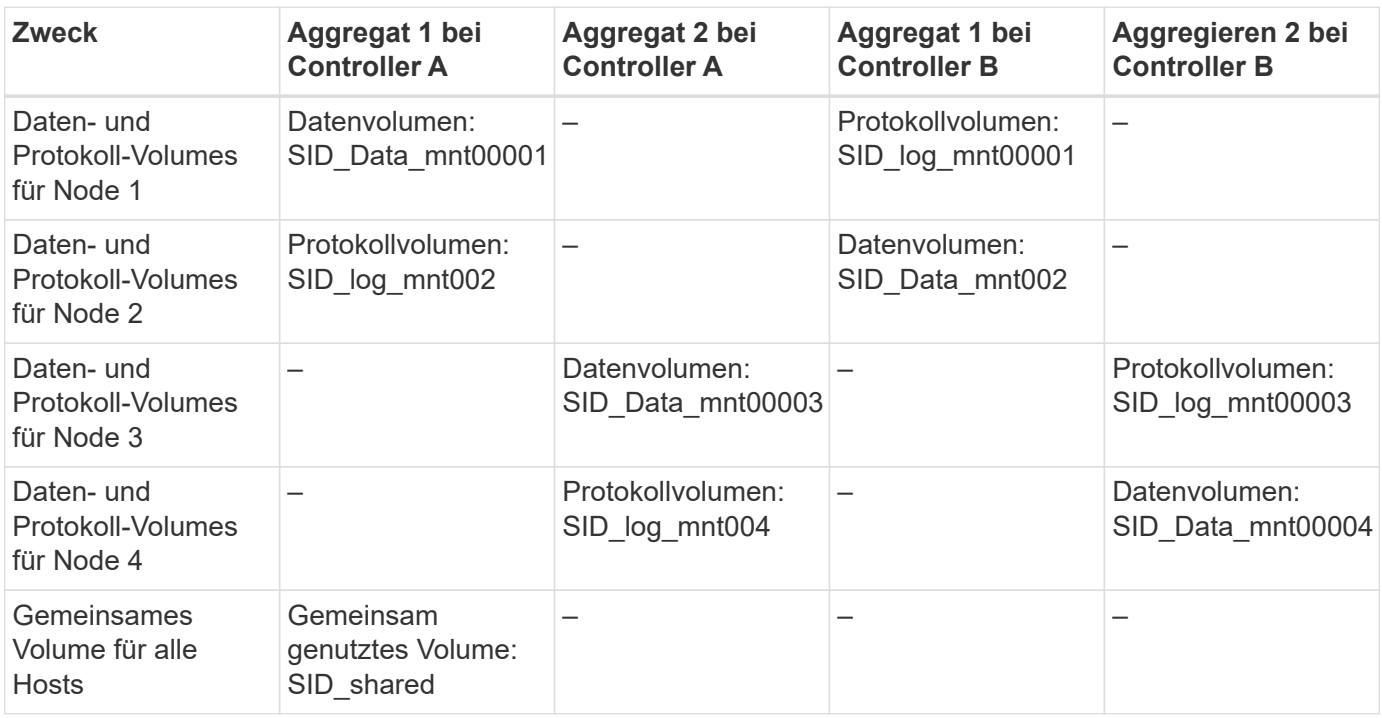

Die nächste Tabelle zeigt die Konfiguration und die Mount-Punkte eines Systems mit mehreren Hosts mit vier aktiven SAP HANA-Hosts.

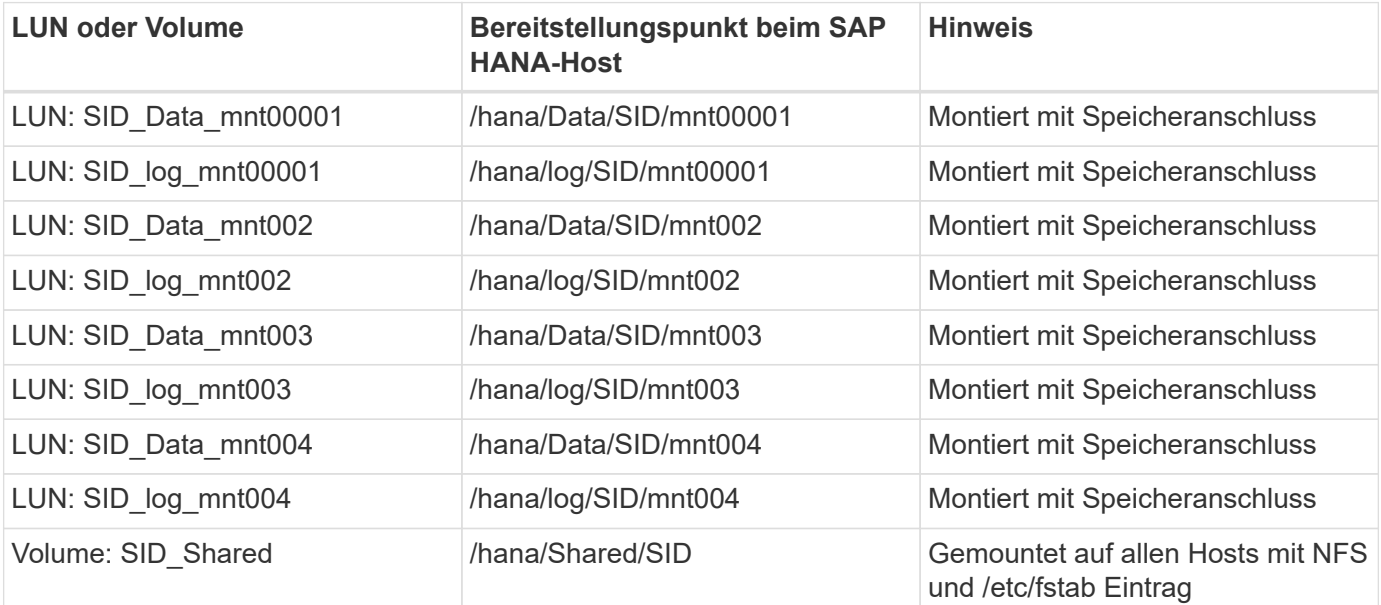

Mit der beschriebenen Konfiguration wird der verwendet /usr/sap/SID Verzeichnis, in dem das Standard-Home-Verzeichnis des Benutzers SIDadm gespeichert ist, befindet sich auf der lokalen Festplatte für jeden HANA-Host. Bei einem Disaster Recovery Setup mit festplattenbasierter Replizierung empfiehlt NetApp das Erstellen von vier zusätzlichen Unterverzeichnissen in SID`\_`shared Volume für das /usr/sap/SID Dateisystem so, dass jeder Datenbank-Host alle seine Dateisysteme auf dem zentralen Speicher hat.

 $(\mathsf{i})$ 

#### **Volume- und LUN-Konfiguration für SAP HANA Systeme mit mehreren Hosts unter Verwendung von Linux LVM**

Der Linux LVM kann verwendet werden, um die Leistung zu steigern und um LUN-Größenbeschränkungen zu beheben. Die verschiedenen LUNs einer LVM Volume-Gruppe sollten in einem anderen Aggregat und einem anderen Controller gespeichert werden. Die folgende Tabelle zeigt ein Beispiel für zwei LUNs pro Volume-Gruppe für ein 2+1 SAP HANA System mit mehreren Hosts.

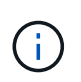

Es ist nicht notwendig, LVM zu verwenden, um mehrere LUN zu kombinieren, um die SAP HANA-KPIs zu erfüllen. Ein einzelnes LUN-Setup erfüllt die erforderlichen KPIs.

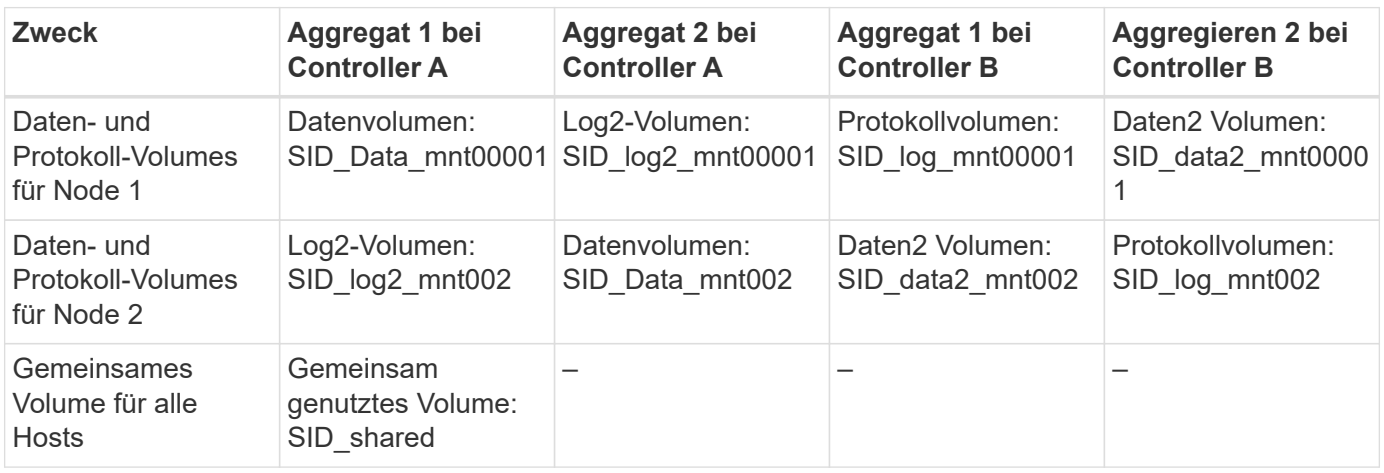

Auf dem SAP HANA-Host müssen Volume-Gruppen und logische Volumes erstellt und eingebunden werden:

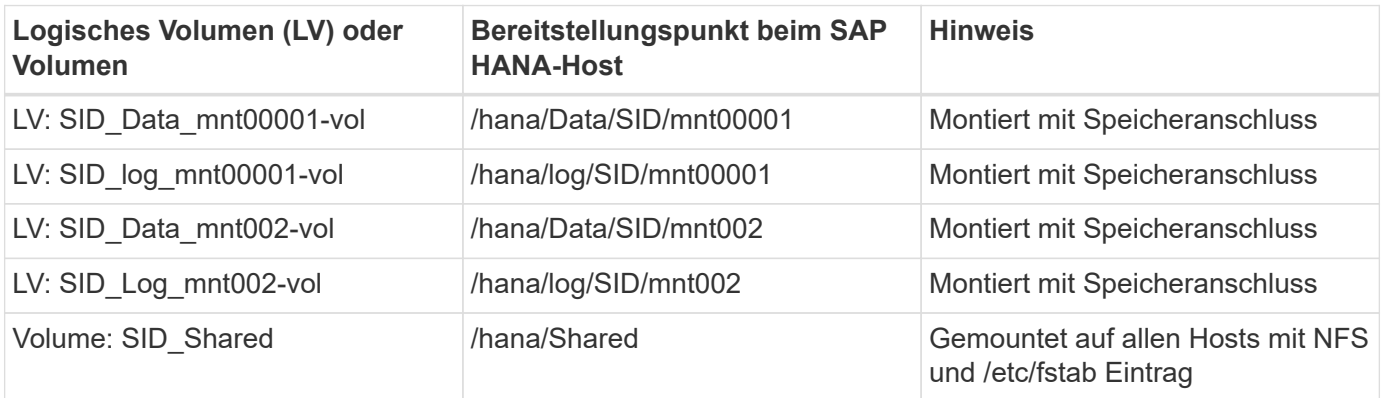

Mit der beschriebenen Konfiguration wird der verwendet /usr/sap/SID Verzeichnis, in dem das Standard-Home-Verzeichnis des Benutzers SIDadm gespeichert ist, befindet sich auf der lokalen Festplatte für jeden HANA-Host. Bei einem Disaster Recovery Setup mit festplattenbasierter Replizierung empfiehlt NetApp das Erstellen von vier zusätzlichen Unterverzeichnissen in SID`\_`shared Volume für das /usr/sap/SID Dateisystem so, dass jeder Datenbank-Host alle seine Dateisysteme auf dem zentralen Speicher hat.

#### **Volume-Optionen**

 $\left( \mathbf{i}\right)$ 

Die in der folgenden Tabelle aufgeführten Volume-Optionen müssen geprüft und auf allen SVMs eingestellt werden.

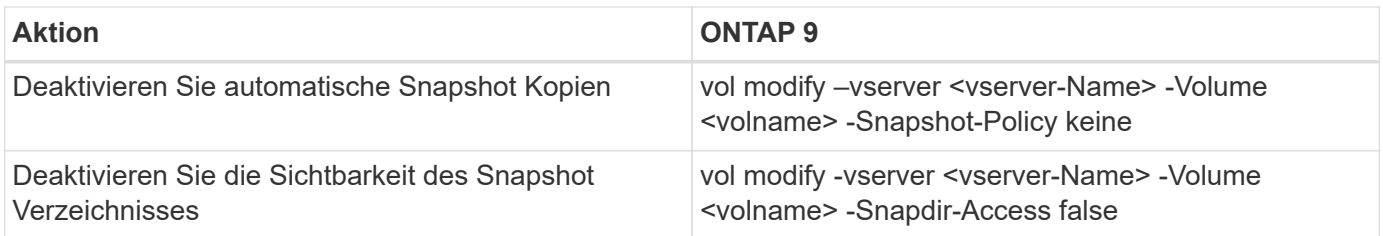

#### **Erstellen von LUNs, Volumes und Zuordnen von LUNs zu Initiatorgruppen**

Mit NetApp OnCommand System Manager können Storage Volumes und LUNs erstellt und den Initiatorgruppen der Server zugeordnet werden.

Die folgenden Schritte zeigen die Konfiguration eines 2+1-HANA-Systems mit mehreren Hosts und SID SS3.

1. Starten Sie den Assistenten "LUN erstellen" in NetApp ONTAP System Manager.

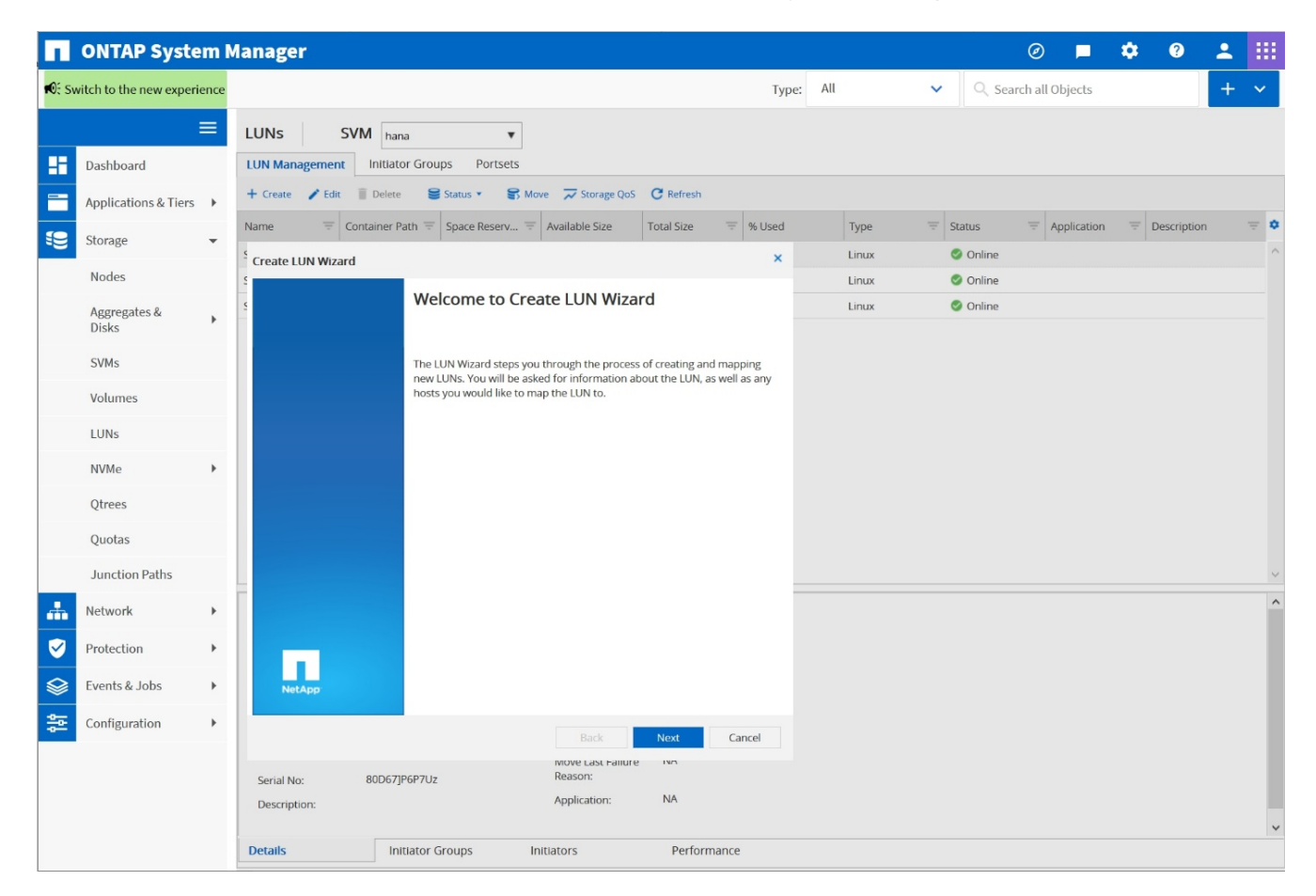

2. Geben Sie den LUN-Namen ein, wählen Sie den LUN-Typ aus und geben Sie die Größe der LUN ein.

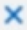

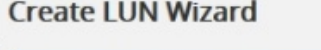

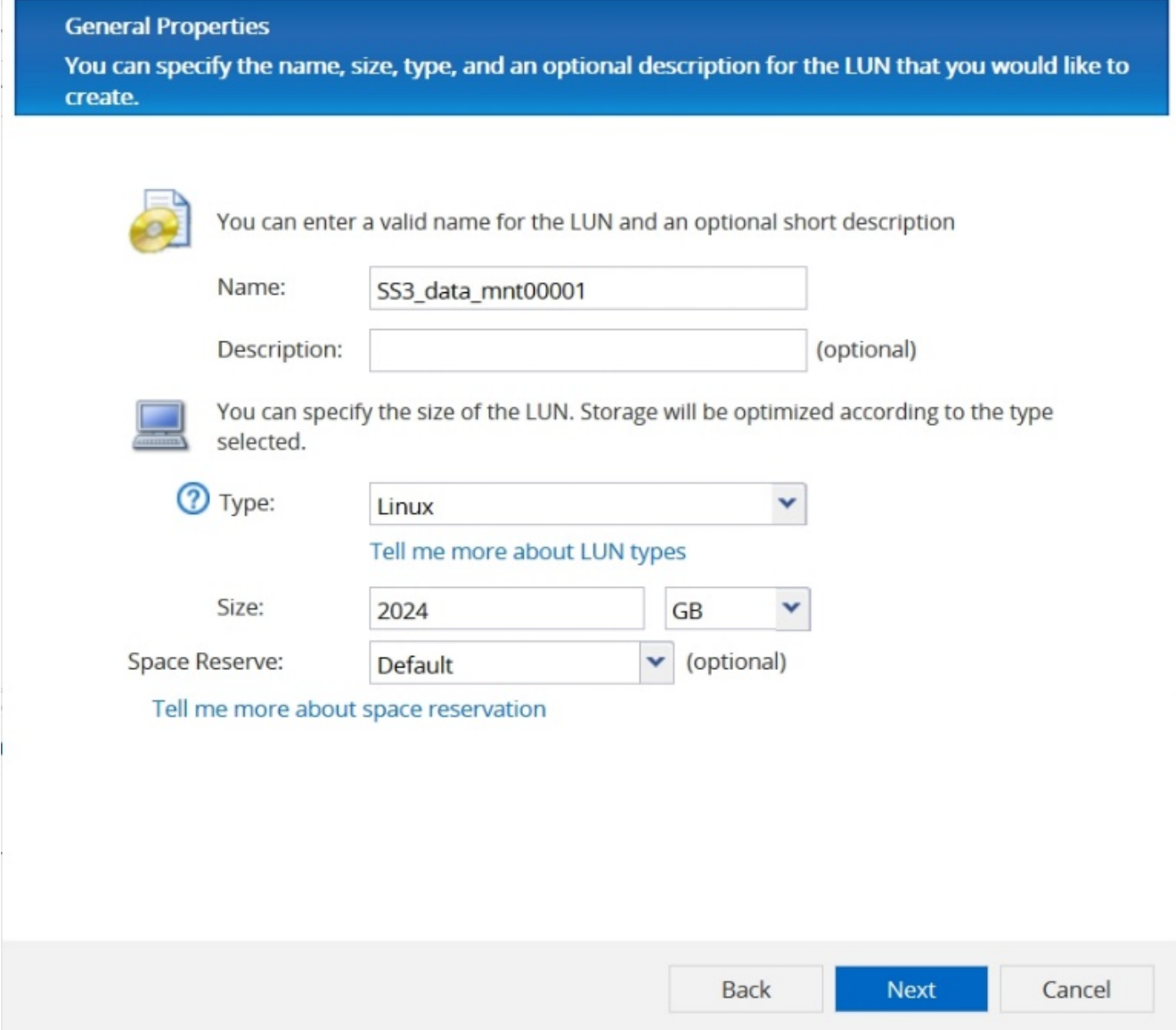

3. Geben Sie den Volume-Namen und das Hosting-Aggregat ein.

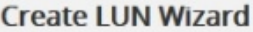

**LUN Container** 

You can let the wizard create a volume or you can choose an existing volume as the LUN container.

The wizard automatically chooses the aggregate with most free space for creating flexible volume for the LUN. But you can choose a different aggregate of your choice. You can also select an existing volume/qtree to create your LUN.

○ Select an existing volume or qtree for this LUN

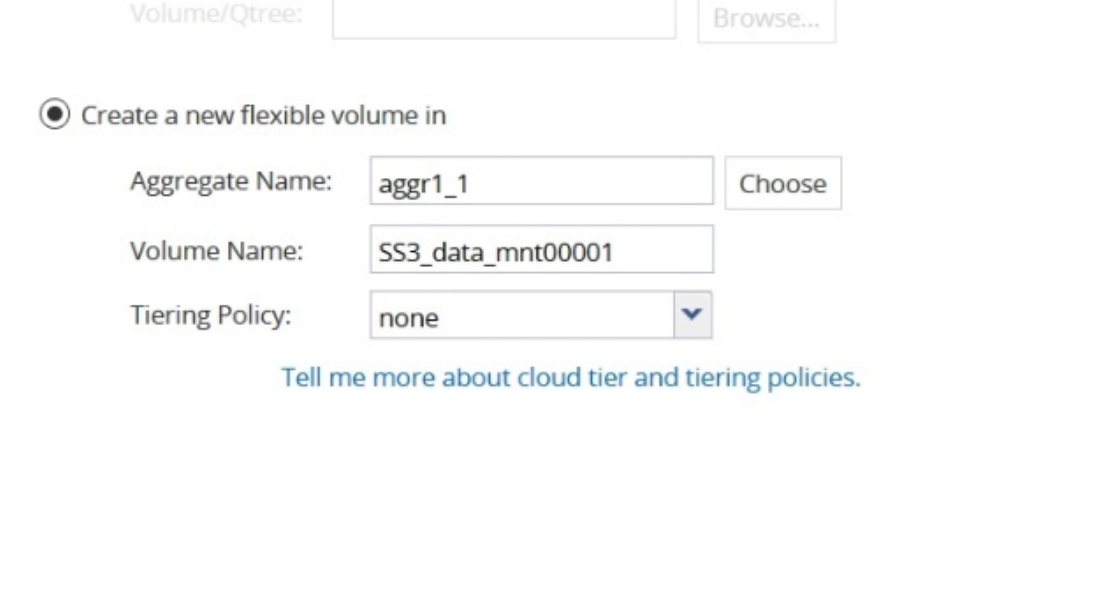

Cancel Back **Next** 

4. Wählen Sie die Initiatorgruppen aus, denen die LUNs zugeordnet werden sollen.

#### **Initiators Mapping**

You can connect your LUN to the initiator hosts by selecting from the initiator group and by optionally providing LUN ID for the initiator group.

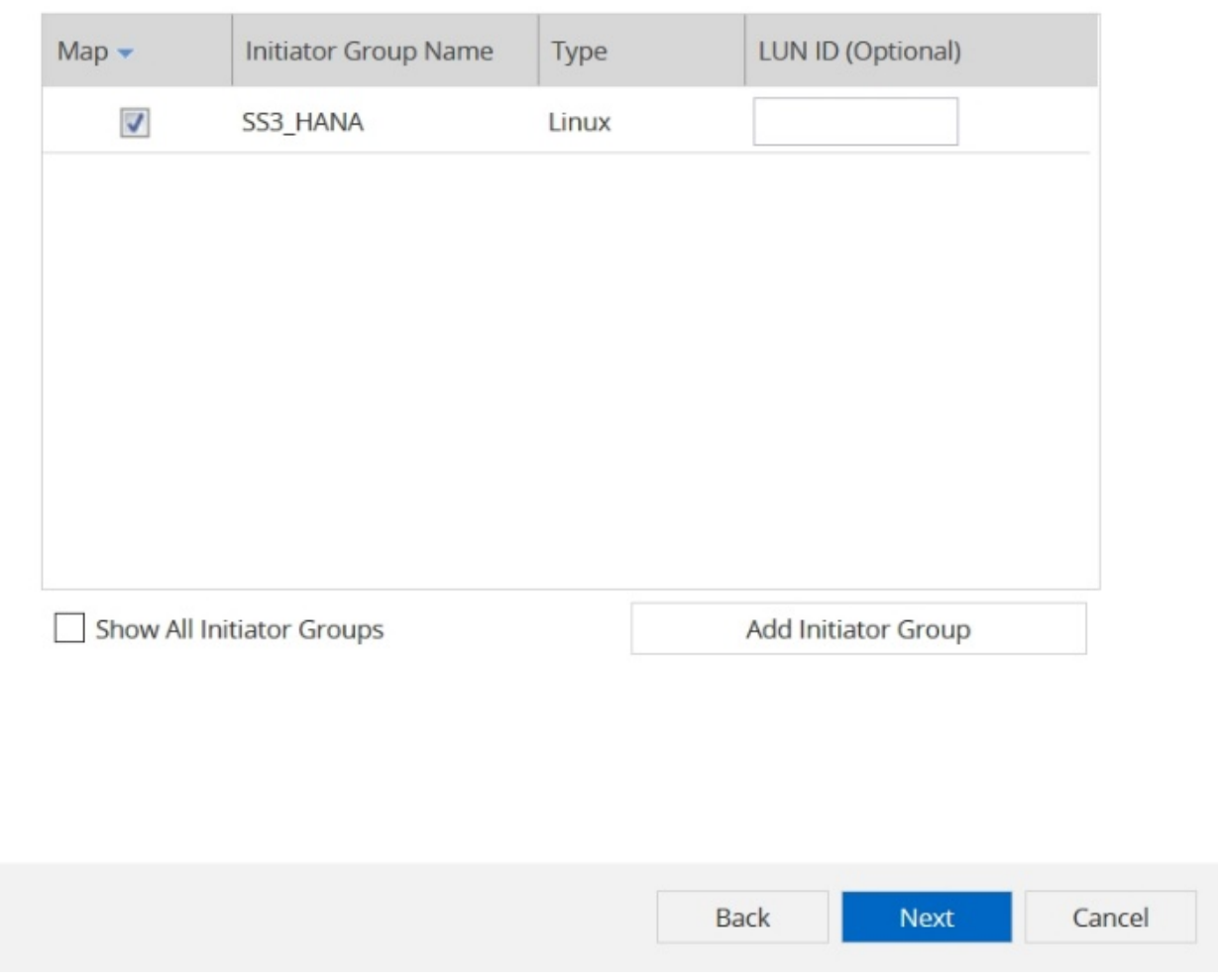

5. Stellen Sie die QoS-Einstellungen bereit.

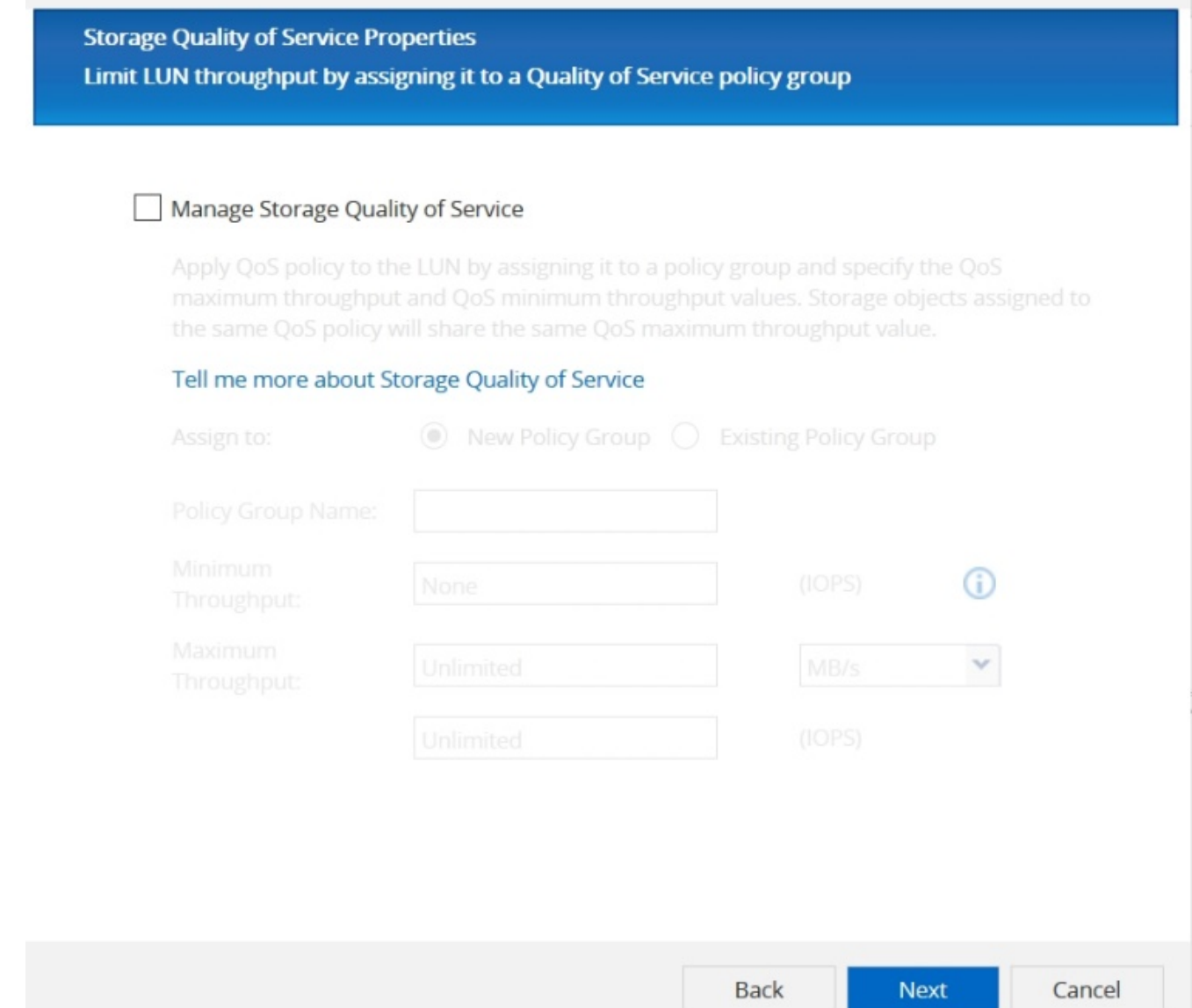

6. Klicken Sie auf der Übersichtsseite auf Weiter.

34

#### **Create LUN Wizard**

#### **LUN Summary**

You should review this summary before creating your LUN. If needed you can use the Back button to go back and make necessary changes.

Review changes and create your LUN

#### Summary:

Create new LUN "SS3\_data\_mnt00001"

- \* Aggregate selected "aggr1\_1"
- \* Create new flexible volume "SS3\_data\_mnt00001"
- \* LUN size is 1.98 TB
- \* LUN is used on Linux
- \* Space reservation is specified as default on the LUN
- \* LUN will be mapped to

SS3 HANA

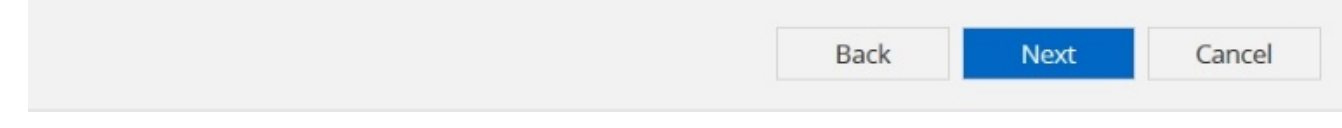

7. Klicken Sie auf der Fertigungsseite auf Fertig stellen.

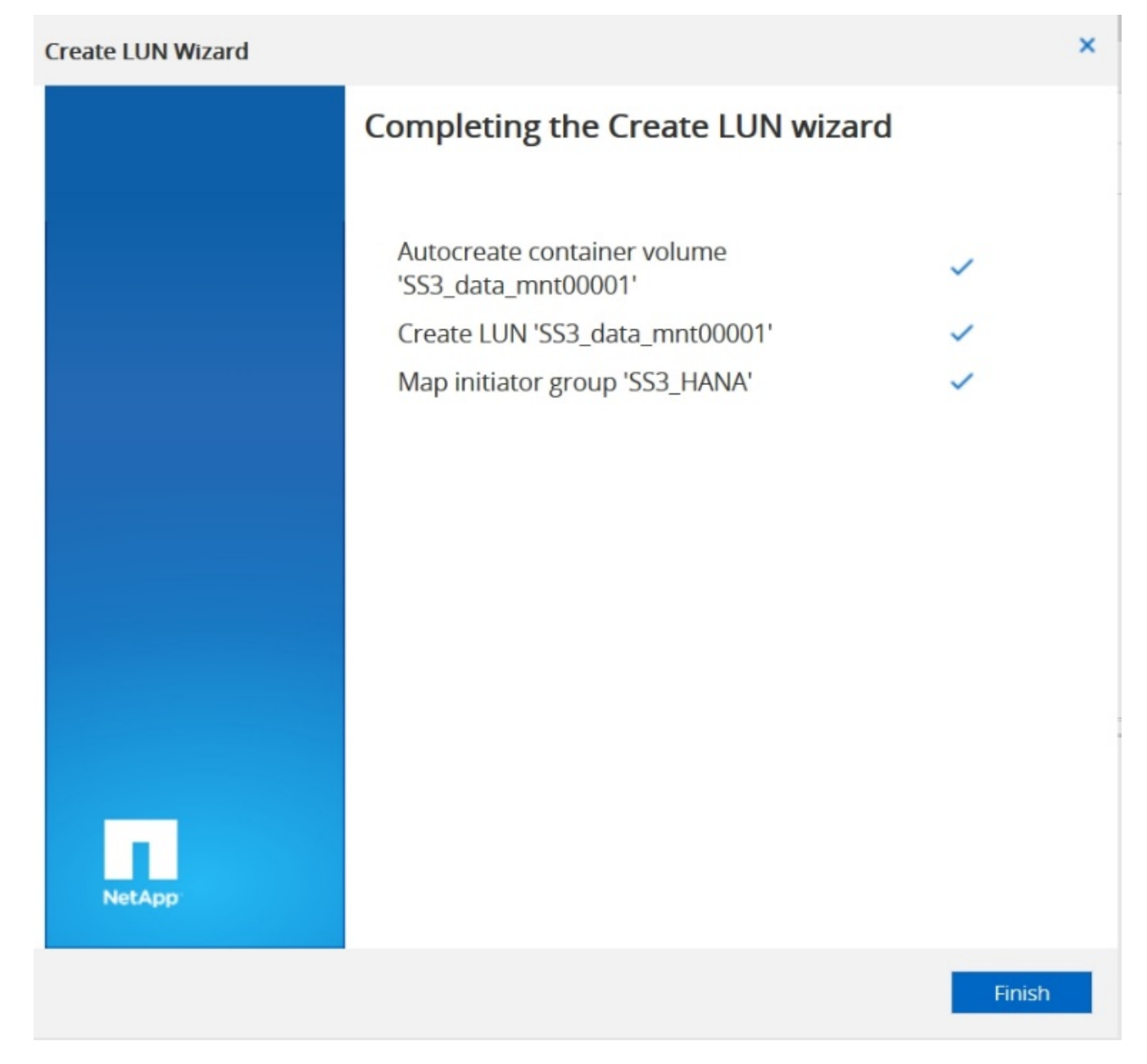

8. Wiederholen Sie die Schritte 2 bis 7 für jede LUN.

Die folgende Abbildung zeigt eine Zusammenfassung aller LUNs, die für die Einrichtung von 2+1 mit mehreren Hosts erstellt werden müssen.

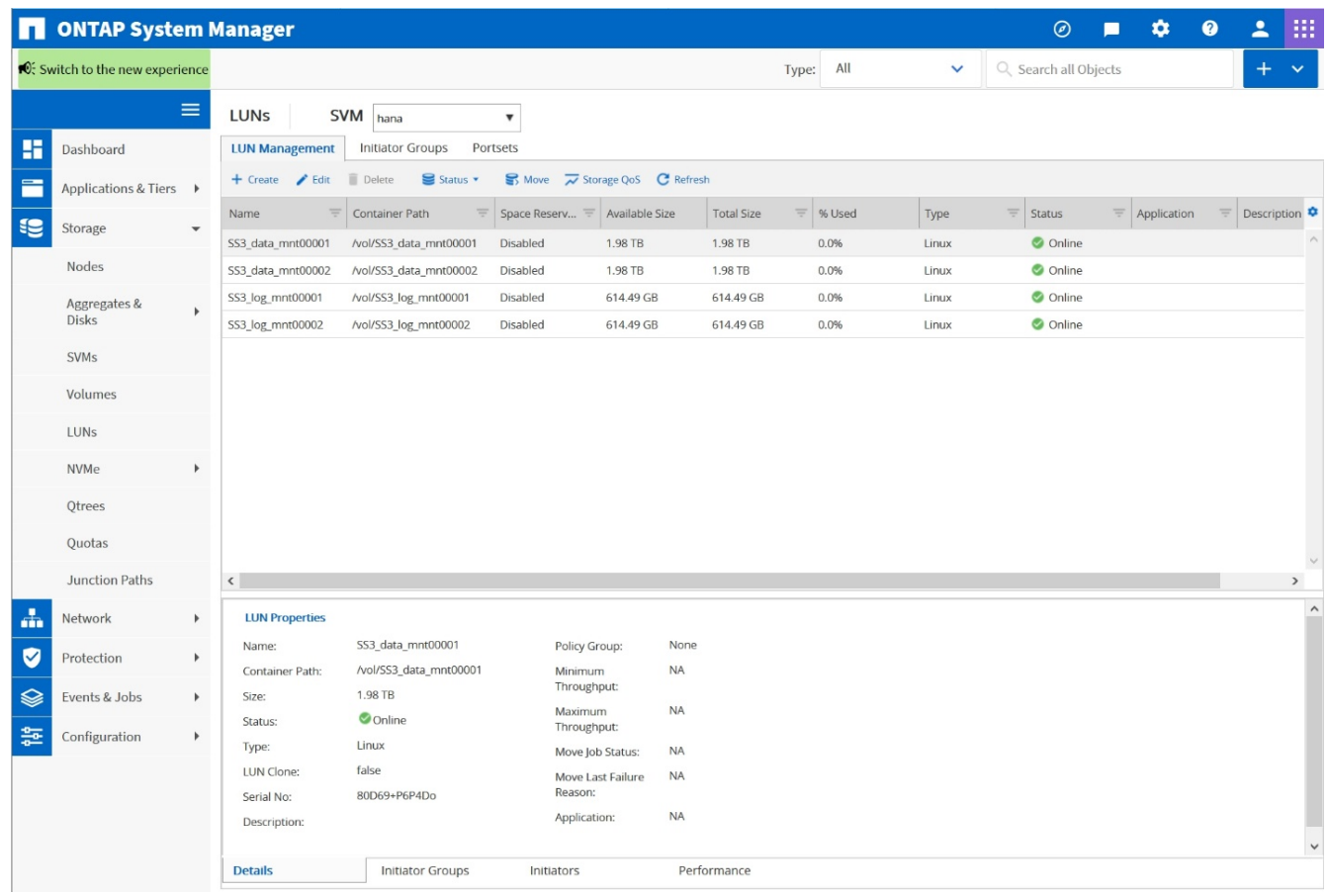

#### **Erstellen von LUNs, Volumes und Zuordnen von LUNs zu Initiatorgruppen über die CLI**

Dieser Abschnitt zeigt eine Beispielkonfiguration mit der Befehlszeile mit ONTAP 9.8 für ein 2+1 SAP HANA mehrere Hostsysteme mit SID FC5 unter Verwendung von LVM und zwei LUNs pro LVM Volume-Gruppe.

1. Erstellung aller erforderlichen Volumes

```
vol create -volume FC5_data_mnt00001 -aggregate aggr1_1 -size 1200g
-snapshot-policy none -foreground true -encrypt false -space-guarantee
none
vol create -volume FC5_log_mnt00002 -aggregate aggr2_1 -size 280g
-snapshot-policy none -foreground true -encrypt false -space-guarantee
none
vol create -volume FC5_log_mnt00001 -aggregate aggr1_2 -size 280g
-snapshot-policy none -foreground true -encrypt false -space-guarantee
none
vol create -volume FC5_data_mnt00002 -aggregate aggr2_2 -size 1200g
-snapshot-policy none -foreground true -encrypt false -space-guarantee
none
vol create -volume FC5 data2 mnt00001 -aggregate aggr1 2 -size 1200g
-snapshot-policy none -foreground true -encrypt false -space-guarantee
none
vol create -volume FC5_log2_mnt00002 -aggregate aggr2_2 -size 280g
-snapshot-policy none -foreground true -encrypt false -space-guarantee
none
vol create -volume FC5_log2_mnt00001 -aggregate aggr1_1 -size 280g
-snapshot-policy none -foreground true -encrypt false -space-guarantee
none
vol create -volume FC5 data2 mnt00002 -aggregate aggr2 1 -size 1200g
-snapshot-policy none -foreground true -encrypt false -space-guarantee
none
vol create -volume FC5 shared -aggregate aggr1 1 -size 512g -state
online -policy default -snapshot-policy none -junction-path /FC5_shared
-encrypt false -space-guarantee none
```
2. Erstellen Sie alle LUNs.

```
lun create -path /vol/FC5_data_mnt00001/FC5_data_mnt00001 -size 1t
-ostype linux -space-reserve disabled -space-allocation disabled -class
regular
lun create -path /vol/FC5 data2 mnt00001/FC5 data2 mnt00001 -size 1t
-ostype linux -space-reserve disabled -space-allocation disabled -class
regular
lun create -path /vol/FC5_data_mnt00002/FC5_data_mnt00002 -size 1t
-ostype linux -space-reserve disabled -space-allocation disabled -class
regular
lun create -path /vol/FC5_data2_mnt00002/FC5_data2_mnt00002 -size 1t
-ostype linux -space-reserve disabled -space-allocation disabled -class
regular
lun create -path /vol/FC5 log mnt00001/FC5 log mnt00001 -size 260g
-ostype linux -space-reserve disabled -space-allocation disabled -class
regular
lun create -path /vol/FC5_log2_mnt00001/FC5_log2_mnt00001 -size 260g
-ostype linux -space-reserve disabled -space-allocation disabled -class
regular
lun create -path /vol/FC5_log_mnt00002/FC5_log_mnt00002 -size 260g
-ostype linux -space-reserve disabled -space-allocation disabled -class
regular
lun create -path /vol/FC5_log2_mnt00002/FC5_log2_mnt00002 -size 260g
-ostype linux -space-reserve disabled -space-allocation disabled -class
regular
```
3. Erstellen Sie die Initiatorgruppe für alle Server, die zu System FC5 gehören.

```
lun igroup create -igroup HANA-FC5 -protocol fcp -ostype linux
-initiator 10000090fadcc5fa,10000090fadcc5fb,
10000090fadcc5c1,10000090fadcc5c2, 10000090fadcc5c3,10000090fadcc5c4
-vserver hana
```
4. Ordnen Sie alle LUNs der erstellten Initiatorgruppe zu.

```
lun map -path /vol/FC5_data_mnt00001/FC5_data_mnt00001 -igroup HANA-
FC5
lun map -path /vol/FC5_data2_mnt00001/FC5_data2_mnt00001 -igroup HANA-
FC5
lun map -path /vol/FC5 data mnt00002/FC5 data mnt00002 -igroup HANA-FC5
lun map -path /vol/FC5_data2_mnt00002/FC5_data2_mnt00002 -igroup HANA-
FC5
lun map -path /vol/FC5 log mnt00001/FC5 log mnt00001 -igroup HANA-FC5
lun map -path /vol/FC5 log2 mnt00001/FC5 log2 mnt00001 -igroup HANA-FC5
lun map -path /vol/FC5 log mnt00002/FC5 log mnt00002 -igroup HANA-FC5
lun map -path /vol/FC5_log2_mnt00002/FC5_log2_mnt00002 -igroup HANA-FC5
```
## **SAP HANA Storage-Connector-API**

Ein Storage Connector ist nur in Umgebungen mit mehreren Hosts mit Failover-Funktionen erforderlich. SAP HANA bietet bei der Einrichtung mehrerer Hosts eine Hochverfügbarkeitsfunktionen, mit der ein Failover eines SAP HANA-Datenbankhosts auf einen Standby-Host möglich ist. In diesem Fall wird auf die LUNs des ausgefallenen Hosts zugegriffen und vom Standby-Host verwendet. Der Speicher-Connector wird verwendet, um sicherzustellen, dass eine Speicherpartition von jeweils nur einem Datenbank-Host aktiv zugegriffen werden kann.

In SAP HANA Konfigurationen mit mehreren Hosts und NetApp Storage kommt der von SAP bereitgestellte Standard-Storage Connector zum Einsatz. Der "SAP HANA FC Storage Connector Admin Guide" kann als Anhang zu gefunden werden ["SAP-Hinweis 1900823".](https://service.sap.com/sap/support/notes/1900823)

## <span id="page-41-0"></span>**Hosteinrichtung**

Bevor Sie den Host einrichten, müssen die NetApp SAN Host Utilities von heruntergeladen werden ["NetApp Support"](http://mysupport.netapp.com/) Standort und auf den HANA-Servern installiert. Die Dokumentation des Host Utility enthält Informationen zu zusätzlicher Software, die abhängig vom verwendeten FCP HBA installiert werden muss.

Die Dokumentation enthält auch Informationen zu Multipath-Konfigurationen, die spezifisch für die verwendete Linux-Version sind. In diesem Dokument werden die erforderlichen Konfigurationsschritte für SLES 15 und Red hat Enterprise Linux 7.6 oder höher beschrieben, wie in beschrieben ["Linux Host Utilities 7.1 Installations- und](https://library.netapp.com/ecm/ecm_download_file/ECMLP2547958) [Setup-Leitfaden"](https://library.netapp.com/ecm/ecm_download_file/ECMLP2547958).

#### **Konfigurieren Sie Multipathing**

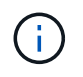

Die Schritte 1 bis 6 müssen für alle Mitarbeiter- und Standby-Hosts in der SAP HANA Konfiguration mit mehreren Hosts ausgeführt werden.

Um Multipathing zu konfigurieren, gehen Sie wie folgt vor:

1. Führen Sie Linux aus rescan-scsi-bus.sh -a Befehl auf jedem Server, um neue LUNs zu ermitteln.

2. Führen Sie die aus sanlun lun show Führen Sie einen Befehl aus und vergewissern Sie sich, dass alle erforderlichen LUNs sichtbar sind. Das folgende Beispiel zeigt die sanlun lun show Befehlsausgabe für ein 2+1 HANA-System mit mehreren Hosts mit zwei Daten-LUNs und zwei Protokoll-LUNs. Die Ausgabe zeigt die LUNs und die entsprechenden Gerätedateien, z. B. LUN SS3\_data\_mnt00001 Und die Gerätedatei /dev/sdag. Jede LUN verfügt über acht FC-Pfade vom Host zu den Storage Controllern.

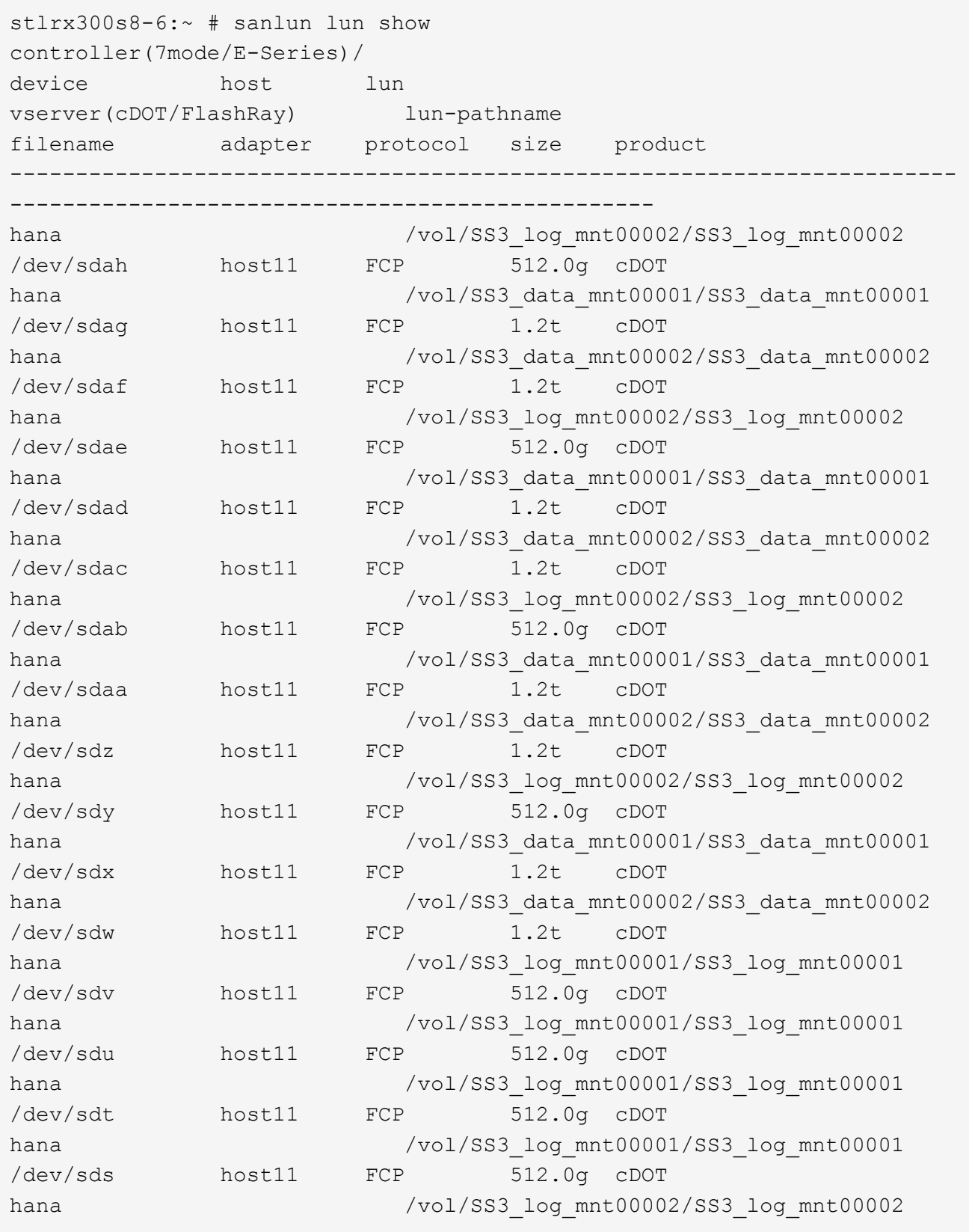

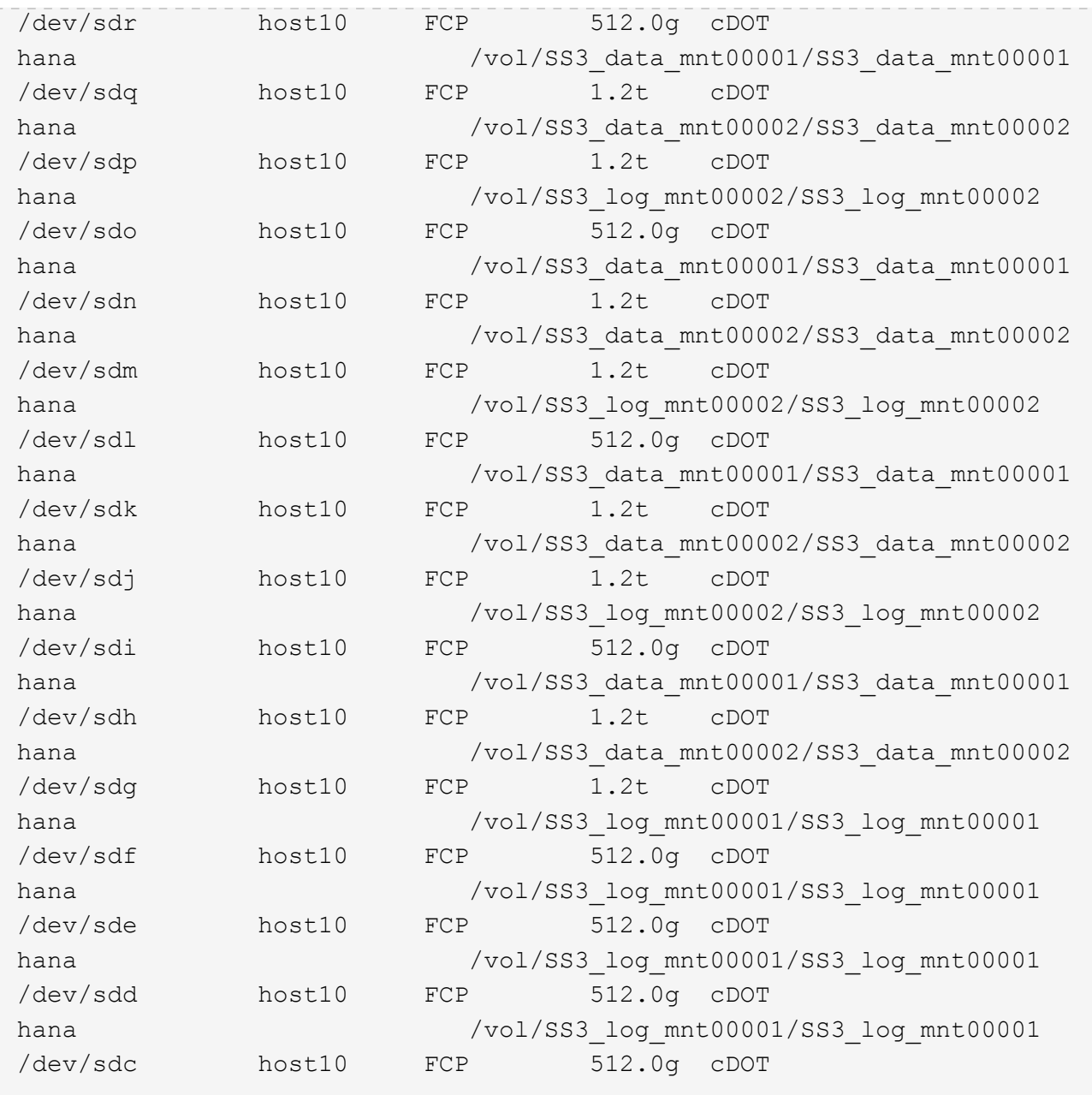

3. Führen Sie die aus multipath -r Befehl zum Abrufen der weltweiten IDs (WWIDs) für die Gerätenamen:

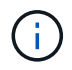

In diesem Beispiel gibt es vier LUNs.

```
stlrx300s8-6:~ # multipath -r
create: 3600a098038304436375d4d442d753878 undef NETAPP,LUN C-Mode
size=512G features='3 pg init retries 50 queue if no path' hwhandler='0'
wp=undef
|-+- policy='service-time 0' prio=50 status=undef
| |- 10:0:1:0 sdd 8:48 undef ready running
| |- 10:0:3:0 sdf 8:80 undef ready running
| |- 11:0:0:0 sds 65:32 undef ready running
```

```
| `- 11:0:2:0 sdu 65:64 undef ready running
`-+- policy='service-time 0' prio=10 status=undef
   |- 10:0:0:0 sdc 8:32 undef ready running
   |- 10:0:2:0 sde 8:64 undef ready running
   |- 11:0:1:0 sdt 65:48 undef ready running
  \dot{=} 11:0:3:0 sdv 65:80 undef ready running
create: 3600a098038304436375d4d442d753879 undef NETAPP,LUN C-Mode
size=1.2T features='3 pg init retries 50 queue if no path' hwhandler='0'
wp=undef
|-+- policy='service-time 0' prio=50 status=undef
| |- 10:0:1:1 sdj 8:144 undef ready running
| |- 10:0:3:1 sdp 8:240 undef ready running
| |- 11:0:0:1 sdw 65:96 undef ready running
| \degree - 11:0:2:1 sdac 65:192 undef ready running
`-+- policy='service-time 0' prio=10 status=undef
   |- 10:0:0:1 sdg 8:96 undef ready running
   |- 10:0:2:1 sdm 8:192 undef ready running
   |- 11:0:1:1 sdz 65:144 undef ready running
 \dot{-} 11:0:3:1 sdaf 65:240 undef ready running
create: 3600a098038304436392b4d442d6f534f undef NETAPP,LUN C-Mode
size=1.2T features='3 pg init retries 50 queue if no path' hwhandler='0'
wp=undef
|-+- policy='service-time 0' prio=50 status=undef
| |- 10:0:0:2 sdh 8:112 undef ready running
| |- 10:0:2:2 sdn 8:208 undef ready running
| |- 11:0:1:2 sdaa 65:160 undef ready running
| `- 11:0:3:2 sdag 66:0 undef ready running
`-+- policy='service-time 0' prio=10 status=undef
   |- 10:0:1:2 sdk 8:160 undef ready running
   |- 10:0:3:2 sdq 65:0 undef ready running
   |- 11:0:0:2 sdx 65:112 undef ready running
  \dot{-} 11:0:2:2 sdad 65:208 undef ready running
create: 3600a098038304436392b4d442d6f5350 undef NETAPP,LUN C-Mode
size=512G features='3 pg_init_retries 50 queue if no_path' hwhandler='0'
wp=undef
|-+- policy='service-time 0' prio=50 status=undef
| |- 10:0:0:3 sdi 8:128 undef ready running
| |- 10:0:2:3 sdo 8:224 undef ready running
| |- 11:0:1:3 sdab 65:176 undef ready running
| `- 11:0:3:3 sdah 66:16 undef ready running
`-+- policy='service-time 0' prio=10 status=undef
   |- 10:0:1:3 sdl 8:176 undef ready running
    |- 10:0:3:3 sdr 65:16 undef ready running
   |- 11:0:0:3 sdy 65:128 undef ready running
  \dot{-} 11:0:2:3 sdae 65:224 undef ready running
```
4. Bearbeiten Sie das /etc/multipath.conf Datei und fügen Sie die WWIDs und Aliasnamen hinzu.

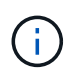

Die Beispielausgabe zeigt den Inhalt des /etc/multipath.conf Datei, die Alias-Namen für die vier LUNs eines 2+1-Systems mit mehreren Hosts enthält. Falls nein multipath.conf Datei verfügbar. Sie können eine Datei erstellen, indem Sie den folgenden Befehl ausführen: multipath -T > /etc/multipath.conf.

```
stlrx300s8-6:/ # cat /etc/multipath.conf
multipaths {
         multipath {
                 wwid 3600a098038304436392b4d442d6f534f
                 alias hana-SS3_data_mnt00001
  }
         multipath {
                 wwid 3600a098038304436375d4d442d753879
                 alias hana-SS3_data_mnt00002
  }
         multipath {
                 wwid 3600a098038304436375d4d442d753878
                 alias hana-SS3_log_mnt00001
  }
         multipath {
                 wwid 3600a098038304436392b4d442d6f5350
                 alias hana-SS3_log_mnt00002
  }
}
```
- 5. Führen Sie die aus multipath -r Befehl zum Neuladen der Gerätezuordnung.
- 6. Überprüfen Sie die Konfiguration, indem Sie den ausführen multipath -11 Befehl zum Auflisten aller LUNs, Alias-Namen sowie aktiver und Standby-Pfade.

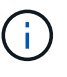

Die folgende Beispielausgabe zeigt die Ausgabe eines 2+1-HANA-Systems mit mehreren Hosts mit zwei Daten und zwei Log-LUNs.

```
stlrx300s8-6:~ # multipath -ll
hana- SS3_data_mnt00002 (3600a098038304436375d4d442d753879) dm-1
NETAPP,LUN C-Mode
size=1.2T features='4 queue if no path pg init retries 50
retain attached hw handler' hwhandler='1 alua' wp=rw
|-+- policy='service-time 0' prio=50 status=enabled
| |- 10:0:1:1 sdj 8:144 active ready running
| |- 10:0:3:1 sdp 8:240 active ready running
| |- 11:0:0:1 sdw 65:96 active ready running
\vert \vert - 11:0:2:1 sdac 65:192 active ready running
`-+- policy='service-time 0' prio=10 status=enabled
```

```
  |- 10:0:0:1 sdg 8:96 active ready running
    |- 10:0:2:1 sdm 8:192 active ready running
   |- 11:0:1:1 sdz 65:144 active ready running
  \dot{ } - 11:0:3:1 sdaf 65:240 active ready running
hana- SS3 data mnt00001 (3600a098038304436392b4d442d6f534f) dm-2
NETAPP,LUN C-Mode
size=1.2T features='4 queue if no path pg init retries 50
retain attached hw handler' hwhandler='1 alua' wp=rw
|-+- policy='service-time 0' prio=50 status=enabled
| |- 10:0:0:2 sdh 8:112 active ready running
| |- 10:0:2:2 sdn 8:208 active ready running
| |- 11:0:1:2 sdaa 65:160 active ready running
| `- 11:0:3:2 sdag 66:0 active ready running
`-+- policy='service-time 0' prio=10 status=enabled
   |- 10:0:1:2 sdk 8:160 active ready running
   |- 10:0:3:2 sdq 65:0 active ready running
   |- 11:0:0:2 sdx 65:112 active ready running
  \dot{-} 11:0:2:2 sdad 65:208 active ready running
hana- SS3 log mnt00002 (3600a098038304436392b4d442d6f5350) dm-3
NETAPP,LUN C-Mode
size=512G features='4 queue if no path pg init retries 50
retain attached hw handler' hwhandler='1 alua' wp=rw
|-+- policy='service-time 0' prio=50 status=enabled
| |- 10:0:0:3 sdi 8:128 active ready running
| |- 10:0:2:3 sdo 8:224 active ready running
| |- 11:0:1:3 sdab 65:176 active ready running
| `- 11:0:3:3 sdah 66:16 active ready running
`-+- policy='service-time 0' prio=10 status=enabled
   |- 10:0:1:3 sdl 8:176 active ready running
   |- 10:0:3:3 sdr 65:16 active ready running
    |- 11:0:0:3 sdy 65:128 active ready running
  \dot{ } - 11:0:2:3 sdae 65:224 active ready running
hana- SS3 log mnt00001 (3600a098038304436375d4d442d753878) dm-0
NETAPP,LUN C-Mode
size=512G features='4 queue if no path pg init retries 50
retain attached hw handler' hwhandler='1 alua' wp=rw
|-+- policy='service-time 0' prio=50 status=enabled
| |- 10:0:1:0 sdd 8:48 active ready running
| |- 10:0:3:0 sdf 8:80 active ready running
| |- 11:0:0:0 sds 65:32 active ready running
| \degree - 11:0:2:0 sdu 65:64 active ready running
`-+- policy='service-time 0' prio=10 status=enabled
   |- 10:0:0:0 sdc 8:32 active ready running
   |- 10:0:2:0 sde 8:64 active ready running
   |- 11:0:1:0 sdt 65:48 active ready running
    `- 11:0:3:0 sdv 65:80 active ready running
```
Dieser Schritt ist nur erforderlich, wenn LVM verwendet wird. Das folgende Beispiel ist für eine 2+1- Hosteinrichtung unter Verwendung von SID FC5.

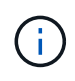

Für eine LVM-basierte Einrichtung muss auch die im vorherigen Abschnitt beschriebene Multipath-Konfiguration abgeschlossen sein. In diesem Beispiel müssen acht LUNs für Multipathing konfiguriert sein.

1. Initialisieren Sie alle LUNs als ein physisches Volume.

```
pvcreate /dev/mapper/hana-FC5_data_mnt00001
pvcreate /dev/mapper/hana-FC5_data2_mnt00001pvcreate /dev/mapper/hana-
FC5_data_mnt00002
pvcreate /dev/mapper/hana-FC5_data2_mnt00002
pvcreate /dev/mapper/hana-FC5_log_mnt00001
pvcreate /dev/mapper/hana-FC5_log2_mnt00001pvcreate /dev/mapper/hana-
FC5_log_mnt00002
pvcreate /dev/mapper/hana-FC5_log2_mnt00002
```
2. Erstellen Sie die Volume-Gruppen für jede Daten- und Protokollpartition.

```
vgcreate FC5_data_mnt00001 /dev/mapper/hana-FC5_data_mnt00001
/dev/mapper/hana-FC5_data2_mnt00001
vgcreate FC5_data_mnt00002 /dev/mapper/hana-FC5_data_mnt00002
/dev/mapper/hana-FC5_data2_mnt00002
vgcreate FC5_log_mnt00001 /dev/mapper/hana-FC5_log_mnt00001
/dev/mapper/hana-FC5_log2_mnt00001
vgcreate FC5_log_mnt00002 /dev/mapper/hana-FC5_log_mnt00002
/dev/mapper/hana-FC5_log2_mnt00002
```
3. Erstellen Sie für jede Daten- und Protokollpartition ein logisches Volume. Verwenden Sie eine Stripe-Größe, die der Anzahl der LUNs pro Volume-Gruppe (als Beispiel zwei) und einer Stripe-Größe von 256 KB für Daten und 64 KB für das Protokoll entspricht. SAP unterstützt nur ein logisches Volume pro Volume-Gruppe.

```
lvcreate --extents 100%FREE -i 2 -I 256k --name vol FC5_data_mnt00001
lvcreate --extents 100%FREE -i 2 -i 256k --name vol FC5 data mnt00002
lvcreate --extents 100%FREE -i 2 -I 64k --name vol FC5_log_mnt00002
lvcreate --extents 100%FREE -i 2 -I 64k --name vol FC5_log_mnt00001
```
4. Scannen Sie bei allen anderen Hosts die physischen Volumes, Volume-Gruppen und Volume-Gruppen.

```
modprobe dm_mod
pvscan
vgscan
lvscan
```
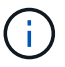

Wenn die obigen Befehle die Volumes nicht finden, ist ein Neustart erforderlich.

5. Zum Mounten der logischen Volumes müssen die logischen Volumes aktiviert sein. Um die Volumes zu aktivieren, führen Sie den folgenden Befehl aus:

vgchange -a y

#### **Erstellen von Dateisystemen**

Um das XFS-Dateisystem auf jeder LUN zu erstellen, die zum HANA-System gehört, führen Sie eine der folgenden Aktionen durch:

• Erstellen Sie für ein System mit einem einzelnen Host das XFS-Dateisystem für die Daten, das Protokoll und /hana/shared LUNs:

```
stlrx300s8-6:/ # mkfs.xfs /dev/mapper/hana-SS3_data_mnt00001
stlrx300s8-6:/ # mkfs.xfs /dev/mapper/hana-SS3_log_mnt00001
stlrx300s8-6:/ # mkfs.xfs /dev/mapper/hana-SS3_shared
```
• Erstellen Sie für ein System mit mehreren Hosts das XFS-Dateisystem auf allen Daten- und Protokoll-LUNs.

```
stlrx300s8-6:~ # mkfs.xfs /dev/mapper/hana-SS3_log_mnt00001
stlrx300s8-6:~ # mkfs.xfs /dev/mapper/hana-SS3_log_mnt00002
stlrx300s8-6:~ # mkfs.xfs /dev/mapper/hana-SS3_data_mnt00001
stlrx300s8-6:~ # mkfs.xfs /dev/mapper/hana-SS3_data_mnt00002
```
• Wenn LVM verwendet wird, erstellen Sie das XFS-Dateisystem für alle Daten und protokollieren Sie logische Volumes.

```
mkfs.xfs FC5_data_mnt00001-vol
mkfs.xfs FC5_data_mnt00002-vol
mkfs.xfs FC5_log_mnt00001-vol
mkfs.xfs FC5_log_mnt00002-vol
```
Die Beispielbefehle für mehrere Hosts zeigen ein 2+1-HANA-System mit mehreren Hosts.

#### **Erstellen von Bereitstellungspunkten**

Um die erforderlichen Mount-Point-Verzeichnisse zu erstellen, führen Sie eine der folgenden Aktionen durch:

• Legen Sie für ein System mit einem einzelnen Host Berechtigungen fest und erstellen Sie Mount-Punkte auf dem Datenbank-Host.

```
stlrx300s8-6:/ # mkdir -p /hana/data/SS3/mnt00001
stlrx300s8-6:/ # mkdir -p /hana/log/SS3/mnt00001
stlrx300s8-6:/ # mkdir -p /hana/shared
stlrx300s8-6:/ # chmod –R 777 /hana/log/SS3
stlrx300s8-6:/ # chmod –R 777 /hana/data/SS3
stlrx300s8-6:/ # chmod 777 /hana/shared
```
• Legen Sie für ein System mit mehreren Hosts Berechtigungen fest und erstellen Sie Mount-Punkte auf allen Worker- und Standby-Hosts.

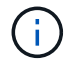

Die Beispielbefehle zeigen ein 2+1-HANA-System mit mehreren Hosts.

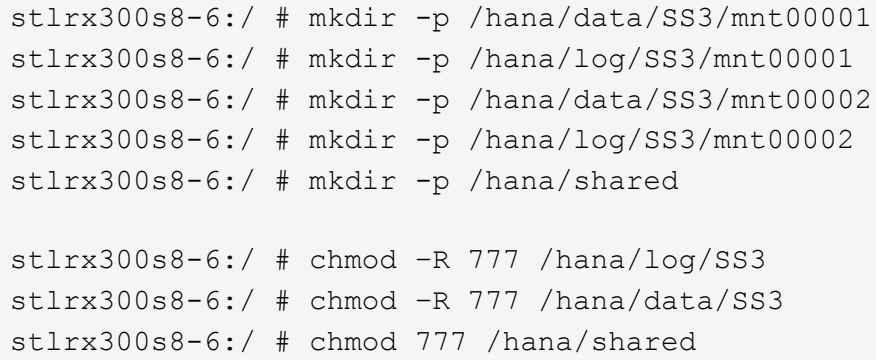

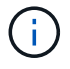

Für eine Systemkonfiguration mit Linux LVM müssen dieselben Schritte ausgeführt werden.

#### **Mounten Sie File-Systeme**

Um Dateisysteme während des Systemstarts mit dem zu mounten /etc/fstab Konfigurationsdatei, führen Sie die folgenden Schritte aus:

- 1. Führen Sie eine der folgenden Aktionen durch:
	- Fügen Sie bei einem Single-Host-System dem die erforderlichen Dateisysteme hinzu /etc/fstab Konfigurationsdatei

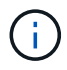

Die XFS-Dateisysteme für die Daten- und Protokoll-LUN müssen mit dem gemountet werden relatime Und inode64 Mount-Optionen:

```
stlrx300s8-6:/ # cat /etc/fstab
/dev/mapper/hana-SS3_shared /hana/shared xfs defaults 0 0
/dev/mapper/hana-SS3_log_mnt00001 /hana/log/SS3/mnt00001 xfs
relatime,inode64 0 0
/dev/mapper/hana-SS3_data_mnt00001 /hana/data/SS3/mnt00001 xfs
relatime,inode64 0 0
```
Verwenden Sie bei Verwendung von LVM die Namen des logischen Volumes für Daten und Protokolle.

```
# cat /etc/fstab
/dev/mapper/hana-FC5_shared /hana/shared xfs defaults 0 0
/dev/mapper/FC5_log_mnt00001-vol /hana/log/FC5/mnt00001 xfs
relatime,inode64 0 0
/dev/mapper/FC5_data_mnt00001-vol /hana/data/FC5/mnt00001 xfs
relatime,inode64 0 0
```
◦ Fügen Sie für ein System mit mehreren Hosts die hinzu /hana/shared Dateisystem auf die zugreifen /etc/fstab Konfigurationsdatei von jedem Host.

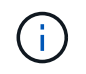

Alle Daten- und Protokolldateisysteme sind über den SAP HANA Storage Connector gemountet.

```
stlrx300s8-6:/ # cat /etc/fstab
<storage-ip>:/hana_shared /hana/shared nfs
rw,vers=3,hard,timeo=600,intr,noatime,nolock 0 0
```
2. Führen Sie zum Mounten der Dateisysteme den aus mount –a Befehl an jedem Host.

### **I/O-Stack-Konfiguration für SAP HANA**

Ab SAP HANA 1.0 SPS10 führte SAP Parameter ein, um das I/O-Verhalten anzupassen und die Datenbank für das verwendete Datei- und Speichersystem zu optimieren.

NetApp hat Performance-Tests durchgeführt, um die idealen Werte zu definieren. In der folgenden Tabelle sind die optimalen Werte aufgeführt, die aus den Leistungstests abgeleitet wurden.

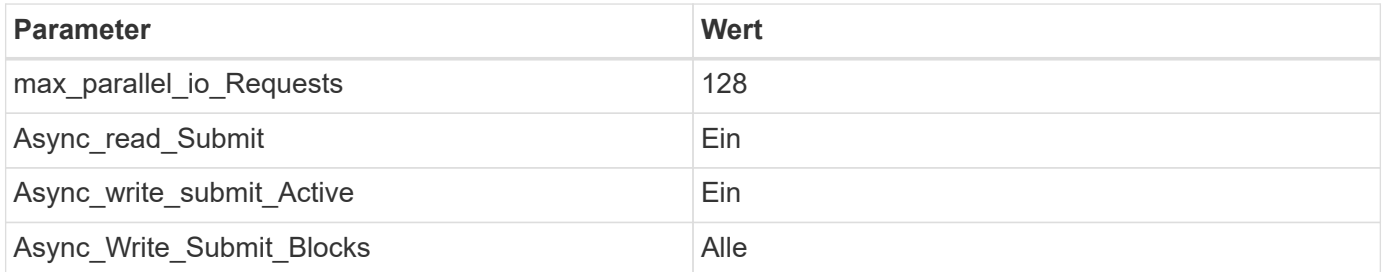

Für SAP HANA 1.0 bis SPS12 können diese Parameter während der Installation der SAP HANA-Datenbank

wie in SAP Note beschrieben eingestellt werden ["2267798 – Konfiguration der SAP HANA Datenbank während](https://launchpad.support.sap.com/) [der Installation mit hdbparam"](https://launchpad.support.sap.com/).

Alternativ können die Parameter nach der SAP HANA-Datenbankinstallation mit dem eingestellt werden hdbparam Framework:

```
SS3adm@stlrx300s8-6:/usr/sap/SS3/HDB00> hdbparam --paramset
fileio.max_parallel_io_requests=128
SS3adm@stlrx300s8-6:/usr/sap/SS3/HDB00> hdbparam --paramset
fileio.async_write_submit_active=on
SS3adm@stlrx300s8-6:/usr/sap/SS3/HDB00> hdbparam --paramset
fileio.async_read_submit=on
SS3adm@stlrx300s8-6:/usr/sap/SS3/HDB00> hdbparam --paramset
fileio.async_write_submit_blocks=all
```
Ab SAP HANA 2.0 hdbparam Ist veraltet und die Parameter wurden in die verschoben global.ini Datei: Die Parameter können über SQL-Befehle oder SAP HANA Studio eingestellt werden. Weitere Informationen finden Sie unter SAP-Hinweis ["2399079 - Beseitigung von hdbparam in HANA 2".](https://launchpad.support.sap.com/) Die Parameter können auch im festgelegt werden global.ini Datei:

```
SS3adm@stlrx300s8-6:/usr/sap/SS3/SYS/global/hdb/custom/config> cat
global.ini
…
[fileio]
async_read_submit = on
async write submit active = on
max_parallel_io_requests = 128
async write submit blocks = all
…
```
Mit SAP HANA 2.0 SPS5 und später können Sie die oben genannten Parameter mithilfe des `setParameter.py `s-Handkript einstellen.

```
fc5adm@sapcc-hana-tst-03:/usr/sap/FC5/HDB00/exe/python_support>
python setParameter.py
-set=SYSTEM/global.ini/fileio/max_parallel_io_requests=128
python setParameter.py -set=SYSTEM/global.ini/fileio/async_read_submit=on
python setParameter.py
-set=SYSTEM/global.ini/fileio/async_write_submit_active=on
python setParameter.py
-set=SYSTEM/global.ini/fileio/async_write_submit_blocks=all
```
## **SAP HANA Softwareinstallation**

Im Folgenden sind die Anforderungen für die Installation der SAP HANA Software aufgeführt.

#### **Installation auf Single-Host-System**

Die Installation der SAP HANA-Software erfordert keine zusätzliche Vorbereitung auf ein Single-Host-System.

#### **Installation auf Systemen mit mehreren Hosts**

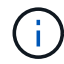

Das folgende Installationsverfahren basiert auf SAP HANA 1.0 SPS12 oder höher.

Erstellen Sie vor Beginn der Installation einen global.ini Datei, um die Verwendung des SAP-Speicheranschlusses während des Installationsprozesses zu ermöglichen. Der SAP-Speicheranschluss montiert die erforderlichen Dateisysteme während des Installationsprozesses an den Worker-Hosts. Der global.ini Die Datei muss in einem Dateisystem verfügbar sein, auf das über alle Hosts zugegriffen werden kann, z. B. die /hana/shared/SID File-System.

Vor der Installation der SAP HANA-Software auf einem System mit mehreren Hosts müssen die folgenden Schritte durchgeführt werden:

1. Fügen Sie die folgenden Mount-Optionen für die Daten-LUNs und die Protokoll-LUNs auf dem hinzu global.ini Datei:

◦ relatime Und inode64 Für das Daten- und Protokolldateisystem

2. Fügen Sie die WWIDs der Daten- und Log-Partitionen hinzu. Die WWIDs müssen mit den im konfigurierten Aliasnamen übereinstimmen /etc/multipath.conf Datei:

Die folgende Ausgabe zeigt ein Beispiel für ein 2+1-Setup mit mehreren Hosts, bei dem die System-ID (SID) SS3 ist.

```
stlrx300s8-6:~ # cat /hana/shared/global.ini
[communication]
listeninterface = .global
[persistence]
basepath datavolumes = /hana/data/SS3basepath logvolumes = /hana/log/SS3[storage]
ha_provider = hdb_ha.fcClient
partition * * prtype = 5
partition * data mountoptions = -o relatime, inode64
partition * log mountoptions = -o relatime, inode64,nobarrier
partition_1_data__wwid = hana-SS3_data_mnt00001
partition_1_log__wwid = hana-SS3_log_mnt00001
partition_2_data__wwid = hana-SS3_data_mnt00002
partition_2_log__wwid = hana-SS3_log_mnt00002
[system_information]
usage = custom
[trace]
ha_fcclient = info
stlrx300s8-6:~
```
Wenn LVM verwendet wird, ist die erforderliche Konfiguration unterschiedlich. Das unten stehende Beispiel zeigt eine 2+1 Konfiguration mit mehreren Hosts mit SID=FC5.

```
sapcc-hana-tst-03:/hana/shared # cat global.ini
[communication]
listeninterface = .global
[persistence]
basepath datavolumes = /hana/data/FC5basepath logvolumes = /hana/log/FC5[storage]
ha_provider = hdb_ha.fcClientLVM
partition * * prtype = 5
partition * data mountOptions = -o relatime, inode64
partition * log mountOptions = -o relatime, inode64
partition_1_data__lvmname = FC5_data_mnt00001-vol
partition 1 log lvmname = FC5 log mnt00001-vol
partition_2_data__lvmname = FC5_data_mnt00002-vol
partition 2 log lvmname = FC5 log mnt00002-vol
sapcc-hana-tst-03:/hana/shared #
```
Verwenden des SAP hdblcm Installationstool: Starten Sie die Installation, indem Sie den folgenden Befehl an einem der Worker-Hosts ausführen. Verwenden Sie die addhosts Option zum Hinzufügen des zweiten Mitarbeiters (sapcc-hana-tst-04) und des Standby-Hosts (sapcc-hana-tst-05). Das Verzeichnis, in dem das vorbereitet wurde global.ini Die gespeicherte Datei ist im enthalten storage\_cfg CLI-Option (

--storage cfg=/hana/shared). Je nach verwendeter Betriebssystemversion kann es erforderlich sein, Phyton 2.7 vor der Installation der SAP HANA-Datenbank zu installieren.

sapcc-hana-tst-03:/mnt/sapcc-share/software/SAP/HANA2SP5- 52/DATA\_UNITS/HDB\_LCM\_LINUX\_X86\_64 # ./hdblcm --action=install --addhosts=sapcc-hana-tst-04:role=worker:storage\_partion=2,sapcc-hana-tst -05:role:=standby --storage cfg=/hana(shared/shared SAP HANA Lifecycle Management - SAP HANA Database 2.00.052.00.1599235305 \*\*\*\*\*\*\*\*\*\*\*\*\*\*\*\*\*\*\*\*\*\*\*\*\*\*\*\*\*\*\*\*\*\*\*\*\*\*\*\*\*\*\*\*\*\*\*\*\*\*\*\*\*\*\*\*\*\*\*\*\*\*\*\*\*\*\*\*\*\*\*\* Scanning software locations... Detected components: SAP HANA AFL (incl.PAL,BFL,OFL) (2.00.052.0000.1599259237) in /mnt/sapcc-share/software/SAP/HANA2SP5- 52/DATA\_UNITS/HDB\_AFL\_LINUX\_X86\_64/packages SAP HANA Database (2.00.052.00.1599235305) in /mnt/sapccshare/software/SAP/HANA2SP5-52/DATA\_UNITS/HDB\_SERVER\_LINUX\_X86\_64/server SAP HANA Database Client (2.5.109.1598303414) in /mnt/sapccshare/software/SAP/HANA2SP5-52/DATA\_UNITS/HDB\_CLIENT\_LINUX\_X86\_64/client SAP HANA Smart Data Access (2.00.5.000.0) in /mnt/sapccshare/software/SAP/HANA2SP5- 52/DATA\_UNITS/SAP\_HANA\_SDA\_20\_LINUX\_X86\_64/packages SAP HANA Studio (2.3.54.000000) in /mnt/sapccshare/software/SAP/HANA2SP5-52/DATA\_UNITS/HDB\_STUDIO\_LINUX\_X86\_64/studio SAP HANA Local Secure Store (2.4.24.0) in /mnt/sapccshare/software/SAP/HANA2SP5- 52/DATA\_UNITS/HANA\_LSS\_24\_LINUX\_X86\_64/packages SAP HANA XS Advanced Runtime (1.0.130.519) in /mnt/sapccshare/software/SAP/HANA2SP5-52/DATA\_UNITS/XSA\_RT\_10\_LINUX\_X86\_64/packages SAP HANA EML AFL (2.00.052.0000.1599259237) in /mnt/sapccshare/software/SAP/HANA2SP5- 52/DATA\_UNITS/HDB\_EML\_AFL\_10\_LINUX\_X86\_64/packages SAP HANA EPM-MDS (2.00.052.0000.1599259237) in /mnt/sapccshare/software/SAP/HANA2SP5-52/DATA\_UNITS/SAP\_HANA\_EPM-MDS\_10/packages GUI for HALM for XSA (including product installer) Version 1 (1.014.1) in /mnt/sapcc-share/software/SAP/HANA2SP5- 52/DATA\_UNITS/XSA\_CONTENT\_10/XSACALMPIUI14\_1.zip XSAC FILEPROCESSOR 1.0 (1.000.85) in /mnt/sapccshare/software/SAP/HANA2SP5- 52/DATA\_UNITS/XSA\_CONTENT\_10/XSACFILEPROC00\_85.zip SAP HANA tools for accessing catalog content, data preview, SQL console, etc. (2.012.20341) in /mnt/sapcc-share/software/SAP/HANA2SP5- 52/DATA\_UNITS/XSAC\_HRTT\_20/XSACHRTT12\_20341.zip

```
  XS Messaging Service 1 (1.004.10) in /mnt/sapcc-
share/software/SAP/HANA2SP5-
52/DATA_UNITS/XSA_CONTENT_10/XSACMESSSRV04_10.zip
     Develop and run portal services for customer apps on XSA (1.005.1) in
/mnt/sapcc-share/software/SAP/HANA2SP5-
52/DATA_UNITS/XSA_CONTENT_10/XSACPORTALSERV05_1.zip
     SAP Web IDE Web Client (4.005.1) in /mnt/sapcc-
share/software/SAP/HANA2SP5-
52/DATA_UNITS/XSAC_SAP_WEB_IDE_20/XSACSAPWEBIDE05_1.zip
     XS JOB SCHEDULER 1.0 (1.007.12) in /mnt/sapcc-
share/software/SAP/HANA2SP5-
52/DATA_UNITS/XSA_CONTENT_10/XSACSERVICES07_12.zip
     SAPUI5 FESV6 XSA 1 - SAPUI5 1.71 (1.071.25) in /mnt/sapcc-
share/software/SAP/HANA2SP5-
52/DATA_UNITS/XSA_CONTENT_10/XSACUI5FESV671_25.zip
     SAPUI5 SERVICE BROKER XSA 1 - SAPUI5 Service Broker 1.0 (1.000.3) in
/mnt/sapcc-share/software/SAP/HANA2SP5-
52/DATA_UNITS/XSA_CONTENT_10/XSACUI5SB00_3.zip
     XSA Cockpit 1 (1.001.17) in /mnt/sapcc-share/software/SAP/HANA2SP5-
52/DATA_UNITS/XSA_CONTENT_10/XSACXSACOCKPIT01_17.zip
SAP HANA Database version '2.00.052.00.1599235305' will be installed.
Select additional components for installation:
   Index | Components | Description
--------------------------------------------------------------------------
-------------------
 1 | all | All components
 2 | server | No additional components
   3 | client | Install SAP HANA Database Client version
2.5.109.1598303414
   4 | lss | Install SAP HANA Local Secure Store version
2.4.24.0
  5 | studio | Install SAP HANA Studio version 2.3.54.000000
  6 | smartda | Install SAP HANA Smart Data Access version
2.00.5.000.0
 7 | xs | Install SAP HANA XS Advanced Runtime version
1.0.130.519
 8 | afl | Install SAP HANA AFL (incl.PAL, BFL, OFL) version
2.00.052.0000.1599259237
 9 | eml | Install SAP HANA EML AFL version
2.00.052.0000.1599259237
 10 | epmmds | Install SAP HANA EPM-MDS version
2.00.052.0000.1599259237
```

```
Enter comma-separated list of the selected indices [3]: 2,3
Enter Installation Path [/hana/shared]:
Enter Local Host Name [sapcc-hana-tst-03]:
```
Vergewissern Sie sich, dass das Installationstool alle ausgewählten Komponenten bei allen Worker- und Standby-Hosts installiert hat.

### **Hinzufügen von zusätzlichen Daten-Volume-Partitionen für SAP HANA Single-Host-Systeme**

Ab SAP HANA 2.0 SPS4 können weitere Daten-Volume-Partitionen konfiguriert werden. Mit dieser Funktion können Sie zwei oder mehr LUNs für das Daten-Volume einer SAP HANA-Mandantendatenbank konfigurieren und eine Skalierung über die Größe und Performance-Grenzen einer einzelnen LUN hinaus vornehmen.

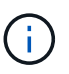

Es ist nicht nötig, mehrere Partitionen zu verwenden, um die SAP HANA-KPIs zu erfüllen. Eine einzelne LUN mit einer einzigen Partition erfüllt die erforderlichen KPIs.

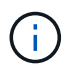

Die Nutzung von zwei oder mehr einzelnen LUNs für das Daten-Volume ist nur für SAP HANA Single-Host-Systeme verfügbar. Der für SAP HANA mehrere-Host-Systeme erforderliche SAP-Storage-Connector unterstützt nur ein Gerät für das Daten-Volume.

Sie können jederzeit weitere Daten-Volume-Partitionen hinzufügen, jedoch ist möglicherweise ein Neustart der SAP HANA-Datenbank erforderlich.

#### **Aktivieren von zusätzlichen Partitionen für Volumes**

Führen Sie folgende Schritte aus, um zusätzliche Datenträger-Partitionen zu aktivieren:

1. Fügen Sie den folgenden Eintrag in das hinzu global.ini Datei:

```
[customizable_functionalities]
persistence datavolume partition multipath = true
```
2. Starten Sie die Datenbank neu, um die Funktion zu aktivieren. Hinzufügen des Parameters über SAP HANA Studio zum global. ini Die Datei unter Verwendung der Systemdb-Konfiguration verhindert den Neustart der Datenbank.

#### **Konfiguration von Volume und LUN**

Das Layout von Volumes und LUNs ähnelt dem Layout eines einzelnen Hosts mit einer Daten-Volume-Partition, doch mit einem zusätzlichen Daten-Volume und einer anderen LUN, die auf einem anderen Aggregat als Protokoll-Volume und dem anderen Daten-Volume gespeichert sind. Die folgende Tabelle zeigt eine Beispielkonfiguration eines SAP HANA Einzelhost-Systems mit zwei Daten-Volume-Partitionen.

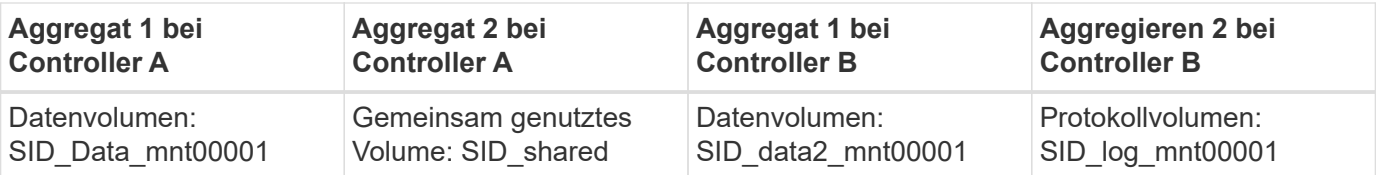

Die nächste Tabelle zeigt ein Beispiel für die Mount-Punkt-Konfiguration für ein System mit einem einzelnen Host mit zwei Daten-Volume-Partitionen.

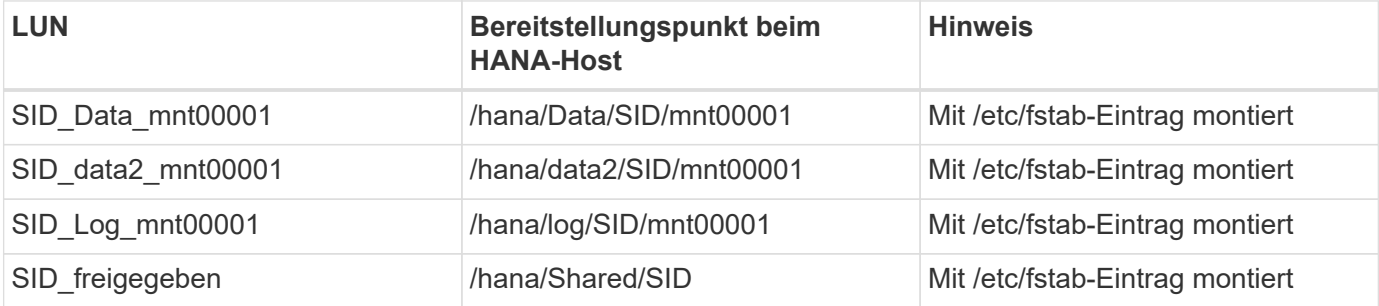

Erstellen Sie die neuen Daten-LUNs entweder mit ONTAP System Manager oder mit der ONTAP CLI.

#### **Host-Konfiguration**

Gehen Sie wie folgt vor, um einen Host zu konfigurieren:

- 1. Konfigurieren Sie Multipathing für die zusätzlichen LUNs, wie in Abschnitt 0 beschrieben.
- 2. Erstellen Sie das XFS-Dateisystem auf jeder zusätzlichen LUN, die zum HANA-System gehört.

stlrx300s8-6:/ # mkfs.xfs /dev/mapper/hana-SS3\_data2\_mnt00001

3. Fügen Sie die zusätzlichen Dateisysteme dem hinzu /etc/fstab Konfigurationsdatei

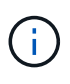

Die XFS-Dateisysteme für die Daten-LUN müssen mit dem gemountet werden relatime Und inode64 Mount-Optionen: Die XFS-Dateisysteme für die Protokoll-LUN müssen mit dem gemountet werden relatime, inode64, und nobarrier Mount-Optionen:

```
stlrx300s8-6:/ # cat /etc/fstab
/dev/mapper/hana-SS3_shared /hana/shared xfs defaults 0 0
/dev/mapper/hana-SS3_log_mnt00001 /hana/log/SS3/mnt00001 xfs
relatime,inode64 0 0
/dev/mapper/hana-SS3_data_mnt00001 /hana/data/SS3/mnt00001 xfs
relatime,inode64 0 0
/dev/mapper/hana-SS3_data2_mnt00001 /hana/data2/SS3/mnt00001 xfs
relatime,inode64 0 0
```
4. Erstellen Sie die Bereitstellungspunkte und legen Sie die Berechtigungen auf dem Datenbank-Host fest.

```
stlrx300s8-6:/ # mkdir -p /hana/data2/SS3/mnt00001
stlrx300s8-6:/ # chmod –R 777 /hana/data2/SS3
```
5. Führen Sie zum Mounten der Dateisysteme den aus mount –a Befehl.

#### **Hinzufügen einer zusätzlichen datavolume-Partition**

Gehen Sie wie folgt vor, um Ihrer Mandanten-Datenbank eine zusätzliche Datavolume-Partition hinzuzufügen:

1. Führen Sie die folgende SQL-Anweisung für die Mandantendatenbank aus. Jede zusätzliche LUN kann einen anderen Pfad haben.

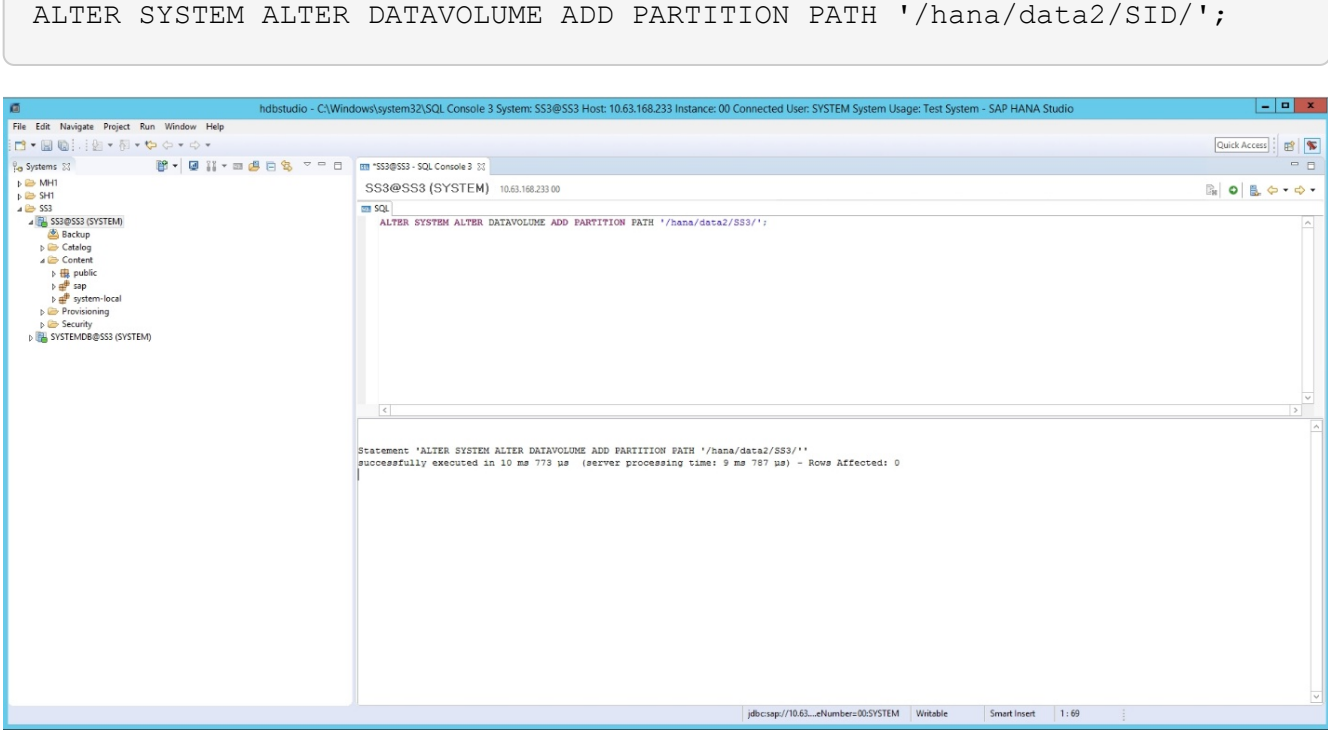

## <span id="page-58-0"></span>**Wo Sie weitere Informationen finden**

Weitere Informationen zu den in diesem Dokument beschriebenen Daten finden Sie in den folgenden Dokumenten bzw. auf den folgenden Websites:

• SAP HANA Softwarelösungen

["https://www.netapp.com/sap-solutions/"](https://www.netapp.com/sap-solutions/)

• TR-4646: SAP HANA Disaster Recovery with Storage Replication

["https://docs.netapp.com/us-en/netapp-solutions-sap/backup/saphana-dr-sr\\_pdf\\_link.html"](https://docs.netapp.com/us-en/netapp-solutions-sap/backup/saphana-dr-sr_pdf_link.html)

• TR-4614: SAP HANA Backup and Recovery with SnapCenter

["https://docs.netapp.com/us-en/netapp-solutions-sap/backup/saphana-br-scs-overview.html"](https://docs.netapp.com/us-en/netapp-solutions-sap/backup/saphana-br-scs-overview.html)

• TR-4667: Automatisierung von SAP Systemkopien mit dem SnapCenter 4.0 SAP HANA Plug-in

["https://docs.netapp.com/us-en/netapp-solutions-sap/lifecycle/sc-copy-clone-introduction.html"](https://docs.netapp.com/us-en/netapp-solutions-sap/lifecycle/sc-copy-clone-introduction.html)

• NetApp Dokumentationszentren

["https://www.netapp.com/support-and-training/documentation/"](https://www.netapp.com/support-and-training/documentation/)

• SAP Certified Enterprise Storage Hardware for SAP HANA

["http://www.sap.com/dmc/exp/2014-09-02-hana-hardware/enEN/enterprise-storage.html"](http://www.sap.com/dmc/exp/2014-09-02-hana-hardware/enEN/enterprise-storage.html)

• SAP HANA Storage-Anforderungen

["https://www.sap.com/documents/2024/03/146274d3-ae7e-0010-bca6-c68f7e60039b.html"](https://www.sap.com/documents/2024/03/146274d3-ae7e-0010-bca6-c68f7e60039b.html)

• SAP HANA Tailored Data Center Integration Häufig gestellte Fragen

["https://www.sap.com/documents/2016/05/e8705aae-717c-0010-82c7-eda71af511fa.html"](https://www.sap.com/documents/2016/05/e8705aae-717c-0010-82c7-eda71af511fa.html)

• Best Practices and Reference Architecture Guide für SAP HANA auf VMware vSphere

["https://core.vmware.com/resource/sap-hana-vmware-vsphere-best-practices-and-reference-architecture](https://core.vmware.com/resource/sap-hana-vmware-vsphere-best-practices-and-reference-architecture-guide#introduction)[guide#introduction"](https://core.vmware.com/resource/sap-hana-vmware-vsphere-best-practices-and-reference-architecture-guide#introduction)

## <span id="page-59-0"></span>**Aktualisierungsverlauf**

An dieser Lösung wurden seit ihrer ersten Veröffentlichung folgende technische Änderungen vorgenommen:

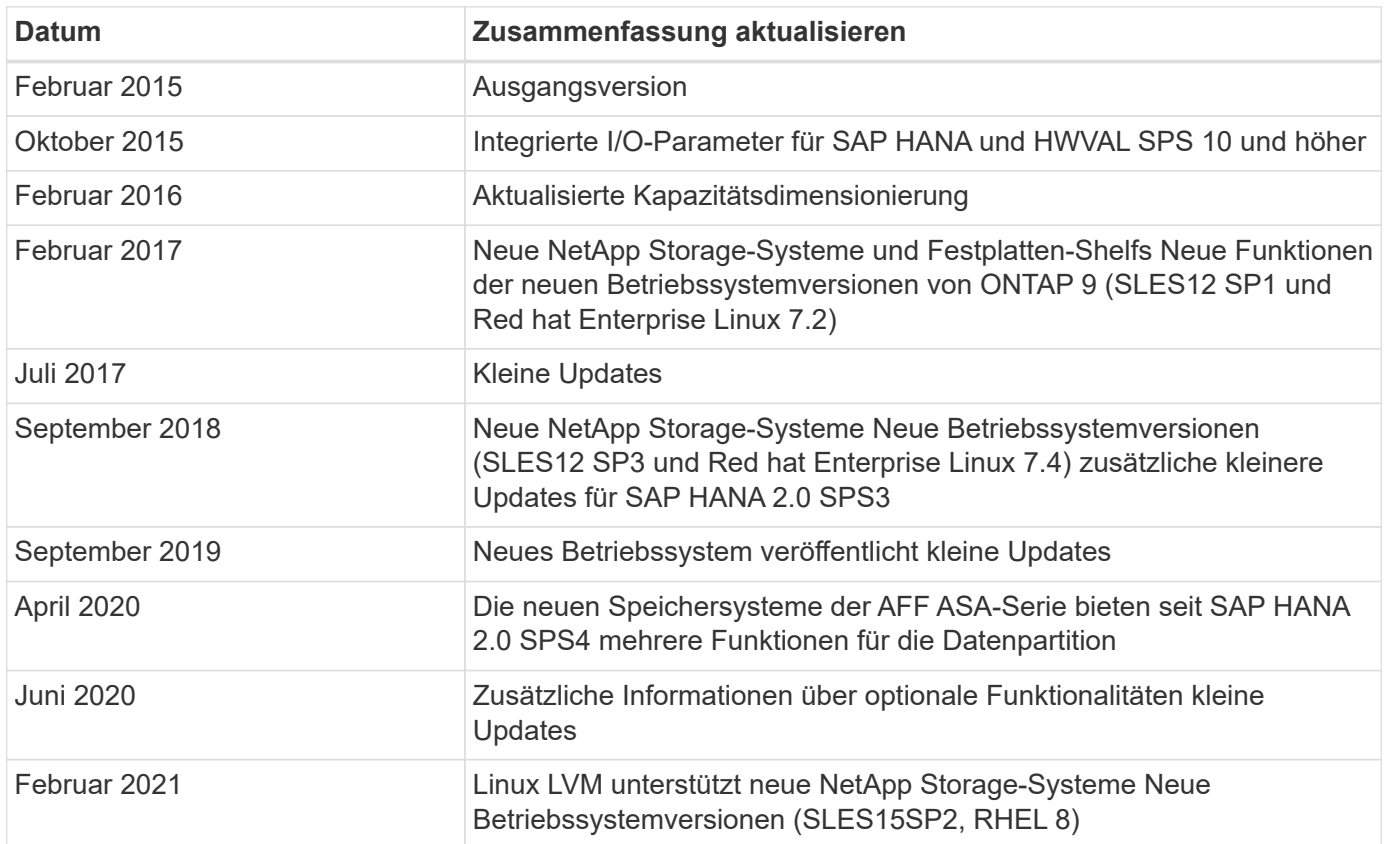

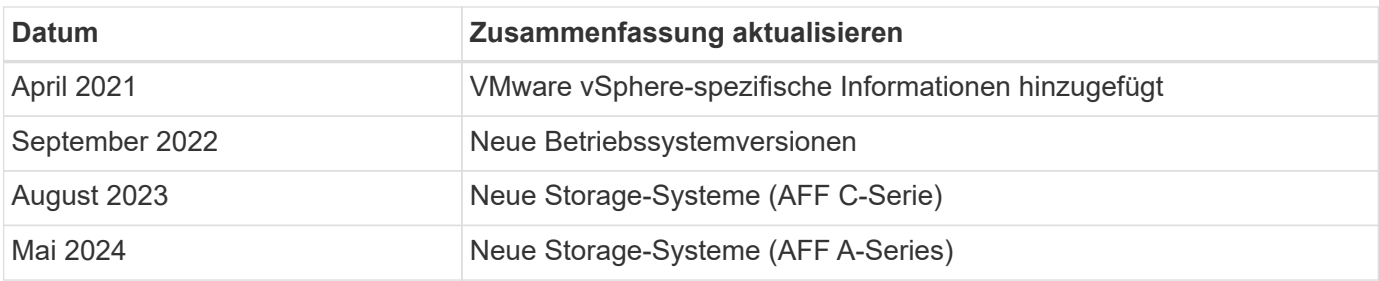

#### **Copyright-Informationen**

Copyright © 2024 NetApp. Alle Rechte vorbehalten. Gedruckt in den USA. Dieses urheberrechtlich geschützte Dokument darf ohne die vorherige schriftliche Genehmigung des Urheberrechtsinhabers in keiner Form und durch keine Mittel – weder grafische noch elektronische oder mechanische, einschließlich Fotokopieren, Aufnehmen oder Speichern in einem elektronischen Abrufsystem – auch nicht in Teilen, vervielfältigt werden.

Software, die von urheberrechtlich geschütztem NetApp Material abgeleitet wird, unterliegt der folgenden Lizenz und dem folgenden Haftungsausschluss:

DIE VORLIEGENDE SOFTWARE WIRD IN DER VORLIEGENDEN FORM VON NETAPP ZUR VERFÜGUNG GESTELLT, D. H. OHNE JEGLICHE EXPLIZITE ODER IMPLIZITE GEWÄHRLEISTUNG, EINSCHLIESSLICH, JEDOCH NICHT BESCHRÄNKT AUF DIE STILLSCHWEIGENDE GEWÄHRLEISTUNG DER MARKTGÄNGIGKEIT UND EIGNUNG FÜR EINEN BESTIMMTEN ZWECK, DIE HIERMIT AUSGESCHLOSSEN WERDEN. NETAPP ÜBERNIMMT KEINERLEI HAFTUNG FÜR DIREKTE, INDIREKTE, ZUFÄLLIGE, BESONDERE, BEISPIELHAFTE SCHÄDEN ODER FOLGESCHÄDEN (EINSCHLIESSLICH, JEDOCH NICHT BESCHRÄNKT AUF DIE BESCHAFFUNG VON ERSATZWAREN ODER -DIENSTLEISTUNGEN, NUTZUNGS-, DATEN- ODER GEWINNVERLUSTE ODER UNTERBRECHUNG DES GESCHÄFTSBETRIEBS), UNABHÄNGIG DAVON, WIE SIE VERURSACHT WURDEN UND AUF WELCHER HAFTUNGSTHEORIE SIE BERUHEN, OB AUS VERTRAGLICH FESTGELEGTER HAFTUNG, VERSCHULDENSUNABHÄNGIGER HAFTUNG ODER DELIKTSHAFTUNG (EINSCHLIESSLICH FAHRLÄSSIGKEIT ODER AUF ANDEREM WEGE), DIE IN IRGENDEINER WEISE AUS DER NUTZUNG DIESER SOFTWARE RESULTIEREN, SELBST WENN AUF DIE MÖGLICHKEIT DERARTIGER SCHÄDEN HINGEWIESEN WURDE.

NetApp behält sich das Recht vor, die hierin beschriebenen Produkte jederzeit und ohne Vorankündigung zu ändern. NetApp übernimmt keine Verantwortung oder Haftung, die sich aus der Verwendung der hier beschriebenen Produkte ergibt, es sei denn, NetApp hat dem ausdrücklich in schriftlicher Form zugestimmt. Die Verwendung oder der Erwerb dieses Produkts stellt keine Lizenzierung im Rahmen eines Patentrechts, Markenrechts oder eines anderen Rechts an geistigem Eigentum von NetApp dar.

Das in diesem Dokument beschriebene Produkt kann durch ein oder mehrere US-amerikanische Patente, ausländische Patente oder anhängige Patentanmeldungen geschützt sein.

ERLÄUTERUNG ZU "RESTRICTED RIGHTS": Nutzung, Vervielfältigung oder Offenlegung durch die US-Regierung unterliegt den Einschränkungen gemäß Unterabschnitt (b)(3) der Klausel "Rights in Technical Data – Noncommercial Items" in DFARS 252.227-7013 (Februar 2014) und FAR 52.227-19 (Dezember 2007).

Die hierin enthaltenen Daten beziehen sich auf ein kommerzielles Produkt und/oder einen kommerziellen Service (wie in FAR 2.101 definiert) und sind Eigentum von NetApp, Inc. Alle technischen Daten und die Computersoftware von NetApp, die unter diesem Vertrag bereitgestellt werden, sind gewerblicher Natur und wurden ausschließlich unter Verwendung privater Mittel entwickelt. Die US-Regierung besitzt eine nicht ausschließliche, nicht übertragbare, nicht unterlizenzierbare, weltweite, limitierte unwiderrufliche Lizenz zur Nutzung der Daten nur in Verbindung mit und zur Unterstützung des Vertrags der US-Regierung, unter dem die Daten bereitgestellt wurden. Sofern in den vorliegenden Bedingungen nicht anders angegeben, dürfen die Daten ohne vorherige schriftliche Genehmigung von NetApp, Inc. nicht verwendet, offengelegt, vervielfältigt, geändert, aufgeführt oder angezeigt werden. Die Lizenzrechte der US-Regierung für das US-Verteidigungsministerium sind auf die in DFARS-Klausel 252.227-7015(b) (Februar 2014) genannten Rechte beschränkt.

#### **Markeninformationen**

NETAPP, das NETAPP Logo und die unter [http://www.netapp.com/TM](http://www.netapp.com/TM\) aufgeführten Marken sind Marken von NetApp, Inc. Andere Firmen und Produktnamen können Marken der jeweiligen Eigentümer sein.